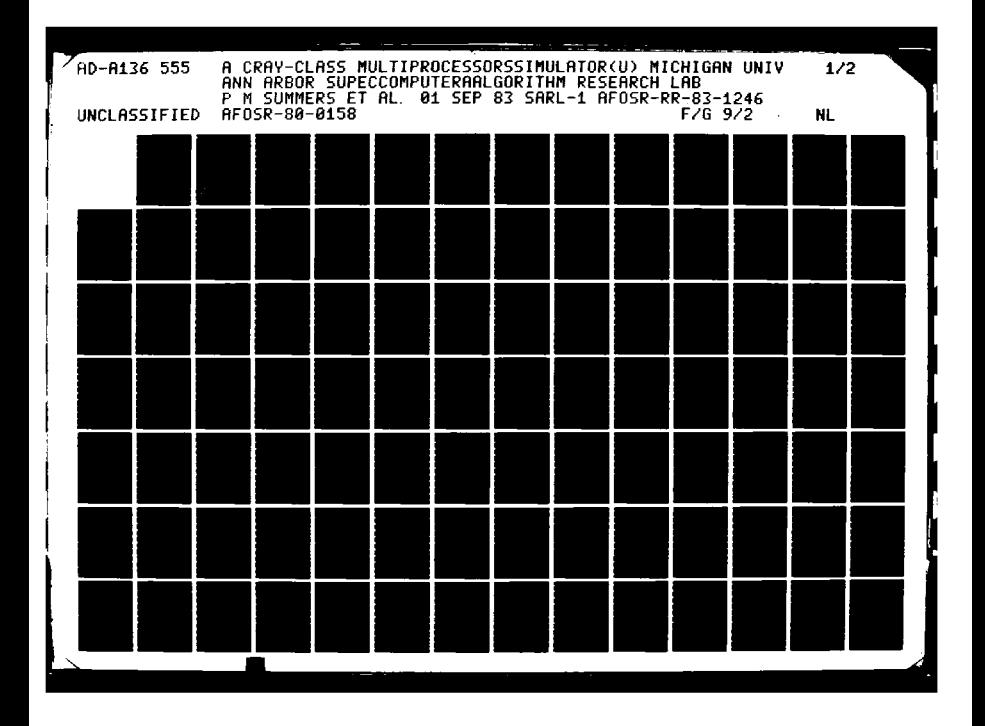

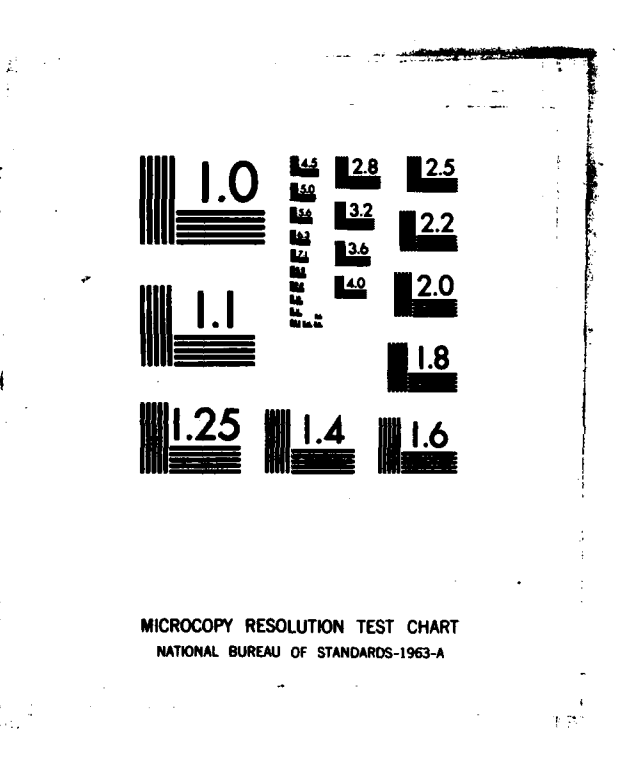

*RAMARANAN MARKAMINA* 

**TERRETARY** 

**TATARA BERTA METAL TERRITORI** 

**AFOSR-TR- 83.1246** 

**LO** 

**SC** 

**TO** 

A136!

 $\mathbf{L}^{\dagger}$  $\Delta$ 

 $\boldsymbol{\mathcal{F}}$ 

R

E

 $\mathcal{L}(\mathcal{F})$ 

 $\mathcal{P}_{\mathcal{M}}^{(0)}$ 

**CON** 

**S** 

Report SARL #1

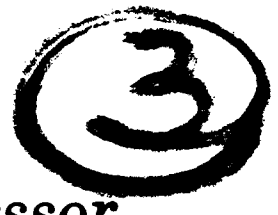

*<u>ARREST TEXTS ARRESTS THE BASISSING</u>* 

**TAGGARY** 

A CRAY-class Multiprocessor Simulator

**P.M. SUMMERS D.A. ORBITS** 

September 1, 1983

Sponsored by the Directorate of Mathematical & Information Sciences Air Force Office of Scientific Research

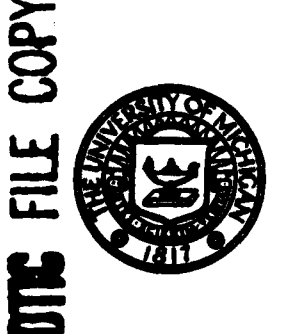

Supercomputer Algorithm Research Laboratory Department of Electrical & Computer Engineering

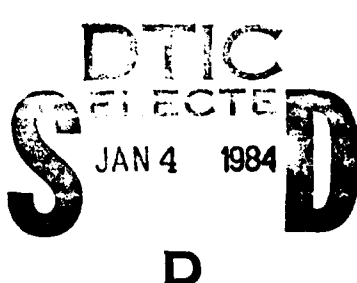

 $1.31$ 

Approve Concertio release: distribution unlimited.

 $0<sup>1</sup>$ 

84

 $0<sub>2</sub>$ 

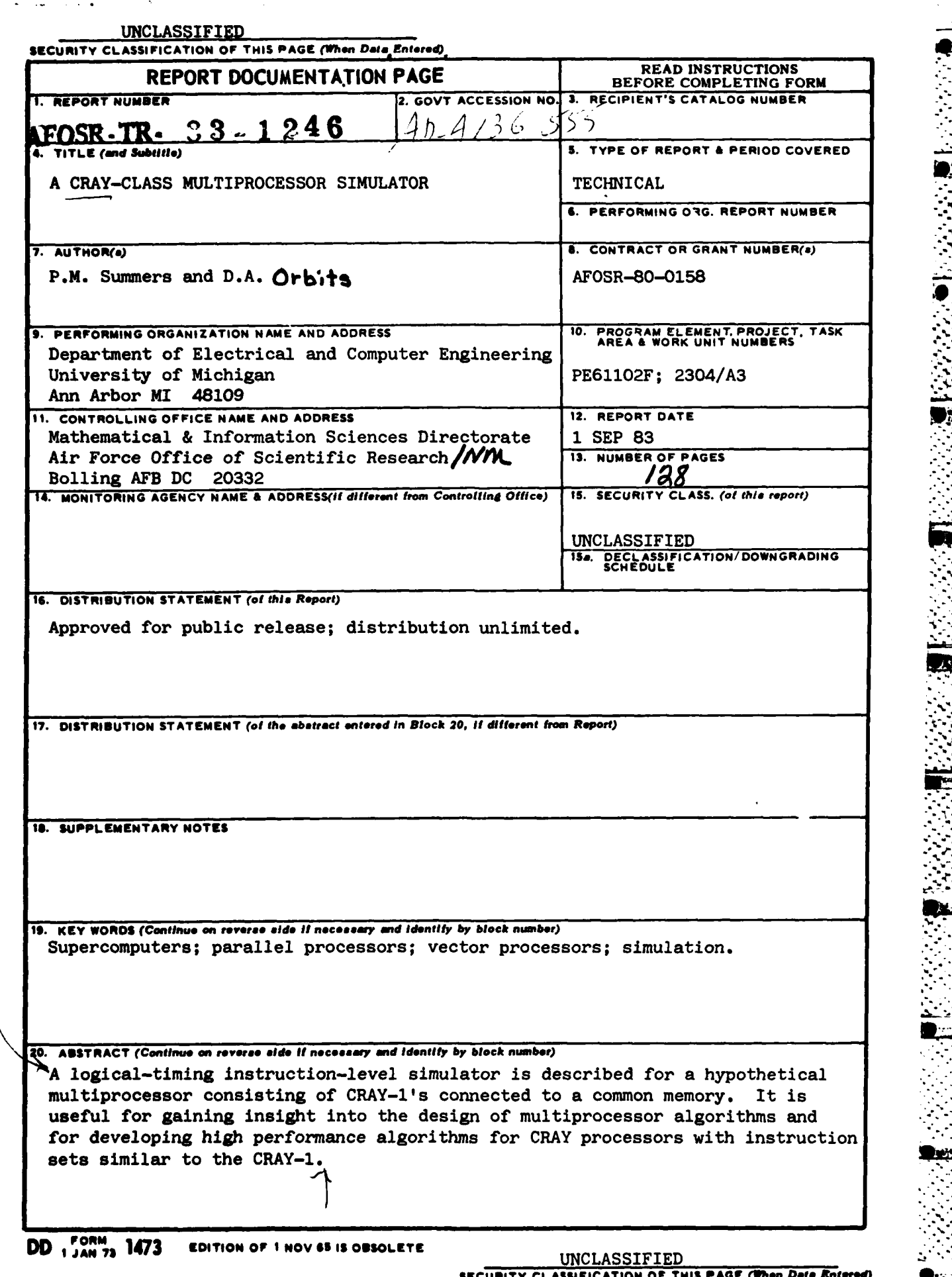

**ACAT** 

0867323 0263338

化化合物

S.

ţ

eta Vil

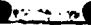

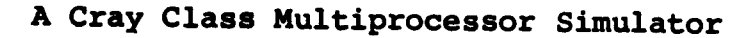

 $\label{eq:2} \frac{1}{2} \frac{d\mathbf{y}}{d\mathbf{y}} = \frac{1}{2} \frac{d\mathbf{y}}{d\mathbf{y}}$ 

**Controllection of the Controllection of the Controllection of the Controllection of the Controllection of the Controllection of the Controllection of the Controllection of the Controllection of the Controllection of the C** 

 $\begin{picture}(20,10) \put(0,0){\line(1,0){10}} \put(10,0){\line(1,0){10}} \put(10,0){\line(1,0){10}} \put(10,0){\line(1,0){10}} \put(10,0){\line(1,0){10}} \put(10,0){\line(1,0){10}} \put(10,0){\line(1,0){10}} \put(10,0){\line(1,0){10}} \put(10,0){\line(1,0){10}} \put(10,0){\line(1,0){10}} \put(10,0){\line(1,0){10}} \put(10,0){\line(1$ **River** 

**READER** 

**STEP** 

**BOOK AND STARTED** 

N

**R** 

**CEES** 

S

**R** 

**A** 

 $\overline{u}$ 

3

2

المتعاقب والمستقر والمستعرف والمستعدد والمستحدث والمستعدد والمستعدد والمستعدد والمستعدد والمستعدد والمستعدد والمستعدد

Paul M. Summers D. A. Orbits

SuperComputer Algorithm Research Laboratory

University of Michigan

Ann Arbor, Michigan 48109

September 1, 1983

 $Crant$  # - AFOSA-80-0158

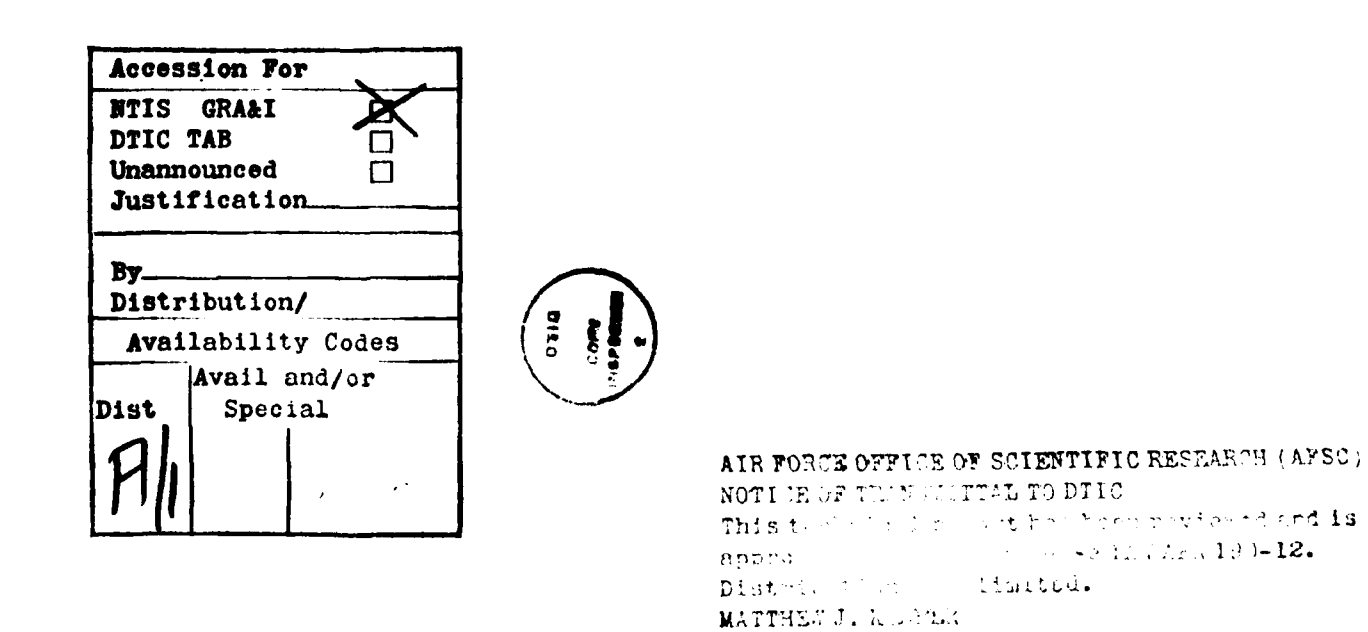

الراحلين ترجمي كالوكالية

Chief, Technical Information Division

#### Abstract

**DESE** 

 $\sum_{i=1}^{n}$ 

**R** 

**All** 

 $\label{eq:2.1} \mathcal{M}_{\mathbf{r}} = \mathcal{M}_{\mathbf{r}} \mathcal{M}_{\mathbf{r}} \mathcal{M}_{\mathbf{r}} \mathcal{M}_{\mathbf{r}}$ **SEC** 

この人間をする

**SP** 

**Based** 

大きく アート

 $\mathbf{r}$ 

 $\begin{bmatrix} 1 & 1 \\ 1 & 1 \\ 1 & 1 \end{bmatrix}$ 

5

**A** logic-timing simulator is described for a hypothetical multiprocessor consisting of CRAY-I's connected to a common memory. This simulator is written in Fortran-IV and IBM assembly to execute on an Amdahl **5860** machine, operating under the Michigan Terminal System.

The simulator provides extensive reporting of individual CRAY-I processor resource usage and resource conflicts and interprocessor communication. **By** calling the simulator as a subroutine **the** user may flexibly use program simulation within a larger problem environment. Extensive interactive debugging features make the CRAY multiprocessor simulator a useful tool for **(1)** gaining general insight into the design of multiprocessor algorithms, and **(2) the** development of assembly language programs for CRAY processors with instruction sets similar to the CRAY-I.

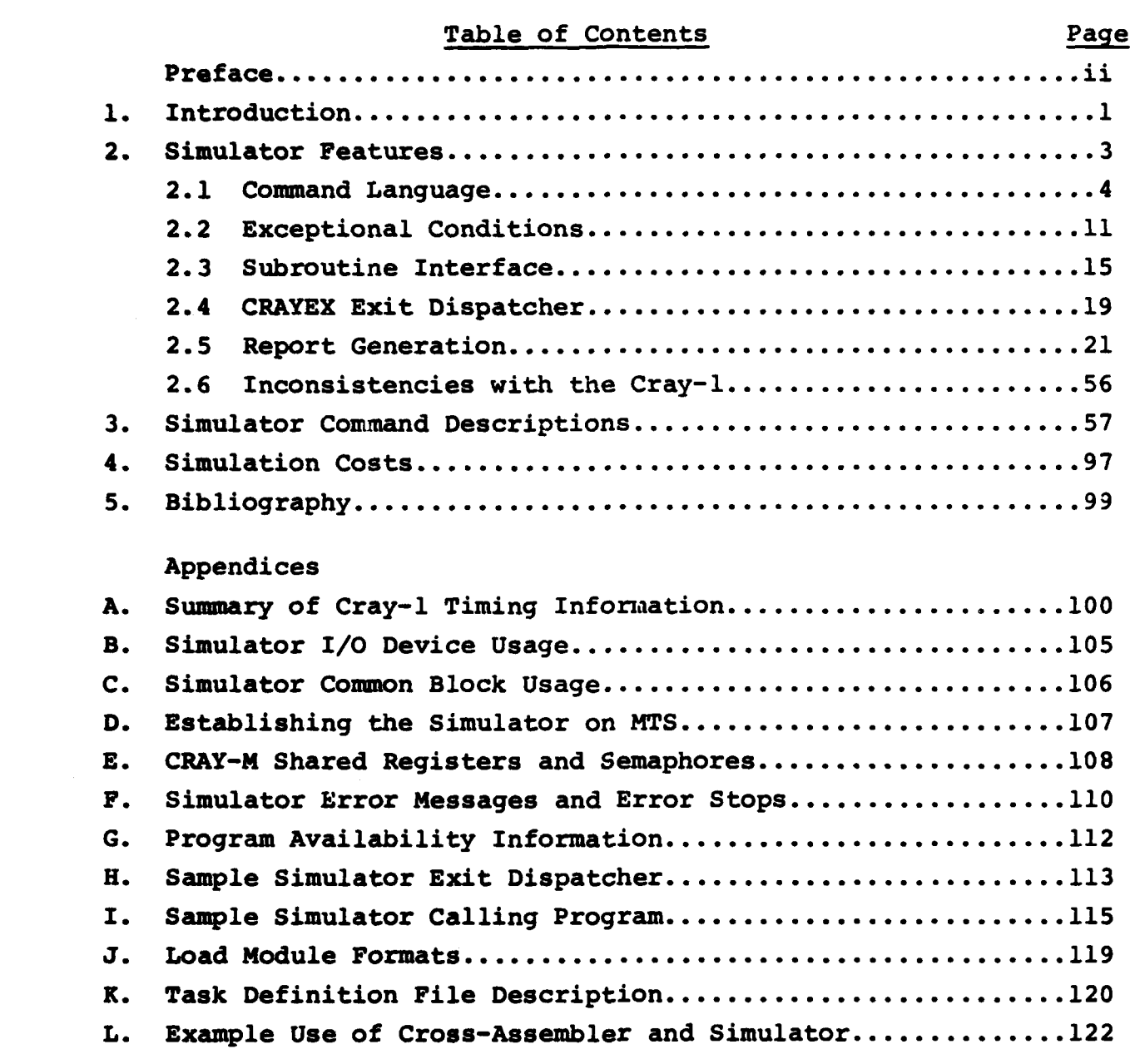

**2010年に、地域の中で、1990年に、1990年に、1990年に、1990年に、1990年に、1990年に、1990年に、1990年に、1990年に、1990年に、1990年に、1990年に、1990年に、1990年** 

# K 数码

i<br>Santa Ca

23

 $\overline{\phantom{a}}$ 

这

隐 **SCOT** 

والمستحقق المتعالمة

5

533

**ECCI** 

Ã

D<sub>S</sub>

**Contract of the State SAN** 

**VOCA and A** 

#### Preface

きんこうしんてん いっしんしん じんじんこん しんせん かいこうしん いんしん いっしょうしん

The simulator described in this report was developed to support general vector multiprocessor algorithm studies. It was felt to be of sufficient general interest and utility that this documentation was prepared.<br>3The simulator accepts machine code from a cross assembler

developed at the University of Michigan and described in **SEL** Report #120 and in the Appendix of this report.

Both the cross-assembler and the simulator will be available from Professor D. A. Calahan in January, 1984.

**V** 

Î

座

SS<sub>2</sub>

H

**READ** 

**lig** 

**A** 

#### **1.** Introduction

**is** 

عراجي والمراجع بالمراجع 

**CANADAS** 

**CARL SEA** 

**SASS** 

 $\mathbf{\hat{y}}$ **SEC** 

● 2012年12月

**RE** 

Š

**M** 

剪

**SSSS** 

The original University of Michigan Cray-1 (uniprocessor) simulator was written during **1977-78 by D. A.** Orbits. The decision to build a simulator was motivated **by** the following considerations:

a de como media de alta de alte de la

**(1)** At the time, access to a Cray-i for the purposes of algorithm design and code development was often very difficult and access on any continuing basis for research purposes was not possible.

(2) Even with access to a Cray-i, it was often quite difficult to analyze algorithm performance. There was no hardware instrumentation on a Cray computer to permit a study of **CPU** resource usage £and conflict. The Cray-1 simulator provided a detailed report of **CPU** activity.

> **(3)** For algorithms which must be carefully designed and coded, the programmer could use the simulator to analyze instruction delays and re-order instructions as necessary to minimize conflicts.

> (4) When debugging programs, it was useful to have interactive control of program execution. Through the **use** of break-points, atpoints and command files, the simulator lends considerable flexibility to the debugging process. (Note: The **CTSS** operating system now provides many of these capabilities.)

**(5)** With simulation it **was** possible to study the impact of architectural modifications on algorithm performance.

**A** somewhat similar situation exists with respect to the Cray **XMP** and other presently unannounced Cray multiprocessors. Availability is currently restricted. Although the significance of assembly language **(CAL)** coding may be reduced in future machines, there is a new requirement to study the organization and efficiency of various tasking strategies on kernels, scientific libraries, and entire application programs.

The simulator described in this report is intended to support such study. It contains two major extensions of the CRAY-I simulator

(a) **A** number **(p, -** 4 but alterable) of CRAY-i's are connected to the same common memory. Each processor has the instruction set and timings **of** the CRAY-l. This is, of course, a hypo-

 $\mathbf{1}$ 

thetical or paper machine. Intraprocessor but not interprocessor bank conflicts are modeled.

**7**

**(b)** Hardware semaphores and shared registers have been added to the CRAY-1 architecture (see Appendix L) **,** and assembly instructions are included similar in format to those of the Cray XMP, to assist in program development for this machine. However, the timing of these instruction executions is different from the Cray XMP, and may be changed as we feel appropriate. Thus, the timings produced **by** this simulator are advisory, visa vis the precise timings of the parent Cray-l simulator.

In this report, the designation Cray-l will be used to denote one of the processors or its instruction set; the term Cray-M will denote the entire simulated multiprocessor.

In summary, this software can, at a minimum, yield insight into the interplay of hardware and algorithms **by** direct control from **CAL** of the hardware multitasking facilities. Beyond this, it may be that certain high-performance library routines and other algorithms requiring complicated tasking and sub-tasking strategies can be best implemented with the simulator, analagously to the **CAL** HYPAC linear algebra library developed **by** the Cray-I simulator.

#### **3** 2. Simulator Features

**I**

**Edit** 

**SSS** 

Ñ

e.<br>Na

Ñ

2<br>P

الأموية ويتوافقون

**REGISTER** 

 $\label{eq:2} \mathcal{L}_{\mathcal{A}}=\mathcal{L}_{\mathcal{A}}\mathcal{L}_{\mathcal{A}}\mathcal{L}_{\mathcal$ 

法请求

**Read** 

|<br>|-

This section of the user manual has been divided into six sub-sections, each devoted to a particular aspect of the Cray-l simulator. No attempt has been made to describe the architecture of the Cray-l itself. The bibliography lists several sources for this information.

The following is an overview of the material covered in this section:

**(1)** Sub-section 2.1 is an introduction to the simulator command language and the running of simulated programs.

(2) Sub-section 2.2 covers the exceptional conditions that may arise when using the simulator.

**(3)** Sub-section **2.3** covers the subroutine interface through which a Fortran program may call the Cray-1 simulator. This is useful for simulating only a portion of a program, while retaining the rest of it in Fortran-IV for either cost or convenience reasons.

(4) Sub-section 2.4 covers the simulator exit processing. Through the Cray-I Exit instruction the user may have the simulated program call a user provided subroutine to perform functions that might **be** provided **by** the operating system or the subroutine **3** libraries in an actual Cray-i environment.

**(5)** Sub-section 2.5 covers the report generation facilities of the simulator. This reporting is controlled **by** the **CPACT, STAT, TACT,** and TRACE commands.

**(6)** Sub-section **2.6** covers inconsistencies between the simulator and the Cray-1 computer that are presently known. Unimplemented instructions are discussed here along with other minor inconsistencies such as data formats, timing inaccuracies, etc.

' , -- ¥ ¢ \*..\*. . Z **¢,** .; ; ;-. \_,.?--- :: § . .> -. ...-.. 2 ..-< -.,

#### 2.1 Command Language

The command language provides the user interface to the Cray-M simulator. Through the command language, the user controls and monitors the progress of the simulated program. The user has considerable flexibility in controlling input to and output from the simulator. This section is organized into the following three sub-sections:

Ņ

 $\ddot{\cdot}$ 

Ë

**RECO** 

**R** 

**RAS** 

 $E >$ 

EL.

- **(1)** Command language input control
- (2) Command language output control
- **(3)** Running programs on the Cray-H simulator

#### 2.1.1 Command Language Input Control

Upon initiation, the simulator will prompt for terminal input **by** typing a period. The user may then enter a command or redirect the command input stream to read from a file via the **USE** command. The filename parameter on the **USE** command directs the simulator to open that file and begin reading commands. Upon an end-of-file condition the input stream is switched back to the terminal.

More than one **USE** command may be issued, allowing nested command files to be built **by** the user. The simulator command language maintains a command stream input stack which controls the issue of nested **USE** commands.

The command stack is also used when the simulator is called as a subroutine (see section 2.3). For subroutine usage, the caller supplied command string is split at the command separator character (a semi-colon) and each command is written to a scratch file. This scratch file is termed the call-file. The call file is terminated with a RETURN command, so that after execution **of** the caller commands automatic return is made from the simulator to the caller. After creating the call-file, the subroutine interface pushes the call-fl ie onto the command stack causing subsequent commands " cc . from the call-file.

Another use of the command stack arises from the use of **AT** points that may be set **by** the user. An **AT** point is similar to a break point, in that each is set at some instruction address in the user's program. Upon hitting a break point, program simulation is halted and control reverts to the terminal allowing the user to monitor the program's behavior. An **AT** point differs, in that when it is created the user may also enter one or more simulator commands that will be automatically executed when the **AT** point is hit. These commands are saved in a scratch file and then, during simulation when the **AT** point is hit, the simulator pushes the **AT** point's scratch file onto the command stack causing subsequent commands to come from the **AT** file. **A RUN** command is automatically placed at the end of the **AT** file, causing simulation to resume uninterrupted after the **AT** com- 3 mands have been processed. **AT** commands are useful for automatically displaying register or memory locations at selected points in a program. In cases where the user wishes to display various locations and then regain control for other purposes, entering the command **USE** \*MSOURCE\* will switch command input to the terminal during **AT** command processing. Any end-of-file condition

**SEP** 

EN<br>23

**CARD ARAC** 

(上海) 经经济

"这个人"

2010年4月 **S** 

**RANGE** 

**RAN** 

will terminate input from the top entry of the command stack, causing the stack to be popped and input to continue from the previous source. In the case of an **AT** file with a **'USE** 14XSOURCE\* command in it, an end-of-file condition from the terminal will resume simulation. In fact, when a break point is hit, the simulator automatically issues an implied **'USE \*MSOURCE\*** command which reverts control to **the** terminal.

The command stack is fifteen levels deep with the base entry preset to **\*MSOURCE\*** which can never be popped. Only one **AT** or BREAK point can be hit at any time, therefore a subsequent RUN command will<br>Dop the command stack through the last AT or BREAK entry on the stack **pop** the command stack through the last **AT** or BREAK entry on the stack. Upon a RETURN command the command stack will be popped through the last call-file entry on the stack.

Occasionally due to an error condition the message "Command Stack Reset" will be printed. This means that the command stack has been cleared to the base entry which is preset to **USE \*MSOURCE\*.** This assures that the error condition will return input control to the user.

وفي وفي الحركة في كما يكون المستور المستور المستور المستور المستور المستور المستور المستور المستور المستور المستور المستور المستور المستور المستور المستور المستور المستور المستور المستور المستور المستور المستور المستور الم

 $\mathcal{A}$ 置  $\mathcal{N}$  $\begin{array}{c} \mathbf{r} \end{array}$ 

However, this means that any commands not yet executed in any outstanding call-files, **AT** files or **USE** files have been lost.

**A** keyboard attention interrupt will cause the command stack to be reset. This is useful to stop a **USE** file or prevent subsequent commands in the call-file from being processed.

#### 2.1.2 Command Language Output Control

Normal output from the simulator (informational messages, DIS-PLAY output, etc.) can be sent to another **I/O** unit **by** using the **SET** command to switch the output device. For example, **SET OUTPUT =** -Fl. would route the output to file "-Fl".

Error messages are output on a different unit number and always go to \*MSINK\*. If an error situation arises causing the message "Command Stack Reset" to appear, the output device will be switched back to \*MSINK\*, if it was diverted elsewhere. Also, a keyboard attention will switch the output back to \*MSINK\*. **i**

#### **2.1.3** Running Programs on the Cray-M Simulator

Before a program may be run on the simulator, it must first be translated to a format acceptable for loading into the simulator. This translation is typically done via a Cray-M cross assembler. This assembler generates absolute or relocatable load modules that can be loaded **by** the simulator **LOAD** command. The format of the load module is described in appendix I.

When designing a Cray-M program to be simulated, consideration must be given first to the nature of the algorithm under study. If the program requires some initialization which will not be written in Cray-I assembly language, then perhaps the simulator should be called as a subroutine. It is possible for the calling program and the simulator to both share the Fortran common block that is used for the simulated Cray-M memory. In fact, the user may increase the size of the simulated Cray-M memory beyond the 4096 IBM double-words that **i** are presently allocated.

#### **2.1.4** Simulator Control

À

**Sec.** 

 $\mathbf{r}$ 

**SEC** 

剪约

 $\mathbf{r}$ 

B

罖

ł,

ÿ,

To keep the simulator from running away from the user a keyboard attention interrupt can be signalled which has the following effects:

- **(1)** Resets the command input stack to read from **\*MSOURCE\*** (the terminal), losing any outstanding command files.
- (2) Resets the output device back to \*MSINK\* (the terminal)
- **(3)** Performs the following command dependent actions:

**3.1)** For a DISPLAY command, an attention will terminate the output. This is useful if a long display region was accidently displayed.

**3.2)** For a HELP or **STAT** command, an attention will terminate the output.

**3.3)** For a **RUN** command, an attention will stop the simulation and print the parcel address of the next instruction to be executed. Simulation may be resumed without any loss of timing information **by** just entering a **"RUN"** command. No parcel address should be supplied on the **RUN** command, as this always forces a buffer fetch which will make the timing inaccurate.

**.........................................................**

**4) if** for any reason the simulator seems to be looping and not responding to attentions, two attentions will return control to MTS.

Attention trapping is only enabled while control is inside the **simulator** or the command language. That is, if the simulator is **called** as a subroutine, attention trapping is enabled only while **<sup>a</sup> call to the** CRAyl interface subroutine is active.

£ **<sup>7</sup>**

If the algorithm under study requires the use of intrinsic functions, such as **SQRT,** SIN, **COS,** etc, which would be supplied **by** some Cray-M subroutine library, the user may provide these functions through the use of Cray-M simulator EXIT instruction dispatcher. The EXIT instruction (assembler mnemonic EX exp) contains a **9** bit expression field. If this field is non-zero the simulator will call a subroutine called CRAYEX, passing the value of the expression field and several register arguments to it. The user may write a CRAYEX subroutine to process these EXIT codes and perform any function he wishes to define. For example, an EXIT code of one could be defined to perform a square root operation. This EXIT feature avoids the expense of simulating Cray-M code for such intrinsic functions **by** allowing them to be programmed directly on the host machine. See section 2.4 for a complete discussion of the EXIT dispatcher.

**I W W..**

 $\blacksquare$ 

 $\ddot{a}$ 

Several other differences between a Cray computer and the simulator arise due to the nature of the IBM **370** architecture upon which the simulator runs.

To speed the simulation of arithmetic, all the arithmetic is done using the IBM **370** arithmetic instructions. The alternative would be to simulate Cray arithmetic, further raising the simulation cost. As a consequence of using host machine (IBM 370) srithmatia the flosting noint data format in different on the arithmetic, the floating point data format is different. on the Cray-l the sign and exponent field is **16** bits wide whereas on the IBM **370** it is only **8** bits wide. Further, the Cray-l exponent is a base 2 exponent whereas the IBM **370** exponent is base **16.** Figure 2.1.1 shows the different formats.

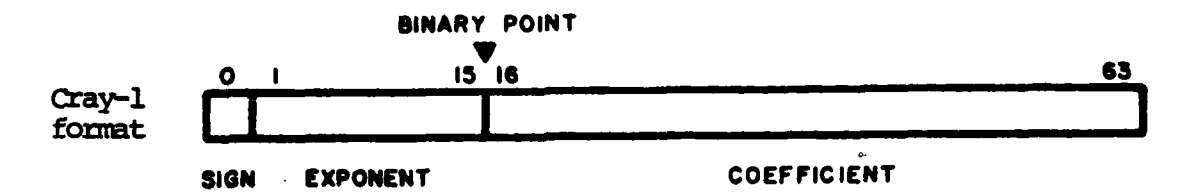

*Long Floating-Point Number*

**12M** 370 S Characteristic **14-Digit Fraction** 

冨

13325273

**01 8 63**

### Figure 2.1.1 **-** Cray-i vs. IBM **370** Floating point data formats

The simulation of the instruction computation is done in its entirety when the instruction issues. The pipeline data flow in the Cray-i is not simulated. This means that upon hitting a BREAK or **AT** point, all results of ptior instructions are available for inspection or modification. The instruction where the BREAK or **AT** point is set has not yet been executed.

There are three methods for controlling the simulation of a Cray-M program:

- **.(l)** BREAK points
- (2) **AT** points
- 

(1) BREAK points<br>
(2) AT points<br>
(3) An instruction issue limit parameter.<br>
BREAK and AT points may be set at a specif<br>
in the simulated program. Setting BREAK or AT<br>
the instruction at that location, rather, BREAK<br>
detect BREAK and **AT** points may be set at a specified parcel address in the simulated program. Setting BREAK or **AT** points do not change the instruction at that location, rather, BREAK and **AT** points are \*detected **by** monitoring the P address register. This permits BREAK and **AT** points to be set before the program is loaded or reloaded.

~.. .. . **2** . . **- %** % **\* ,**

When a BREAK point is hit, control goes to the terminal. When an **AT** point is hit, a predefined command file is processed which was created when the **AT** point was set. Control will not go to the terminal when an **AT** point is hit if no command causes this to happen.

M

ζý,  $\mathcal{L}_{\mathcal{A}}$ 

感染

An instruction issue limit may be provided as an optional parameter on the simulator RUN command. For example, the following RUN command would begin execution at the current program counter locations and cause control to return to the command language after 2500 Cray-1 instructions have been issued in at least one processor (unless an EXIT instruction or error condition occurred).

#### **RUN #2500**

The issue limit parameter is a decimal number prefixed **by** a pound sign. If no issue limit is specified the remaining amount of a previous limit is used (in the case of a BREAK or **AT** or attention). If \* there is no remaining amount, a default value of **1000** is used. To single step through a program use the command:

#### **RUN #1**

While in the command language, the user may display or change registers and memory locations by using the DISPLAY and CHANGE commands,

See Section 4 for command descriptions of all simulator commands. The cost of simulating Cray-M programs is an important factor. The simulator provides three levels of cost control:

- Level 1 Result computation only, which allows debugging but eliminates the cost associated with timing the Cray-i instructions.
- Level  $2$  Timing enabled, allowing the timing of the simulated program at a cost of about **5** times the level one cost, per processor.
- Level **3 -CPACT** (clock period activity report) enabled, increases the cost to about 20 times the level one cost, per processor.

Section five treats the cost issue further.

#### 2.2 Exceptional Conditions

**CE** 

₹,

**SAS** 

**REAL** 

k

**Fill** 

**SSS** 

25

**.** . \_ \_ **,.** .. **. o** - . " - **\*** - - **-**

While executing a Cray-M program, the simulator may encounter any of several exceptional conditions which will halt the simulation. The four possible exceptional conditions are listed below followed **by** a discussion of each one:

**-** '

- **1)** Error exit
- 2) Program range error
- **3)** Operand range error
- 4) Invalid instruction executed

An occurrence of any exceptional condition will reset the **com**mand stack and switch **OUTPUT** back to the terminal if it was diverted elsewhere. The name of the routine being executed will be displayed, if possible.

2.2.1 Error Exit

An error exit is caused when the Cray-i executes a zero op-code. The simulator signals this condition by printing the message:<br>**ERROR EXIT AT -** p-addr

where p-addr is the parcel address of the error exit instruction. Since memory is initialized with zeros when the simulator is started up, a bad or missing branch could cause an error exit.

#### 2.2.2 Program range error

**A** program range error is caused **by** a branch instruction which attempts to jump outside the limits of the currently defined simulator memory. **If** used stand-alone, 4096 words of simulator memory are available. **A** program range error is signalled **by** the message,

東京 いんじゅんびょう しんいい

PROGRAM **RANGE** ERROR. BRANCH **AT** bch-p-addr TARGET **ADDRESS** WAS tar-p-addr MEMORY SIZE **IS** msize

The parcel address of the offending branch instruction is given **by** the bch-p-addr field. The invalid target address of the offending branch instruction is given **by** the tar-p-addr field. The memory size (msize) is printed in octal for comparison with **The memory size (msize) is printed in octal for comparison with**<br>the invalid target address and to inform the user of the current memory size.

**-rwrw..rT' -7 "77 .** .-...

If the user has tried to extend the size of the simulated Cray-M memory **by** loading a longer common block, he must inform the simulator of this **by** setting the MEMStZ word in the MSIZE common block to the correct size of the Cray-M memory (see section **2.3).** If the user forgets to do this a size of 4096 is assumed which may cause the program range error.

#### **2.2.3** Operand range error

**STATISTICS** 

**Controllection** 

An operand range error is caused **by** an operand load or store that exceeds the limits of the currently defined simulator memory. **If** used stand-alone, 4096 words of simulator memory are available. An operand range error is signalled **by** the message,

> OPERAND **RANGE** ERROR **AT** P **=** p-addr MEMORY **SIZE** IS msize

The parcel address of the offending memory reference instruction is given by the p-addr field. The memory size (msize) is printed  $\ddot{\hspace{1cm}}$ in octal to inform the user of the current memory size. The comments above (under program range error), about user extension of Cray-M memory, apply here as well.

**A** vector load or store to memory can cause an operand range error in several ways:

- **1)** The base address may be out of range
- 2) The operand increment may be too large
- **3)** The vector length may be too large. **.**

+ **12**

12

 $\overline{\mathbf{u}}$ 

 $\ddot{a}$ 

2.2.4 Invalid instruction executed

**RANGERS INT** 

 $\frac{1}{2}$   $\frac{1}{2}$   $\frac{1}{2}$   $\frac{1}{2}$   $\frac{1}{2}$   $\frac{1}{2}$   $\frac{1}{2}$   $\frac{1}{2}$   $\frac{1}{2}$ **SASS** 

All May

**RESERVE** 

**REAMAN** 

大地方的人 **R** 

 $\mathbf{z}$ 

Ж

Ş

**Elize** 

 $\ddot{\mathbf{z}}$ 

<u>Maria Maria Maria Maria M</u>

The monitor mode Cray-i instructions are not implemented on the simulator. When one of these is executed, the simulator will print the message,

\*\* ATTEMPT TO EXECUTE INVALID INSTRUCTION AT : p-addr will be printed and the simulator will return to the command language. The offending instruction's parcel address (p-addr) is printed to aid in finding the instruction.

#### **2.2.5** Floating point interrupt

The floating point interrupt exception is handled differently **by** the simulator than it is on the Cray-i. This discussion will deal with the simulator response to a floating point interrupt. See the Cray-i Reference Manual for the Cray-i response.

The simulator response to a floating point interrupt is a consequence of the behavior of the IBM **370** architecture. Three types of floating point interrupts may occur:

- **1)** Exponent overflow
- 2) Exponent underflow
- **3)** Division **by** zero.

**All** three types of floating point interrupt may be suppress if the floating point interrupt bit in the Cray-i mode register clear. When the simulator starts up, this mode register bit is **f9 thereby enabling all three types of floating point interrupts.**<br> **thereby enabling all three types of floating point interrupts.** setting of this mode register bit may be controlled **by** the user

- 1) Through the SET EFI <sup>=</sup> [ON/OFF] command, the user may enable or disable floating point interrupts.
- 2) Through the Cray-i instructions **EFI** and DFI, the program may enable or disable floating point interrupts.

\* two ways: Only one floating point interrupt is detected for each inst simulated. This means that if a vector instruction causes 20 exp overflows, only one will be detected. After the instruction has finished executing the simulator will announce the floating poin 'exception (if the **EFI** mode bit is set) and return to the command language.

لد

When **an exponent** overflow occurs, the following message is printed:

**\*\* EXPONENT** OVERFLOW **\*\***

**FLOATING POINT** ERROR **AT** P **=** p-addr

When an exponent underflow occurs, the following message is printed:

**\*\* EXPONENT** UNDERFLOW **\*\***

**FLOATING POINT** ERROR **AT** P = p-addr

When a division **by** zero occurs, the following message is printed:

> **\*\* FLOATING** POINT **DIVIDE CHECK \* FLOATING** POINT ERROR **AT** P **=** p-addr

For each of the three messages the parcel address (p-addr) **of the** instruction causing the interrupt is printed.

#### **2.2.6** Attention interrupt

To stop the simulation or regain control during command file processing, the **NTS** terminal user may issue a keyboard attention by hitting the break key or a control-E. This attention interrupt **will** reset the **command** stack and halt simulation if in progress. **If** simulation was in progress the message,

**\*\* SIMULATOR ATTN AT** P - p-addr **\*\***

will **be** printed, where p-addr is **the** instruction to execute next if simulation is continued. An attention will cause no information to be lost and simulation may be resumed, as if never interrupted, **by entering a RUN comiand without a p-addr parameter.**

**14.**

#### **2.3** Subroutine Interface

**Report** 

N

532

じんかん

**SERVICES** 

EZ

**CONTROLS SECTIONS** 

**CONTAINS** 

The Cray-M simulator may be called as a subroutine from a user Fortran-IV program. Three benefits provided **by** this interface are:

**S 7 . T. 7 7 --- - ---**- **-**

- **1)** Being able to convert only a portion of a Fortran program to Cray-1 assembly language allows you to simulate the converted portion while leaving the remaining in Fortran to run more efficiently on the host machine.
- 2) Being able to enlarge the amount of simulated Cray-i memory **by** extending the memory common block in the user's calling program and loading this program first. This avoids the need for recompiling the simulator.
- 3) When studying a given algorithm for application to the Cray-M, it is convenient to perform any housekeeping and initialization functions in the user's Fortran program. 4Therefore, only the algorithm need be coded in Cray-i assembly language.

This section will discuss the protocol used to communicate with the simulator from a calling program. This communication has two aspects to it: **(1)** the subroutine interface used to pass commands and control to the simulator and (2) the shared Cray-M memory interface used to pass data to and from the simulator.

#### **2.3.1** Simulator subroutine call

To access the simulator as a subroutine the following Fortran subroutine call is used:

#### **CALL** CRAYl('cmd[;cmd] **...** !',echosw)

The first argument is a literal string enclosed **by** apostrophes which may be composed of one or more simulator commands. Each **com**mand follows the same syntax as the commands described in section **4.** To specify multiple commands with a single call to

the simulator, separate the commands with a semicolon. The entire command string must be terminated with an exclamation point and may not exceed 200 characters.

The second parameter (echosw) is a logical constant or variable. **-** This parameter controls the echoing of the commands passed in the first argument. **If** echosw is .TRUE., the commands will be echoed to the current simulator output device as they are processed. If echosw is **.FALSE.,** command echoing is suppressed.

 $\mathcal{L}_{\mathcal{A}}$  $\dot{a}$ 

M

WA 2008 A 2008 A 2019 A 2019 A 2019 A 2019 A 2019

ž

If the user wants to give control to the terminal at some point in *the* **cmand** string sequence, the command **USE \*MSOURCE\*** will allow **additional** commands to be read from the terminal. For example, the **call** *,-*

**CALL** CRAY1('LOAD **TRIDEC;USE \*MSOURCE\*;RUN** #2000!',.TRUE.)

will cause the file TRIDEC to be loaded into the simulator memory after which,the **USE** command will cause control to go to the user's terminal, allowing breakpoints to be set, etc. An end-of-file condition at the user's terminal (via ENDFILE, control-c, etc.) will terminate the **USE** command permitting the **"RUN** #2000" command to be executed. When the last command in the command string is executed an automatic return is made to the caller of the simulator. **By** setting the echosw parameter to .TRUE., the three passed commands will **be** echoed to the simulator output device as they are processed.

In order to call the simulator as a subroutine, the user's program must first get control. To accomplish this, two things must be done:

- **1)** The user program must be set up as a main program.
- 2) The user program must be loaded before the simulator is loaded.

This is a consequence of the following two facts:

- **1)** When **NTS** starts up a Fortran program (via the MTS **\$RUN** command), control is given to the main program.
- 2) When the MTS loader encounters more than one main program it ignores all but the first one.

The simulator has a small internal main program which gets control if the simulator is run stand-alone. But, if the user writes a main program and loads it before the simulator is loaded, the simulator's main program is ignored **by** the loader. Therefore, when loading is finished **NTS** will give control to the user's main program.

~~~~~~~~~~~~~~~~.. **.......-........-.-................** ...**. -... ...-...-.. -.........-..-.. ,** *......-.....* **-: -'--..**

As an example, suppose the user wrote the following Fortran main program and compiled it into the MTS file MAIN.O.

%I- A-7 -- **7-** 

CALL CRAY1('USE \*SOURCE\*!',.FALSE.) **STOP END**

To use this main program and have it get control first, use the following **MTS** run command:

#### **\$RUN** MAIN.O+CRAYI

Although most user main programs would be more complicated than this one, this main program is in fact the small internal main program used **by** the simulator.

#### **2.3.2** Simulator memory sharing

ä

 $\mathcal{L}$ 

S

**SSS** 

N

**R** 

**R** 

2<sup>2</sup>

S.

**N** 

ä

 $\ddot{u}$ 

The simulated Cray-M memory can be shared both **by** the simulator and the user's calling program. This is accomplished **by** having the user include in his program the Fortran common block declaration used by the simulator to allocate the Cray-M memory space. This commom block declaration appears in the simulator as **follows:**

**DOUBLE** PRECISION **MEM** COMMON /MEMORY/ **MEM** (4096) **COMMON** /MSIZE/ MEMSIZ INTEGER IMEM(2,l) **EQUIVALENCE** (MEM(l), IMEM(l,l))

> **The MSIZE common** block contains the single word MEMSIZ whose **value is the current** size of Cray-M memory. MEMSIZ is used to per**form bounds** checking on branches and memory references made **by** the simulated Cray-M instructions. When the simulator is called for the first time some once-only initialization is done which includes zeroing all of Cray-M memory (MEM). Therefore, MEMSIZ must be **init**ialized properly before the first call to CRAYl. Further since the once-only initialization will zero Cray-M memory, the very first call to CRAY1 must **be** made before the user's calling program initializes any of **MEM.** It is suggested that this first initialization call be made as follows:

#### CALL CRAYL('INIT!',.FALSE.)

The MEMORY common block contains the array MEM, which is used as the Cray-M memory **by** the simulator. This is declared in the simulator to be 4096 double words long. The user may extend this common block to enlarge the Cray-M memory. This is done **by** writing a Fortran main program which includes the common declaration statements shown above, but with the 4096 constant replaced with a larger value as needed. Then **by** loading the user main program first (see section **2.3.1),** the user's main program not only replaces the simulator's main program, but the user's enlarged version of the MEMORY common block replaces the simulator's version.

5

To pass data to and from the simulator Cray-M memory, the user need only read and write data to the MEM array. However, because the  $\blacksquare$ Cray-M memory address starts at location zero and Fortran arrays are indexed beginning at one, the user must formulate the index into MEM **by** using the Cray-M memory address and adding one to it. For example, Cray-M memory location **3** is MEM(4).

The following example is the skeletal structure of a user main program which extends Cray-l memory to **8192** words.

> **DOUBLE** PRECISION **MEM COMMON** /MEMORY/ **MEM(8192)** COMMON / MSIZE/ MEMSIZ INTEGER IMEM(2,i) EQUIVALENCE (MEM  $(1)$ , IMEM  $(1,1)$ )

**C .... SET UP** MEMSIZ WITH THE **NEW** MEMORY SIZE. MEMSIZ **- 8192**

**C**

**C**

**C** .... DO SIMULATOR **ONCE-ONLY** INITIALIZATION **CALL CRAYl('INITI',.FALSE.)**

> User initialization of Cray-l memory **CALL** CRAYI('LOAD **UPROG;USE \*MSOURCE\*! ',.TRUE.)**

> > User prints out results of simulated computation

**STOP END**

section 3.2 for a more complete example of accessing the simulator as **a subroutine.**

#### **2.4** CRAYEX Exit Dispatcher

Ĥ

经验

**R** 

Å

**REGIS** 

Ř

5

**SSS** 

i.<br>Li

ري<br>په

As discussed in section **2.3,** it is often useful to allow the Cray-M simulation to be embedded as a portion of a larger Fortran program. Conversely, it is also useful to be able to call a Fortran program from within the simulated Cray-M program. This transfer of control from the Cray-M program to a Fortran program is accomplished through the use of the Cray-i exit instruction.

The Cray-i assembly language mnemonic for the exit instruction is **shown** below:

#### EX ijk

The exit code field **(ijk)** is a nine bit field within the exit instruction. Exit codes may range from zero to **511** decimal. When the simulator encounters an exit instruction, it checks the exit code field **(ijk)** for a non-zero value. If **ijk** is zero, a normal Cray-1 program exit is performed. **If ijk** is non-zero, the simulator will call the subroutine CRAYEX. If the user supplies a CRAYEX subroutine and loads it first (see section **2.3.1),** the user's CRAYEX routine will get control. If no user CRAYEX routine is provided, the simulator will perform a normal Cray-i program exit.

If **the** user provides a CRAYEX routine the sinulator will call it with the following Fortran subroutine call statement:

**CALL** CRAYEX(IJK, AREG, SREG, VREG, VL, EXSW)

The arguments passed **by** the subroutine call are discussed below:

- **IJK -** This input parameter is an integer which contains the value of the **ijk** field in the exit instruction. It may be used as a dispatch parameter, allowing different exit codes to perform different functions.
- AREG **-** This parameter is an eight element integer array used to pass the Cray-i A-register contents of the **CPU** that executed the EX instruction to CRAYEX. This allows arguments to be provided and results returned through the A-registers. Cray-**1** register **AO** corresponds to AREG(i).

SREG **-** This parameter is an eight element double precision array used to pass the S-register contents of the **CPJ** that executed the EX instruction to CRAYEX. This allows arguments to be provided and results returned through the S-registers. Cray-1 register **SO** corresponds to SREG(1).

 $\mathbf{J}$ 

ال<br>أم

ċ,

VREG - This parameter is a double precision array, dimensioned as (64,8), used to pass the vector register contents of the CPU that executed the EX instruction to CRAYEX. Arguments may be provided and results returned through the vector registers. Cray-1 vector register V0 corresponds to VREG<br>(- <sup>1)</sup>

**PARAMA PARAMA KARAKA KARAKA KARAKAN** 

VL - This parameter is an integer which contains the value of the vector length register of the **CPU** that executed the EX instruction. On entry to CRAYEX, VL will always be between 1 and 64. VL may be changed by CRAYEX and this change will be reflected in the Cray-i vector length register. On return from CRAYEX to the simulator VL must be in the range of **1** to 64.

In addition to the CRAYEX calling parameters, the CRAYEX pro-" gram may access Cray-M memory **by** sharing the memory common block Ç. as described in section 2.3.2. This permits the CRAYEX routine to perform major computation, *I/O* etc., directly to the Cray-M memory.

**20 .**

```
The following example is a skeleton CRAYEX dispatcher.
                       SUBROUTINE CRAYEX(IJK, AREG, SREG, VREG, VL, EXSW)
                      LOGICAL EXSW
                       INTEGER AREG (8), VL
                      DOUBLE PRECISION SREG(8), VREG(64,8)
                 C
                 C ... DISPATCH ON THE EXIT CODE.
                      GO TO (100, 200, 300, ... ), IJK
                 C
                 C ... EXIT CODE UNDEFINED - TREAT AS NORMAL EXIT
                      EXSW = .TRUE.
                      RETURN
                C
                C \ldots EXIT CODE = 1.
.. 1000 
                         do exit code 1 processing.
     SRETURN S C
* through the registers or memory providing considerable flexibility
 -( C ... EXIT CODE = 2 ~~200
                         " do exit code 2 processing.
                      RETURN
                      END
```
The user may define exit code one to be a SQRT function, exit **code** 2 to be **COS** function, etc. Arguments and results may be passed in the algorithm design and implementation.

## - **2.5** Report Generation

**MANGARIAN ANG ANG ANG ANG ANG ANG A** 

INRETURN

**WANTED STATES** 

**TANA TA** 

المحموق والمحالف

The Cray-M simulator produces five kinds of report outputs. **STAT. CPACT. TRACE, TACT and TACT STAT. The STAT report is a sum**mary report **of** the program's use of Cray-M resources, i.e., across all Cray-i processors. The **CPACT** report is a detailed report **of** individual Cray-i resource usage at each clock period of the program's execution. The TRACE report is a flowtrace which, for each executed instruction, displays for each CRAY-1 the instruction mnemonic, the instruction address, and the contents of the storage locations that the instruction affects. The TACT report shows which task each CPU is executing at constant clock period intervals, analogous to the CPACT clock-level report for each processor. The TACT STAT report is a summary report of all task activity, analogous to the STAT clock-level summary. For p processors, a total of  $2p + 3$  reports can be generated for each run.

الي<br>جي

브

#### 2.5.1 STAT report

The STAT report summarizes clock-level activity across all processors and consists of three sections:

- 1) Vector Usage Counts
- $2)$ Floating Point Result Counts
- $3)$ Data Traffic Counts

Timing must be enabled only for the Vector Usage Counts section.

The Vector Usage Counts section reports the program's use of vector unit resources. Figure 2.5.1, below, shows the  $\mathbf{a}$ Cray Vector Usage Counts table.

#### $(01138)$ CRAY- M SIMULATOR VECTOR USAGE COUNTS

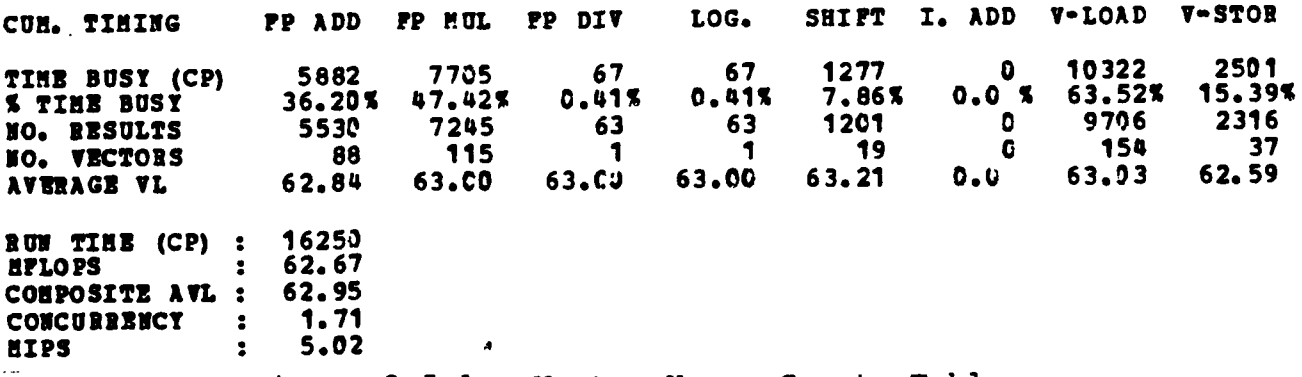

#### Figure 2.5.1 - Vector Usage Counts Table

Each column of the Table represents a different vector functional unit. Left to right the units are: floating point add, floating point multiply, floating point reciprocal approximation, logical, shift, integer add and memory, split between vector loads and vector stores. The rows of the table represent: unit busy time, percent unit busy of total run time, the number of results produced by the

unit, the number of vector instructions issued to the unit and<br>the average vector length processed by the unit.<br>Five other statistics are printed beneath the table: the

Five other statistics are printed beneath the table: run time since the last INIT command or simulator start up, the MFLOPS (million floating point operations per second) for the program, the composite average vector length over all vector units, the vector unit concurrency, and the MIPS rate.

MFLOPS is calculated over all floating point operations, both vector and scalar. It is computed as the number of floating point operations divided by the program run time in seconds.

Concurrency is calculated as the sum of all vector unit busy **IF A CONCULTERLY IS CALCULATED AS THE SUM OF AIT VECTOR UNIT DUSY**<br> **I** times divided by the program run time. It is a global measure of the concurrent use of the Cray-M vector units.

> MIPS, millions of instructions per second, is calculated as, the number of instructions issued divided **by** the program run time in seconds.

The Floating Point Result Counts section reports the program's use of both vector and scalar floating point operations. For each entry in the table (Figure 2.5.2) both the number of results and its percentage are printed.

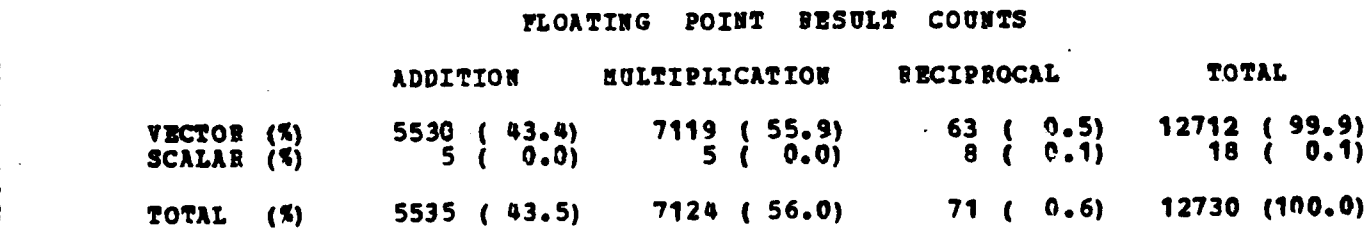

Figure **2.5.2 -** Floating Point Result Counts Table

152223

● 東京会社 1222221

Floating point additions (and subtractions) and reciprocals are counted directly from the instructions that perform them, but the multiplication count requires some adjustment due to the reciprocal approximation.

Because a reciprocation on the Cray-1 is an approximation, two additional multiplications must be done to get a full precision result. One of these multiplications is a reciprocal iteration and -the other is a standard multiplication. The Cray-i instruction sequence below illustrates the scalar instructions used to obtain a full precision scalar reciprocal **(Sl = 1/S2).**

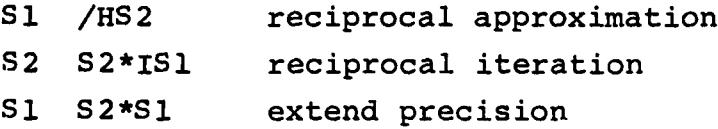

**"4 7**

零

 $\frac{1}{2}$ 

To count these additional multiplies as part of the floating point **c** to comic chese ducretonal materbries as bare of the troating point part of a single reciprocal operation. Consequently these two multiplies have been deducted from the multiply count in the table. This adjustment is made by subtracting the number of detected reciprocal iterations from the number of standard multiplications. A reciprocal iteration is detected through the issue of a 067, 166 or **167** instruction. The sum of all vector and scalar floating point operations, shown in the lower right corner of the Figure 2.5.2, is used as the numerator of the MFLOPS calculation discussed above. To receive a floating point result count report, the FULL option must be specified on the STAT command.

The Data Traffic Counts section is the last section of the STAT report. It is only printed if the FULL option is specified on the STAT command. Figure  $2.5.3$ , on the following page, is an example of the Data Traffic Counts section.

This section reports the amount of data traffic on the major data paths of the Cray-M. To aid in identifying the various data paths for which traffic information is provided, the simulator prints a block diagram of a Cray-i uni-processor and attaches path labels to each of the data paths. These path labels are referenced on the left hand side of the report preceeding a number, representing the number of operands shipped over that path. The data paths with arrows are uni-directional whereas the paths shown dotted are bidirectional.

The left most column of the figure represents the Cray-M computational units divided into three groups; vector, scalar and address. The floating point functional units are assumed to be shared between the vector and scalar groups.

The center column of the figure represents the Cray-M register storage. Top to bottom these four register groups are the vector registers, the scalar registers, the T and B registers and the address registers. The vertical bi-directional communication paths (shown dotte'

between the four register groups are used for inter-group data transfers.

The right hand column of the figure represents Cray-M main memory. MEMORY is shown in four sections only for the purpose of the figure. Any register group may reference any location in Cray-l main memory.

The labeling scheme is defined as follows:

エンジャー バング・レンジング

**CONTRACT** 

- 1) "A" means address, "S" means scalar and "V" means vector.
- 2) "O" means operands and "R" means result.
- **3)** "X" means a bi-directional data path
- S4) I'M" means the path is a memory path used **by** the three register groups tied both to memory and a computational unit. The T and B registers communicate only with memory and other register groups.

For example, "SMO" is the operand data path to the scalar registers from memory, where "SO" is the operand data path to the scalar computation units from the scalar registers.

Below the data path portion of the report, four other statistics are printed:

- **'I1) MISC.** represents the number of miscellaneous instructions executed **by** the program that do not move data across any of the paths shown in the figure and are not branch instructions. The instructions counted include: op-codes **\* .4** 2-4, 20-22, 40-43, **72-73.**
- **2)BRANCHES** represent the number of branch instructions executed by the program whether the branch is taken or not.
- **3) FETCHES** represent the number of parcel buffer fetches incurred by the running program.
- 4) **ISSUES** represent the number of instructions issued **by** the running program.

The last part of the Data Traffic Counts section shows nine percentage and ratio calculations. Each of these are discussed below with their derivation.

A **25**

1. Percent of vector operands supplied by cache.

The term cache refers to the eight Cray-i vector registers. This percentage reflects the dominance of the cache over memory in supplying vector operands to the vector units. It is defined as,

> $V$ <sup>O-VMO</sup>  $* 100$ VO

2. Percent of total vector traffic supplied by cache.<br><sup>2</sup>. This percentage is similar to (1) above, but also includes This percentage is similar to (1) above, but also includes the effect of the vector results data traffic. It is defined as,

$$
\frac{\text{VO-VMO} + \text{VR-VMR}}{\text{VO} + \text{VR}} \star 100
$$

**3.** Percent vector results of total results.

This percentage is a measure of the vector-scalar composition of the program's computation. This figure reflects the percentage of all results computed in vector mode. Because scalar and vector instructions can execute con-<br>  $\Box$ <br>  $\Box$ currently, this figure is not the percentage of time spent in vector mode. This figure is defined as,

$$
\frac{VR}{VR + SR + AR} \times 100
$$

4. Percent vector memory traffic of total memory traffic.

This percentage is a measure of the vector-scalar composition of the program's memory usage. This figure reflects the percentage of vector traffic to and from the main memory. It is defined as,

$$
\frac{\text{VMO} + \text{VMR}}{\text{TMDT} + \text{FETCH}} \star 100
$$

ان.

 $\overline{\mathbf{N}}$ 

 $\mathcal{L}_{\mathcal{L}}$ 

Ë

i<br>S

₩.

**FETCH** is the number of memory words read into the instruction parcel buffers. TMDT is the total memory data traffic and is defined as,

and the top to

 $\text{TMDT} = \text{VMO+VMR} + \text{SMO+SNR} + \text{AMO+AMR} + \text{BTO+BTR}$ 

**5.** Ratio of computation traffic to memory traffic.

でんたん うつ

**ARRENTAR I** 

222222224

**CASE CASE** 

**TANKING** 

Ě

This ratio is a measure of the benefit provided **by** the register portion of the Cray-i memory hierarchy in reducing the main memory data traffic. If this ratio was one there would be no benefit in having the registers, since register traffic equals memory traffic. Typically this ratio is in the range of two to five indicating that the registers provide a substantial reduction in main memory data traffic. This ratio is defined as,

#### VO+VR **+** SO+SR **+** AO+AR TMDT

**6.** Ratio of vector memory operands to vector memory results. This ratio is a measure of the average vector operand re quirements of the program. This ratio combined with the vector memory result rate (see **10** below) and the algorithmic complexity of main memory usage (the computational lifetime of data in main memory) will allow the algorithm designer to determine the mass storage **I/0** data rates necessary to keep the vector arithmetic units constantly busy. This ratio is defined as,

## **VMO**

7. Ratio of vector unit results to vector memory operands. This ratio is a figure of merit of the average value of main memory operands in the computation. **A** value of two would imply that each main memory operand precipitates

### **2.5.1.1 STAT** Example

K.

To illustrate the information provided **by** the **STAT** command, **\_** one example is presented. The code in this example is one which  multiplies four pairs of matrices together. After running the program with timing turned on **(SET** TIM=ON), the **STAT FULL** command is given, producing a **STAT** Report containing all three sections (Vector Usage, Floating-point Result and Data Traffic).

i

 $\ddot{a}$ 

 $\ddot{\mathbf{g}}$ 

員 КY.

 $\mathbf{z}$ 

 $\frac{1}{2}$ 

雪空
**U** OF M CRAY-M SIMULATOR **(EpOll)**

**のことには、このことには、このことを聞きたということを見られます。 アメリカ** 

# VECTOR **USAGE COUNTS**

**INTERNATIONAL PROPERTY OF ALL PROPERTY OF A SUBSESSION CONTROL** 

 $\sum_{i=1}^{n}$ 

**NEW** 

**WASHED** 

「あためのあい 

**BACK COMPOSITION** 

**WARNER** 

 $1.405566531$ 

**SANGER COMPANY** 

**IVERTICAL** 

 $\mathbf{z}$ 

 $2.3$ 

E2E

Â

ET2

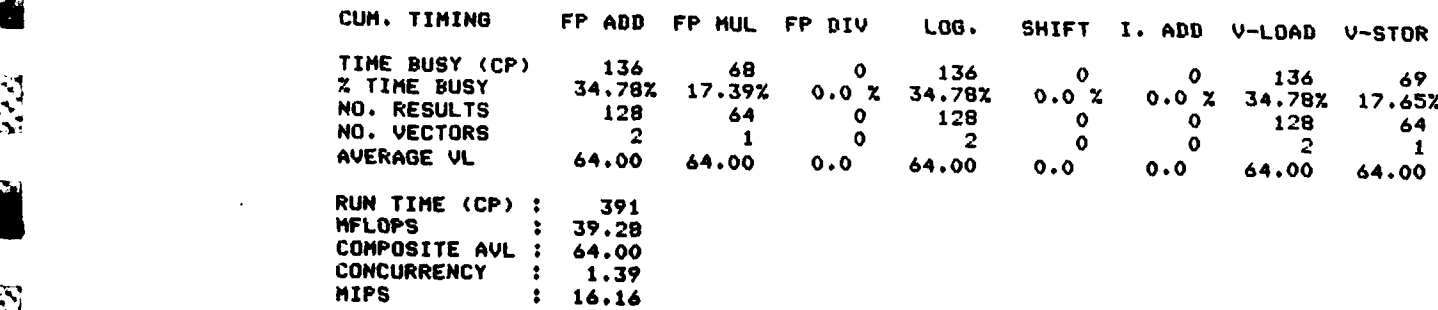

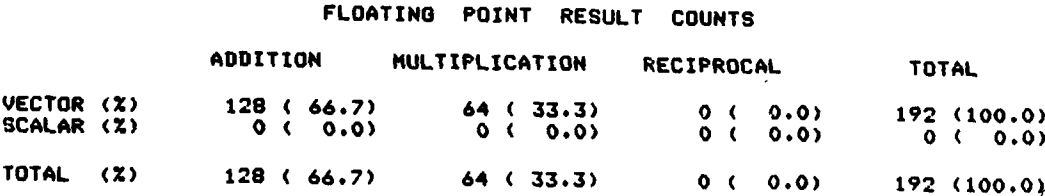

Figure 2.5.4. **STAT** Example

#### DATA TRAFFIC COUNTS

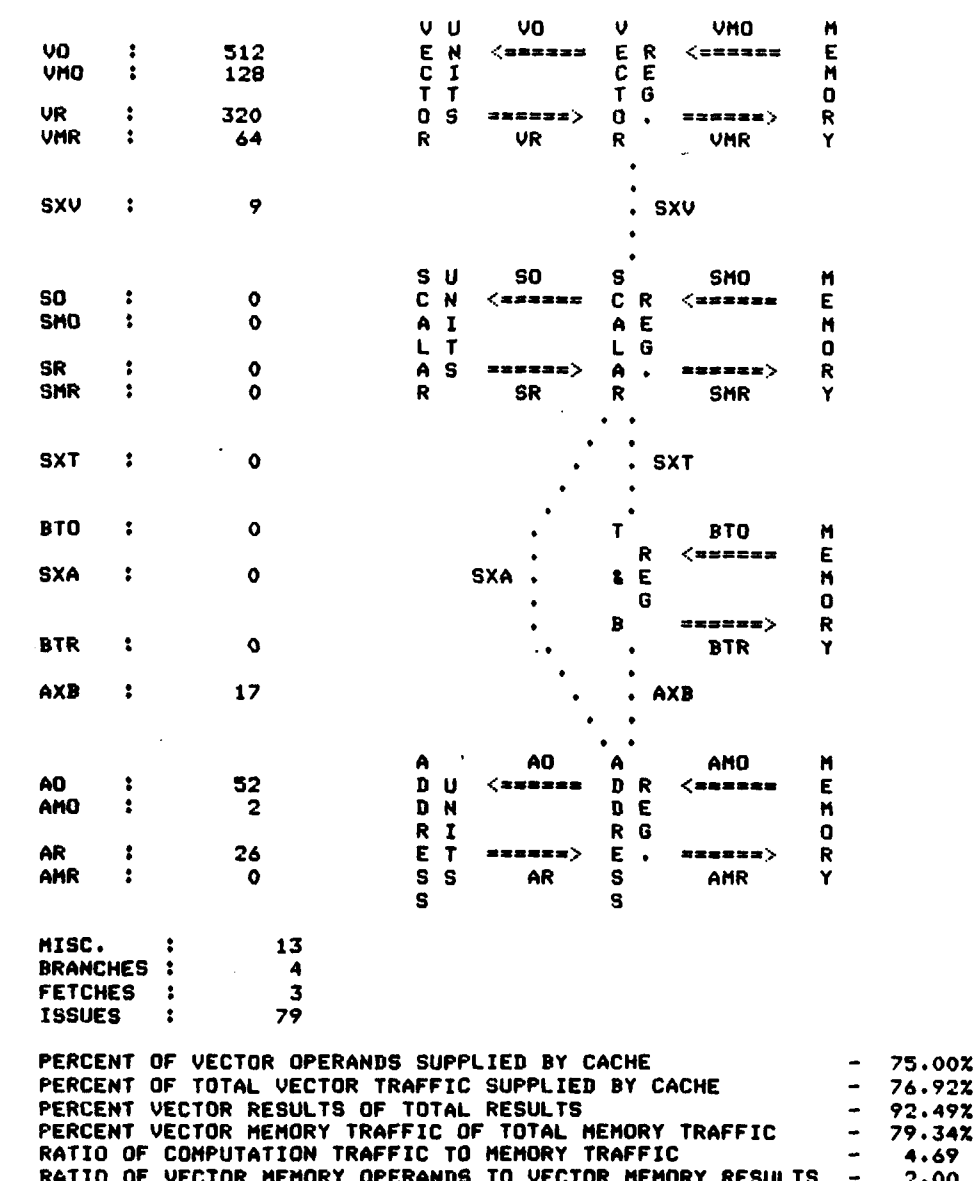

**REA** 

**BARRA** 

**BASE SERVICE** 

**RATIO OF VECTOR UNIT RESULTS TO VECTOR HEMORY RESULTS<br>RATIO OF VECTOR UNIT RESULTS TO VECTOR HEMORY RESULTS -<br>RATIO OF VECTOR UNIT RESULTS TO VECTOR HEMORY RESULTS -<br>NATIO OF VECTOR UNIT CACHE USE TO VECTOR HEMORY CACHE U**  $2.50$ <br>5.00 4.33<br>0.1637 RESULTS/CP ã

**IC** 

**Read** 

 $255$ 

Ź

原

232 PAS

 $\mathbf{B}$ 

Figure 2.5.4. STAT Example (contd)

**2.5.2 CPACT** Report

 $\mathcal{N}$ 

Ψ Đ

经验

SS SS

EZ.

W

Ķ

The **CPACT** report produces a detailed clock period activity reford of a Cray-I uniprocessor state. This is a **132** column report suitable only for printing on a line printer. The **CPACT** report can be enabled or disabled for any or all of the CPU's. Figure 2.5.4 on the following page shows the format of the report. Across. the top of the report, the various column headings are devoted to the Cray-i resources that may be called into use **by** a Cray-i instruction. Time flows down the page with each clock period of simulation time producing an output record that describes the state of Cray-i resources at that clock period. With vector instructions using long vector lengths, the machine resource state may remain unchanged for fifty or more clock periods, resulting in many identical **CPACT** output records. The COMPRESS option on the **CPACT** command (see section **3)** may be used to suppress the printing of ten or more identical output records. This substantially reduces simulation cost and makes the **CPACT** report far more manageable. One line of compression dots are printed in place of the suppressed records.

The **CPACT** report is partitioned into the following 21 Cray-i resource fields:<br>1. **ST. -** The machine state field.

This field indicates the machine state at each clock period. Three possible entries are: **(1)** "IS", which means that an instruction is issuing at this clock period, (2) blank which means that no instruction will issue at this clock period, and, **(3) "FE",** which means a parcel buffer fetch sequence is initiated at this clock period.

2. TAG - The activity resource tag.

At a clock period in which a new machine activity (instruction issue or fetch request) is initiated, the activity is assigned a one letter activity resource tag (A-Z, **0-9)** which is used in subsequent clock periods to identify the Cray-1 resources called into use **by** the initiated activity. When a conflict occurs in the demand

A parrow version of the CPACT report may be requested for printing at<br>A terminal. See the CPACT command description.

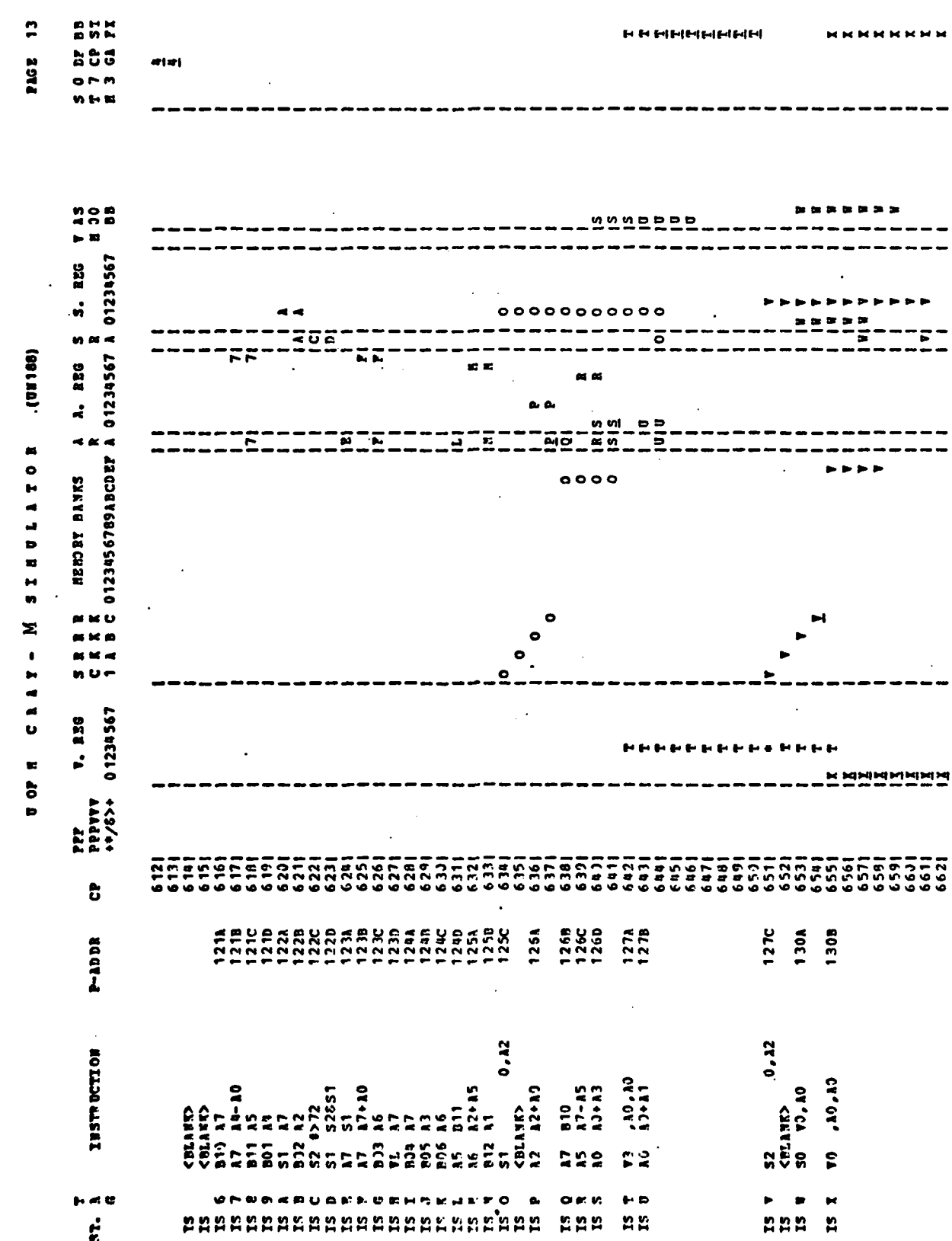

32

ASSAMED **FOR LEARNING SCREED BUSINE SERVICE** 

**ZARBACK ARCHESTS** 

ŷ,

 $\frac{1}{\sqrt{6}}$ 

 $\frac{1}{2}$ 

- CPACT Report Format<br>1992 - Sali Pormat

Figure  $2.5.5$ <br> $-35$ 

1999年

 $\mathbf{a}$ 

ţ

÷

for a Cray-i resource, the tag occupying the resource may be traced back to the initiating activity.

B

经未来的 

**SARAKE** 

**RESERVE** 

**TABBAY ISSESSES** 

Resource conflict occurs when an activity initiated in a past clock period,occupies a Cray-1 resource that is now being demanded by another activity. For example, when an arithmetic instruction issues, the result register is reserved until the result arrives at the register. Because the Cray-1 is pipelined. a subsequent instruction, that requires the previous arithmetic result as an input operand, may experience an operand register conflict, causing it to hold issue until the previous arithmetic result arrives at the operand register (the previous instruction's result register). In this example the resource conflict occurs on a register. The CPACT report will show the first instruction's activity tag in the report column corresponding to the result register **of** the instruction. The tag will remain in this column until the result register reservation expires (i.e., the data has arrived). If the second instruction demands the use of this result register before the reservation has expired, the result register reservation tag will be underscored and the second instruction will hold issue until the data arrives.

The underscoring of activity tags is used throughout the report to highlight the resource conflicts of waiting instructions.

- **3.** INSTRUCTION **-** The mnemonic for the issuing instruction. When a Cray-1 instruction issues ("IS" in machine state field), the assembly mnemonic for the instruction is printed in this column.
- 4. P-ADDR **-** The parcel address of the issuing instruction. When a Cray-1 instruction issues, the parcel address from where it came is printed in this column.

5. CP - The simulator clock period.

This column contains the simulator clock period. The clock period is reset to zero by an INIT command. If the user turns timing on and off through the SET command or the ERT, DRT instructions, the clock period is not affected but the machine resource state is cleared.

*-"2F.7w* **- U- .'a** -

6.  $+\frac{\cancel{+}}{\cancel{+}}$  - The Cray-1 vector functional units.

Each of these six columns represent the reservation state of a Cray-i Vector functional unit. Left to right the units are : floating point adder, floating point multiplier, floating point reciprocal approximation, vector logical, vector shift, vector integer adder. The activity tag of a vector instruction which reserves one of these functional units will be placed in the corresponding column.

 $\ddot{\mathcal{L}}$ 

The vector memory path can also be reserved by a vector instruction and is shown in one of the far right columns under the heading "BSF", which stands for block sequence flag. This flag is set during all vector memory references

7. V. Reg - The eight Cray-i vector registers.

Each of these eight columns represent the reservation state of a Cray-i vector register. Vector registers are reserved by the vector instructions which reference them either as operand or result registers. The activity tag of the issuing vector instruction will be placed in the columns corresponding to the vector registers used **by** the instruction. Operand registers are typically reserved for MAX (VL,5) clock periods. Result registers are typically reserved for MAX(VL,5) **+FUT +** 2 clock periods, where **FUT** is the functional time of the vector unit performing the vector operation.

If a subsequent vector instruction requires, as an input vector, the result vector of a previous vector instruction, and is ready to issue when the prior instruction's first result arrives at it's vector reqister (the first result will arrive in FUT + 2 clock periods after issue), then the second vector instruction will issue only at the clock period when this first result arrives. This is called chaining and the clock period when the first result arrives is called chain slot time. If the second vector instruction misses chain slot time, it will hold issue until all results of the first instruction have arrived at the vector register.

If the second vector instruction chains to the first, the activity tag of the second instruction will replace the tag of the first instruction in the chained vector register column. If chain slot time is missed, an asterisk is placed in the result register field at the chain slot time clock period, highlighting chain slot time.

See appendix-A for a summary of Cray-1 timing information.

- 8. MEMORY BANKS The Cray-1 rank registers and memory banks.
	- This portion represents the Cray-i scalar memory reference access network and the 16 Cray-1 memory banks. The memory bank cycle time of the Cray-i is four clock periods long. Consequently memory accesses to the same bank must be at least four clock periods apart. Two scalar memory references which could address the same bank can issue two clock periods apart. This would give rise to a bank conflict which is resolved by the scalar rank register access network. **(I/0** access to main memory also passes through the rank registers). The four columns to the left of the **16** memory bank columns represent:

**Sd** - Scalar in clock period one.  $RKA$  - Rank register - A RI(A **-** Rank register **-** B RKB **-** Rank register **-** B

When a scalar memory reference issues, it's activity tag is placed in the column **SCi.** It's bank address (lower 4 bits) is then compared to the bank addresses in rank registers **A,** B and **C.** If a bank coincidence is detected, the memory address waits at **SCi** until a clock period arrives when bank coincidence vanishes. Meanwhile the bank addresses in the rank registers are advanced each clock period to the next rank register. The address in rank-C advances to it's target memory bank and remains latched at that bank for four clock periods. on the fifth clock period, the memory data is gated from the bank into the **SEC-DED** (single error correction - double error detection) network. Simultaneously a new memory address may be latched onto the bank to start the next reference.

 $-1$ 

्रं

While the address is waiting in **SC1,** the activity tag of the issuing instruction is placed in one of the far right columns labeled "STH", which means storage hold. While a scalar memory reference is waiting in storage hold, subsequent scalar memory references may not issue until the waiting scalar reference leaves the storage hold state. This means that two scalar memory reference instructions, accessing the same bank, may issue so as not to block subsequent instructions from issuing. But, if a third scalar memory reference tries to access the same bank as the first two references, the storage hold state of the second scalar reference will block issue of the third scalar reference which blocks all instruction issuing.

As the memory address advances through the rank registers, the activity tag of the issued memory reference is advanced to the right. When the tag leaves rank-C, it

will jump to its target bank and remain there for four clock periods.

Only scalar memory references place tags in this section of CPACT. Parcel buffer fetches, B and Tregister transfers and vector references place no tags in this section. They do affect other columns of the report, though.

9. ARA - The A-register access path busy flag.

-. p S - - **-97 -.-** 

A

**ARANSA** 

538

**ARREST** 

**BASE CREAM** 

1233330

**•S's**

There is a single store access path to the eight Cray-1 address registers. Each clock period, one operand may be stored into one of the eight A-registers via this path. When an instruction tries to issue, if the result of its computation would make use of the **A-register access path at a future clock period when<br>
the path is already reserved for use by a prior inst:** the path is already reserved for use by a prior instructhe path is all call leger was lot all by a prior instruction When an instruction uses the access path its activity tag will appear for one clock period.

10. A. Reg - The eight Cray-i address registers.

These eight columns correspond to the eight Cray-i A-registers. When an instruction reserves an A-register its activity tag will appear in the appropriate column.

**11. SRA -** The S-register access path busy flag.

This flag serves the same function for the eight S-registers. \* **-** that the **ARA** flag does for the A-registers.

12. S.REG **-** The eight Cray-1 scalar registers.

These eight columns correspond to the eight Cray-i S-registers. When an instruction reserves an S-register its activity tag will appear in the appropriate column.

13. VM - The vector mask busy flag.

This flag is set when a 003 instruction (VM Sj) or a 175 instruction (VM Vj,C) is in progress. The activity tag of the issuing instruction appears in this column.

# 14. AOB - **AO** busy flag.

The A-register conditional branch instructions, 010-013, use the data in **AO** to make **-** branch decisions. **-** When new data is stored **AO** it takes two additional clock periods to validate the branch test flags. While the branch test flags are invalid, the A-register conditional branch instructions will hold issue. The activity tag of the instruction storing new data into<br>AO will appear in this column until the branch test flags are made valid.

دي.<br>الجزا

15. SOB **- SO** busy flag.

The same comments for AOB above apply here, except the S-register conditional branch instructions (014- **017)** are affected.

**16. STH -** Storage hold flag.

1255555

*PARTICIPAL* 

**CATALOGY SANCHORAGE** 

The activity tag for a scalar memory reference, whose address experiences a memory bank conflict with the | rank registers is placed in this column until the conflict vanishes. Subsequent scalar memory references will hold issue until this flag clears. See the memory banks discussion for more details.

**17. 073 -** Vector mask read inhibit flag.

Execution of a **003** instruction (VM **Sj)** or a **175** instruction (VM **Vj,C)** will cause a **073** instruction (Si VM) to hold issue until the **003** or **175** finishes. The activity tag of the **003** or **175** instruction will appear in this column.  $\ddot{\phantom{a}}$ 

 $\mathbf{u}$ 

i.<br>S

ķ.

**REGISTER** 

 $\sum_{i=1}^{n}$ 

**CANADAS AND** 

**WARRANT COMMUNISTIPS AND COMPLETE** 

18. BCG - The parcel buffer change flag.

When the next instruction parcel to enter the NIP (next instruction parcel) register is not in the current parcel buffer, due to a branch or a buffer<br>fall through, this column will be tagged with an<br>asterisk until the buffer change is completed. This<br>may involve a switch to one of the other parcel buffers asterisk until the buffer change is completed. This may involve a switch to one of the other parcel buffers or a parcel buffer memory fetch may be needed. This flag causes all instructions to hold issue.

**19.** FPA **-** Fetch pause flag.

This flag is used to trigger a parcel buffer fetch sequence. While it is up,an asterisk appears in this column. The fetch sequence will begin when this flag is clear.

- 20. BSF **-** The vector memory reference block sequence flag. When a vector memory reference (176,177) issues, this column will be set with the activity tag of the issuing instruction. Subsequent vector memory references will hold issue until this flag clears.
- 21. BTX **-** The B and T register block transfer flag.

When a B or T register block transfer instruction (034-**037) issues, its activity flag** will appear in this **column. No other instruction may issue while a** B or T **block transfer is in progress.**

# **2.5.2 CPACT** Examples

To illustrate the use of the various **CPACT** report fields twoexamples are presented, a scalar memory reference example and a vector example.

# **2.5.2.1** Scalar Example

**<sup>a</sup>**The **CPACT** report shown in figure **2.5.5** (wide and narrow versions) was produced by the Cray-1 program below

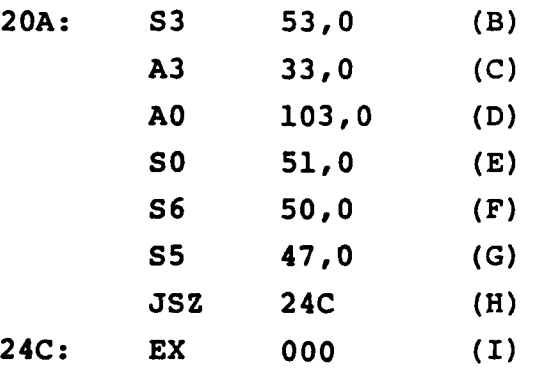

The labels to the left are the parcel addresses of the associated instructions. The letters in parentheses on the right are the activity tags for the corresponding instruction as assigned **by** the **CPACT** report. These tags will be used to refer to the instructions in the discussion below.

When the program is first started up, no instruction parcels are in the parcel buffers so a fetch is required. The asterisk in the **BCG** field indicates a buffer change in process. When the first instruction parcel **(20A)** arrives at the parcel buffer, two pass instructions ("<BLANK>") issue which pull the parcel through the NIP to the CIP register. Instruction B issues at clock period **17 (CP 17)** and its activity tag appears in **SCl** to indicate a scalar memory reference in clock period one. As time advances the B tag propagates through the rank registers and onto memory bank 13 octal (B hexadecimal). After four clock periods on the memory bank, the B tag vanishes and appears later at clock period **27.** Here the instruction makes use of the S-register access path so the memory data can be stored into the result register,' **S3** in this case.

يديما LS. **CONTRACT** والأوراد والمراد **TANARY A SHE** 533 **ARTICAL AND ARTISTS** ING. **TAGASTA** 222 P **SANCHARACH** 33 5 **ANALLAND** 333 **SES** N 

P

<u> Eithrithis</u>

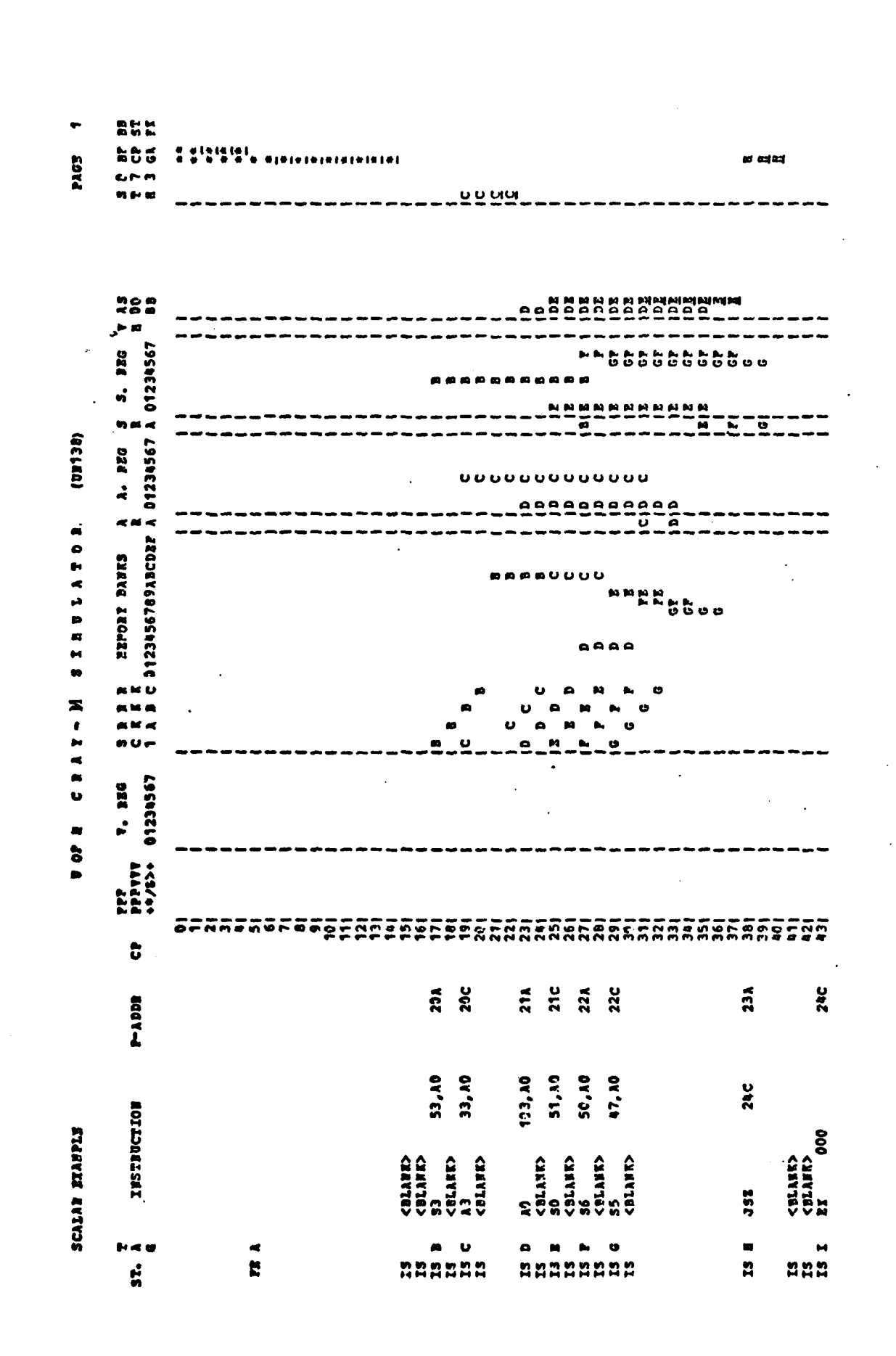

কৰ্মৰ মৰ্মাৰ বাবে যে ১০% ক

æ

CPACT Scalar Example, Wide version  $\mathbf{I}$  $2.5.6$ Figure

St. St. Lee

41

 $\label{eq:2} \mathcal{L} = \mathcal{L} \left( \mathcal{L} \right) \mathcal{L} \left( \mathcal{L} \right) \mathcal{L} \left( \mathcal{L} \right)$ 

 $\label{eq:2} \frac{1}{2}\left(\frac{1}{2}\right)^2\left(\frac{1}{2}\right)^2\left(\frac{1}{2}\right)^2\left(\frac{1}{2}\right)^2\left(\frac{1}{2}\right)^2.$ 

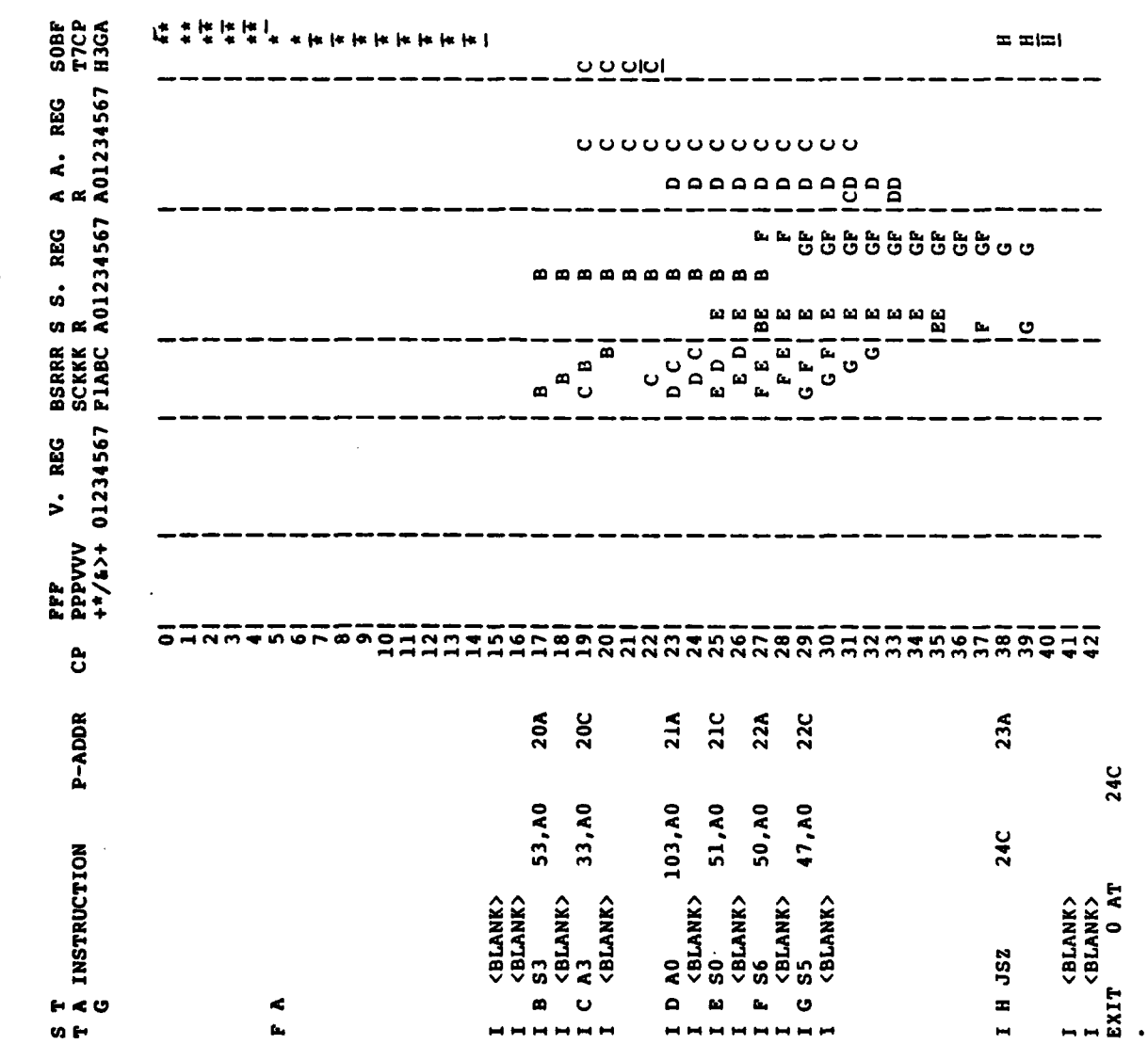

医单位性皮炎 医血管切除术 医心包 医心包的 医心包的

 $\frac{1}{\sqrt{2}}$ 

- CPACT Scalar Example, Narrow Version

**The Properties of the Control Control Control Control Control Control Control Control Control Control Control Control Control Control Control Control Control Control Control Control Control Control Control Control Contro** 

PAGE 1 CRAY-MSIMULATOR (UG088)

**WARDER** 

そうしょうしょう

**WARD COLLECT** 

**RANGESTAN** 

20222

en en e

ANTERNATION AND ANNEXATION CONTRACTORS OF A STATE OF A STATE OF A STATE OF A STATE OF A STATE OF A STATE OF A

**COLLE** 

During the **time** period from instruction issue **(CP** 27) until the data arrives at the result register **(CP 27),** the B tag appears in the S-register **3** column showing the reservation on **S3.** Because a scalar memory reference instruction is a two parcel instruction, a <BLANK> Will issue after it. This is true for all two parcel instructions.

Ñ

Ŋ

 $\sum_{i=1}^n$ 

 $\tilde{\mathbf{z}}$ 

Е

**RAS** 

E

**ESP** 

**RAN** 

CCC.

When scalar reference instruction **C** issues, a bank conflict with the previous instruction is detected (address **33** and **53** are in the same bank). This causes the reference to enter the storage hold state until the conflict vanishes, meanwhile the **C** tag appears in the **STH** column. Scalar reference instruction **D** will try to issue at **CP** 21, but can't because the storage hold flag is set. This is noted **by** the underscore beneath the **C** tag in the **STH** column.

The subsequent four scalar references **(D,E,F** and **G)** all reference available memory banks and issue consecutively without conflict. Instruction **E** loads register **SO** which is needed **by** branch instruction H to decide the branch outcome. Even though the data for **E** arrives at **CP 35,** two more clock periods are required until the branch condition flags become valid. While the branch flag is invalid the **E** tag appears in the **SO** busy column (SOB). Once the SOB flag clears, the branch instruction issues at **CP 38.** This branch instruction has an in-buffer target address. While the buffer change is in progress, the instruction causing the change will place its tag in the **BCG** column. Once the change is complete, **BCG** is cleared and two blanks issue to load the CIP register.

#### 2.5.2.2 Vector Example

**CONTRACTOR** 

**CONTRACTOR** 

**DEEDS WARRY NATION** 

REAL INSTANCE

This example illustrates the **CPACT** report with vector instructions. **All** vector lengths are seven. Figure **2.5.6** is the **CPACT** report generated **by** the following program:

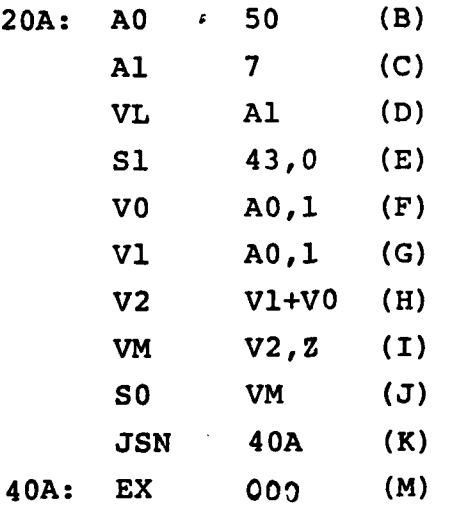

**As** in the scalar example, the simulation begins with a fetch sequence. The first vector instruction (F) loads a vector from memory into VO. Rank-B and rank-C busy are hold issue conditions for this vector load and are shown underscored. Once the vector load issues, it places its tag both in the VO busy and the block sequence flag (BSF) columns. Vector instruction **G** is also a vector memory load, but it must hold issue until BSF clears. The asterisk in the VO column at clock period **33** represents the chain slot clock period for instruction F. If a vector instruction using VO as an operand was placed after instruction F and it meets all other conditions at **CP 33,** it will issue at **CP 33,** and be chained to F. At **CP 35** BSF clears, allowing instruction **G** (a second vector memory load) to issue.

Instruction H is **a** vector integer add with vector registers **Vl** .<br>تا and VO as operands. Consequently, the busy state of Vl and VO are hold issue conditions for H. The functional unit time for the vector noid issue conditions for H. The functional unit time for the vector  $\frac{1}{\sqrt{2}}$ <br>load (G) is seven clock periods, so at CP 44, (issue time) + (functional<sup>2</sup>) unit time) **+** (2), chain slot time will occur and the vector add 1週1 issues. The tag for the chaining instruction (H) replaces the result tag **(G)** on the chained register.

. . **.** \* . . . -- ,

 $\mathbf{r}$ 

 $\frac{1}{2}$ 

ø

ηJ

25E  $\ddot{\phantom{0}}$ **E ERRIFIERMENTERO O O O O O O O O O O**  $\begin{array}{cc}\n\bullet & \bullet & \preceq \\
\bullet & \bullet & \bullet\n\end{array}$ a a sa a a miniminininininin PAGE  $or m$ HH  $\omega \mapsto \infty$  $\sum_{i=1}^{n}$  $\blacktriangleright$  33 22255 5 S. REG<br>R C1234567  $\ddot{\phantom{a}}$ w (99139) EEMORY BANKS A A. BEG<br>1123456789ABCDEF A 01234567 စပ **BONDETHE MINTERSON MENORY BANKS** n n n e  $\approx 16$  O  $\mathbf{a}$  is an  $\mathbf{z} \times \mathbf{z}$  $n \cup$ **v. RSG**<br>01234567 PPPYTY<br>PPPYTY<br>+4/6>+ 0 **HH** OCANGROCE PERPERTY Ĉ  $21<sub>D</sub>$ 22A  $\cdot$   $\frac{6}{5}$  $21C$ PLADDE 43, 13 10222082211 AR, SA, **VECTOR EXAMPLE** an, an,  $71 + 17$ **12.2 CHARD**<br>CHARD<br>CHARD<br>CHARD<br>CHARD<br>CHARD  $\mathbf{S}$  $\mathbf{r}$  $\mathbf{r}$ p  $H < 0$  $A U A A$  $\bullet$  $\blacksquare$  $\mathbf{b}_i$  $\blacktriangleright$  $\ddot{\mathbf{s}}$  $\overline{\mathbf{r}}$ nnnnnnn  $\mathbf{a}$ ង្ក n  $\mathbf{r}$ 

 $\mathbf{u}$ .

**BARA ARA** 

**ARCOMMA** 

あいとう (の)

**ARANTARY** 

「小さんないかん **SSSS** 

ARABA TAKKA SAKARA TARAN TAKAN TAKAN

**SEP** 

**Second** 

**S** 

**SEP** 

**SE** 

**SEP** 

**Right** 

**RZC** 

Ŗ

à.

Figure 2.5. 7 - CPACT Vector Example

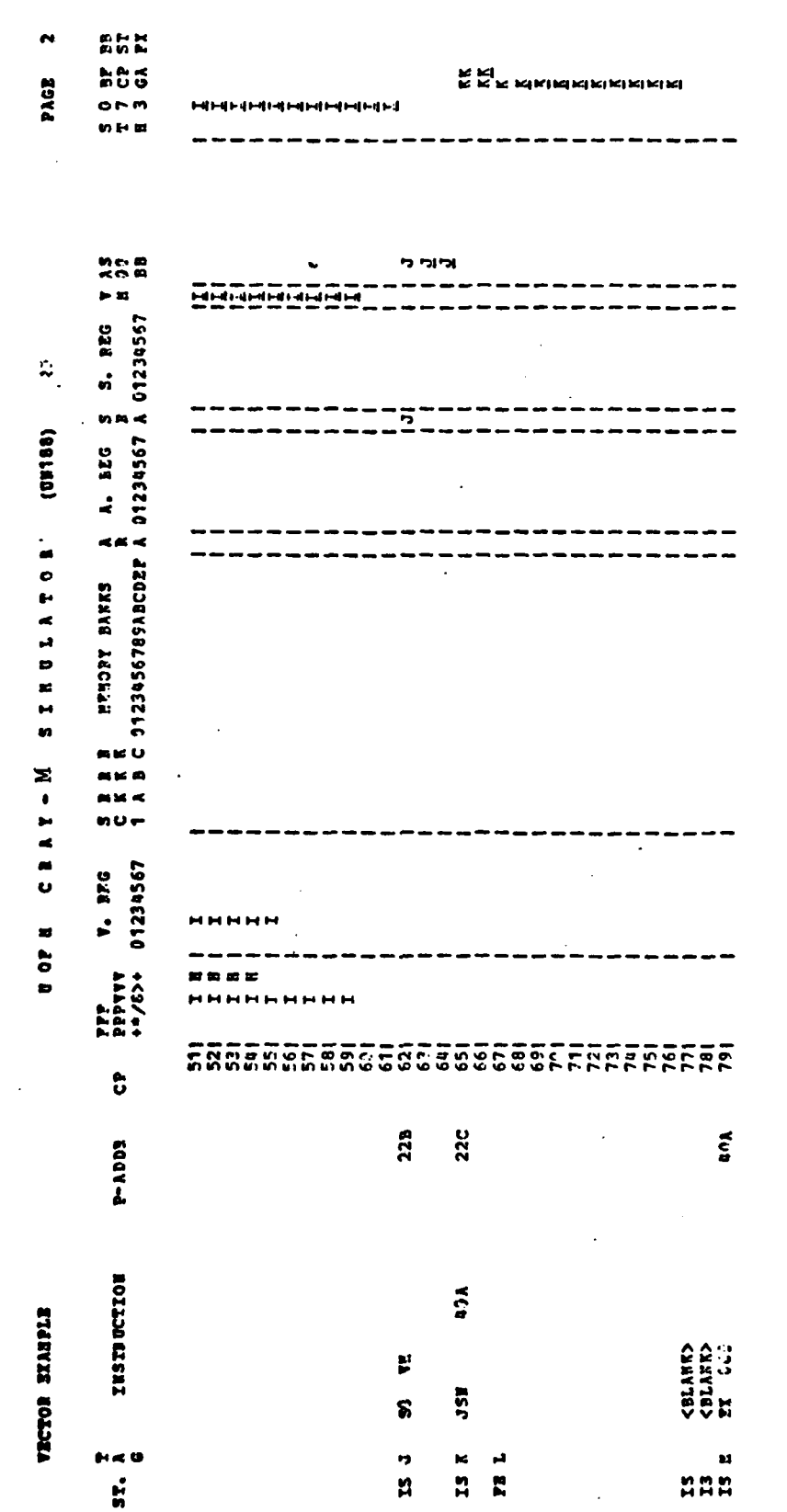

医神经学

**SOFTWARE STREET TO THE TERROR CONTROL SERVERS** 

**READER** 

Figure 2.5.7 - CPACT Vector Example "continued"

**THE ROOM IS A PROPERTY** 

id<br>Id

شند شن

 $\ddot{a}$ 

 $\frac{1}{2}$ 

 $\ddot{a}$ 

 $\ddot{=}$ 

أعماره والمتعاقبات

電話 ビューエン・エンジニ

アルファイン インド

والمصاريح والالاق 

سندناها

tion **H.**  1Instruction **I** chains in a similar way to the result of instruc-The vector mask register is reserved by I and its tag is placed in the VM column.

22

~ sInstruction **J** will hold issue until the **073** inhibit flag clears. S0 is used as data for branch instruction K which does a branch out of buffer, causing a fetch sequence.

Ŗ

 $\sum_{i=1}^{n}$ 

 $\mathbb{Z}$ 

一名的 医皮肤病

Ě

**SA** 

**Richard** 

SEER

### **2.5.3** TRACE Report

The TRACE report is an instruction-by-instruction flowtrace of the program being executed. As each instruction issues, its instruction affects are displayed. The TRACE report can be enabled or disabled for any or all of the CPU's. The TRACE report, unlike the STAT report, is independent of the TIMING switch. The format of the TRACE command, which is somewhat complicated, will not be discussed here -- see instead Chapter 3 of this report. Here will be presented some examples of the use of the TRACE command, the sample code used is the same as was used in the STAT example (section 2.5.1.1).

.<br>تە:

 $\frac{1}{2}$ 

국<br>국

٠.

 $\frac{1}{\sqrt{2}}$ 

The TRACE report produces, for each instruction, one or more printed lines. The output for each instruction is divided into three fields: address, mnemonic and display; the fields are separated by colons. The address field contains the parcel address of instruction, and the mnemonic field contains the CAL (Cray-l Assembly Language) instruction mnemoni.c of the instruction. Thus, looking at **(1)** in the figure, we **cse** that at parcel address 20B is the CAL instruction A2 7750, **AO** (opcode 10h). Note that all constants displayed in both address and mnemonic fields are octal constants, regardless of what BASE pseudo-op was used for assembly of the source code. Therefore, since  $7750<sub>8</sub>$  =  $4072<sub>10</sub>$ , the memory reference will not exceed the address space (4096<sub>10</sub> words) provided that  $-4072_{10} \leq A0 \leq 23_{10}$ .

The third field in the TRACE output line (or lines) is the display field. In the display field is printed the contents of storage  $\blacksquare$ locations affected by the instruction. The results displayed are results after the instruction has exectued; that is, the results which the instruction produced. In (1), this means that A0=0 and that the word stored in A2 after being fetched from memory is also zero. For every instruction, the result register is displayed unless the instruction is a cache transfer instruction (opcodes 025 and 075), in which case the contents of the A or S register transferred into the B or T cache is displayed rather than the actual S or T result register. As an example, see (2); here the contents of A4 rather than the contents  $\sqrt{2}$  B05 are displayed.

All displayed results are decimal integers or decimal floating point numbers. In (3), the result is shown to be 2023<sub>10</sub>. Exceptions **a** to the decimal-display rule are the following:

**\* 1)**<br>
1) S registers are displayed as <u>both</u> decimal integers and<br>
decimal floating-point numbers unless the instruction<br>
is a logical instruction (shift, mask, AND, etc.) in which<br>
case the result is displayed as a 64-b decimal. floating-point numbers unless the instruction **p** is a logical instruction (shift, mask, **AND,** etc.) in which case the result is displayed as a 64-bit octal constant.

**CONTRACTOR DESCRIPTION AND LONGITUDE CONTRACTOR** 

È

**WASHING** 

**PARTIES** 

**EXPLORATION CONTRACTORS CONTRACTORS** 

 $\frac{1}{2}$ 

**SE** 

**Address** 

is.

**CONTROL**  2) V registers are displayed as octal constants for logical instructions, and decimal floating-point numbers otherwise (contrast (4) and **(5) )**

المستخدمة التكليل المستخدمة التكليل كالمنابخ والمنافخة المنافخة المنافخة المنافخة المنافخة المنافخة المنافخة ال<br>المنافخة المنافخة المنافخة المنافخة المنافخة المنافخة المنافخة المنافخة المنافخة المنافخة المنافخة المنافخة ا

■ はない アンドロー 国内 こくさんかん こうこうこう しょうこう

Vector instructions display a number of elements which is equal to the minimum of VL and the number specified **by** the optional **LEN** parameter on the TRACE command. Note that in (4) and **(5)** all 64 elements are printed since VL=64 and no **LEN** parameter was supplied. **(6)** illustrates a TRACE command with a **LEN** parameter given; since a **LEN** is given, **(7)** (which is the same instruction (4)) displays only four elements of the vector result register.

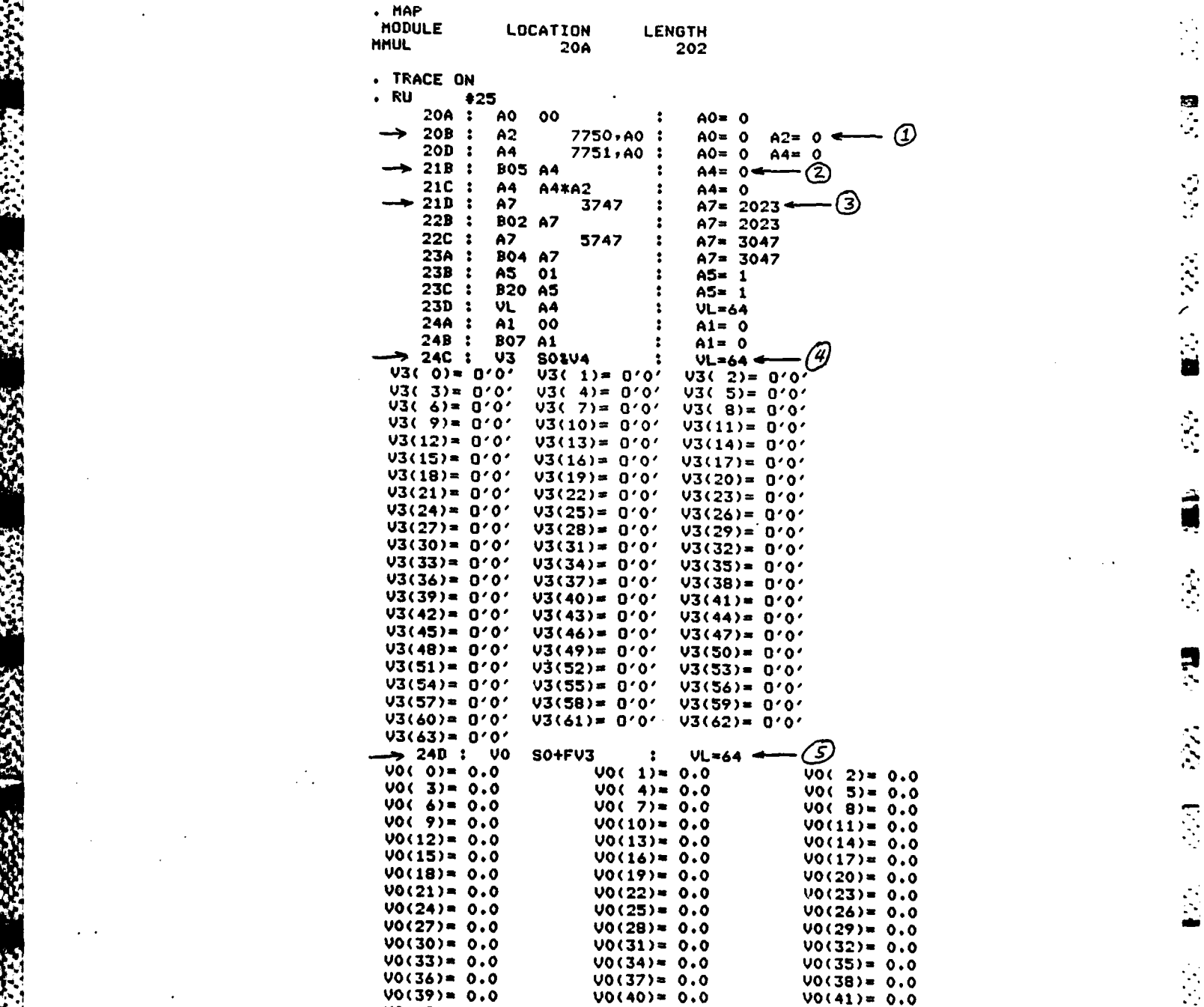

**.**

23865

R

**Recent** 

机动动动体

127.22

Figure **2.5.8.** TRACE Example

je po

P<sub>2</sub>

ا**گو**<br>ج

 $\frac{1}{2}$ 

 $\frac{1}{2} \sum_{i=1}^{n} \sum_{j=1}^{n} \frac{1}{j} \sum_{j=1}^{n} \frac{1}{j} \sum_{j=1}^{n} \frac{1}{j} \sum_{j=1}^{n} \frac{1}{j} \sum_{j=1}^{n} \frac{1}{j} \sum_{j=1}^{n} \frac{1}{j} \sum_{j=1}^{n} \frac{1}{j} \sum_{j=1}^{n} \frac{1}{j} \sum_{j=1}^{n} \frac{1}{j} \sum_{j=1}^{n} \frac{1}{j} \sum_{j=1}^{n} \frac{1}{j} \sum_{j=1}^{n} \frac{1}{j$ 

■ 交叉 への論

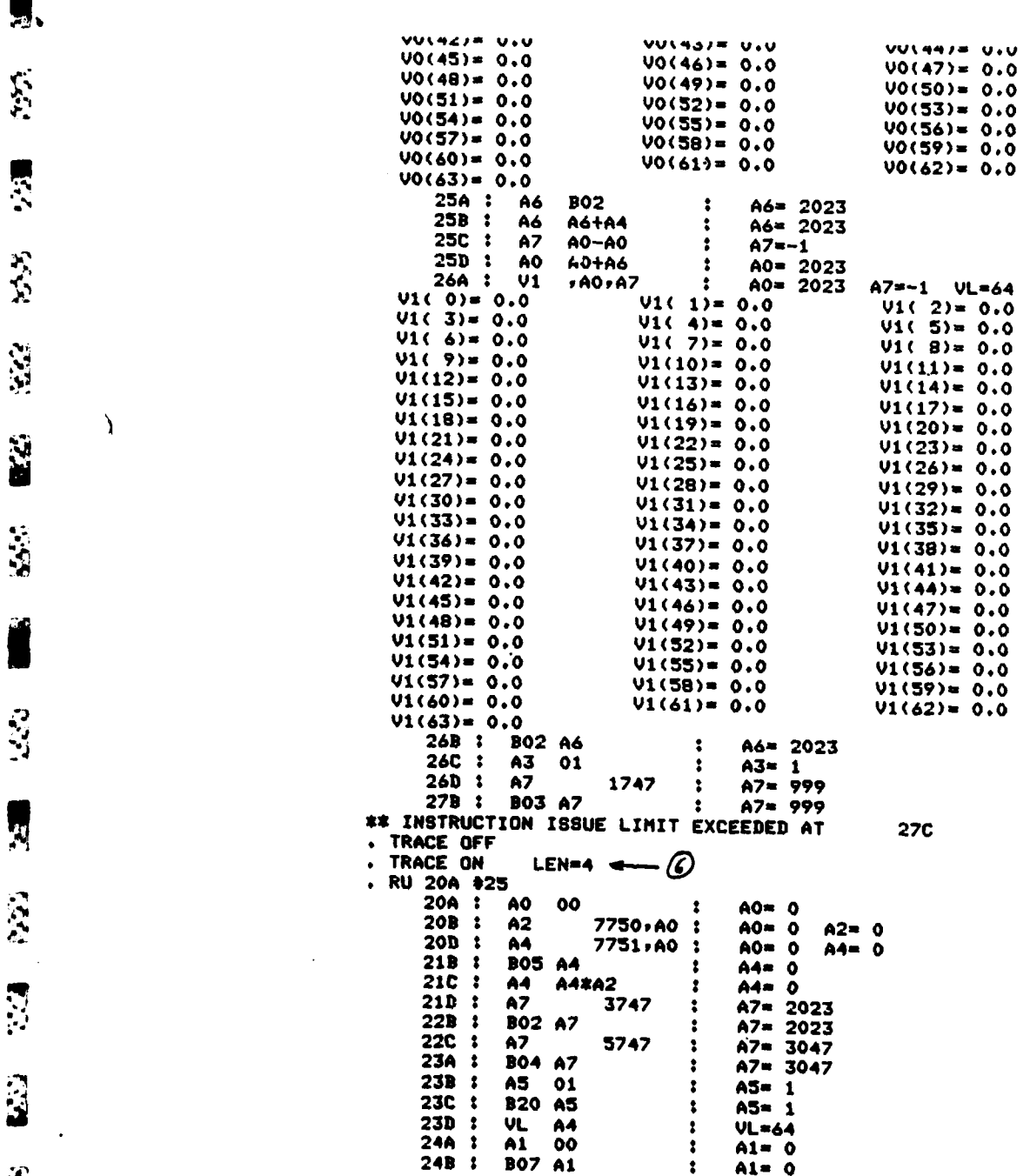

Figure **2.5.8.** TRACE Example (cont'd)

**51.**

 $-$ > 24C : V3<br>V3( 0)= 0'0' ි SOIV4  $VL = 64$  $\ddot{\bullet}$  $\sqrt{3}$ (1)= 0'0'  $\sqrt{3}$ (2)= 0'0'  $V3(3) = 0'0'$  $80 + FV3$  :  $V_0(1) = 0.0$  $240:00$ <br>  $00(0) = 0.0$ <br>  $00(3) = 0.0$ <br>  $256:06$  $VL = 64$  $U_0(2) = 0.0$ **BO2**  $\ddot{\bullet}$  $A6 = 2023$  $A6 = 2023$ <br> $A7 = -1$ <br> $A0 = 2023$  $25B:$ **A6** A6+A4  $\mathbf{r}$  $25C$  :<br> $25D$  :  $\frac{1}{2}$ AO-AO<br>AO+AO  $\ddot{\cdot}$  $\ddot{\mathbf{z}}$ 26A : V1  $, A0, A7$  $A0 = 2023$ A7=-1 VL=64  $\ddot{\mathbf{r}}$  $V1() = 0.0$  $VI(1) = 0.0$  $V1(2) = 0.0$  $V1(3) = 0.0$ 26B : BO2 A6  $A6 = 2023$  $\mathbf{r}$  $A3 = 1$ <br> $A7 = 999$  $26C$  :<br> $26D$  :  $A3$  $\overline{01}$  $\cdot$  $\overline{57}$ 1747  $\ddot{\cdot}$ 27B : BO3 A7  $A7 = 999$  $\ddot{\bullet}$ \*\* INSTRUCTION ISSUE LIMIT EXCEEDED AT **27C** . TRACE OFF

なん お

经济科学

"我们"

 $\frac{1}{2}$ 

ķ,

**SALES CA** 

 $\frac{1}{100}$ 

 $\overline{1}$ 

 $\Omega_{\rm{eff}}$ 

 $\label{eq:zeta} \mathcal{U}_k \mathcal{U}_k$ 

 $\mathbb{P}(\mathcal{E},\mathcal{E})=\mathbb{P}(\mathcal{E},\mathcal{E})$ 

宗宗

Figure 2.5.8. TRACE Example (cont'd)

#### $2.5.4$ TACT STAT Report

**CARL CAR DE L'ANNE DE L'ANNE DE L'ANNE DE L'ANNE DE L'ANNE DE L'ANNE DE L'ANNE DE L'ANNE DE L'ANNE DE L'ANNE D** 

 $\mathbb{R}^2$ 

**SS** 

CONTRACTOR **CEC** 

**STATISTICS** 

**THE STATE OF** 

Ę

**Base** 

ě

L.

The Task ACTivity STATistics report is a condensed table of all tasking activity since tasking was turned on (SET TASK=ON). Each column of the report shows how much time (in clock periods) each CPU spent executing each task. The percentage of the total time since timing was turned on is shown beneath the number of clock periods. The last column, labelled 'TOT', is the total amount of processor time spent in each task.

Each row of the report shows the time each processor spent The last row depicts the time each executing a particular task. CPU spent executing the tasks. The last entry in the last row represents the overall task concurrency. If all the CPU's spent all of their time executing defined tasks, this figure would be the number of clock periods multiplied by the number of CPU's. For example, if three CPU's spent forty percent of their time executing defined tasks, the total concurrency percentage would be \$120 out of a total possible of \$300.

Figure 2.5.7.1 is a TACT STAT report from simulation of a four-processor sparse matrix triangular factorization.

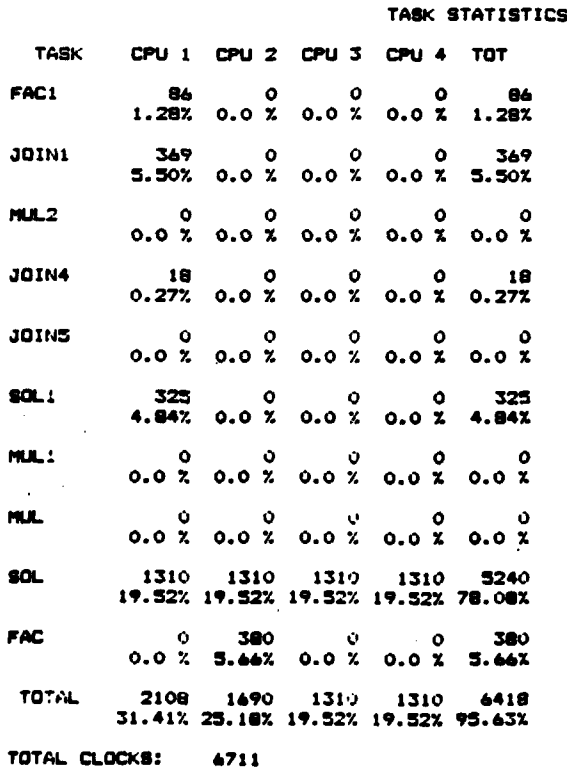

**ARAN MERRAY ANTENNAMENT** 

Figure 2.5.7.1: Sample TACT STAT Report

# 2.5.5 The TACT Report

●「大地震のあるのか、これをおく、このことをとることになる」

**A** task is an identified group of instructions. It must have unique entry and exit point. **A** name is associated with each task that is defined. When a processor passes through a task entry point, the name of the task is placed in that processor's column on the TACT report. The name of the task remains in the processor's column until the processor passes through the exit point of that task, at which point the column entry is cleared.

The Task Activity Report is a detailed listing of all tasking activity, similar to the **CPACT** Report. The **TACT** Report can be thoughtof as a macro **CPACT** Report, the CPU's representing functional units and tasks representing instructions.

To enable task information collection, the command **"SET TASK=ON"** is issued from the command language. The simulator then prompts for a file containing the task definitions for the programs being simulated (for a sample task definition file, see Appendix K). To enable **TACT** Reporting, the command **"TACT** filename" is then issued where "filename" is the name of the file to receive the **TACT** report output. The program is then run in the usual fashion. **..**

The sample report shown in Figure **2.5.7.2** is for a blocked randomly sparse symmetric matrix factorization.

**BX8 SPARSE** 

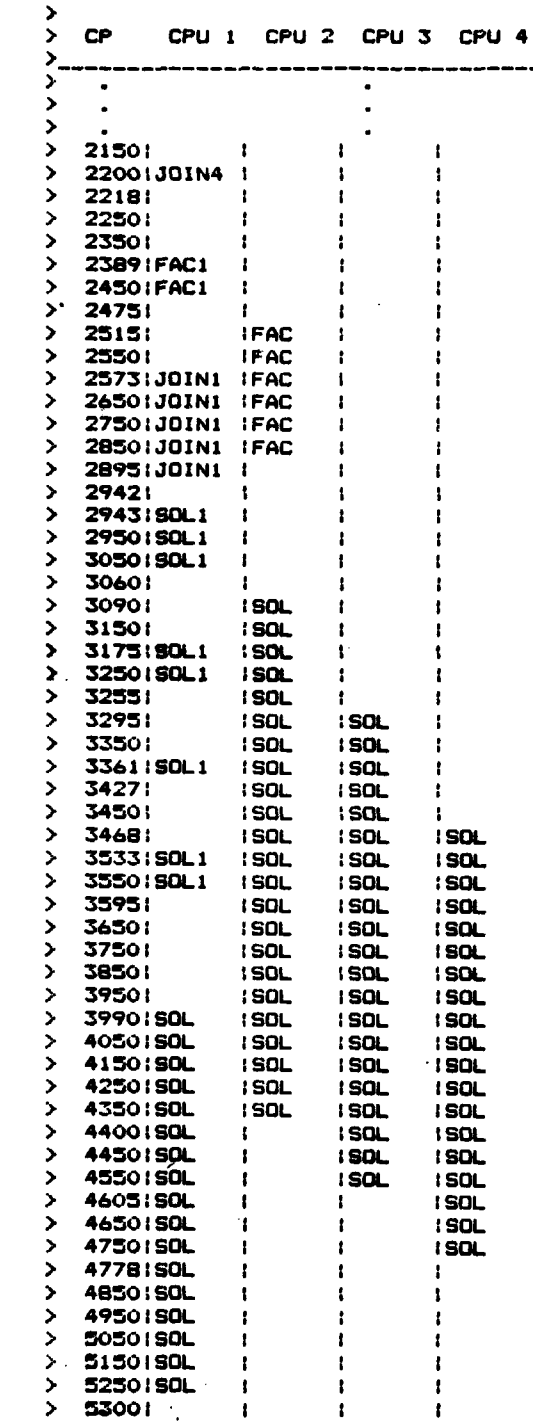

ゝゝゝゝ

**REGISTER**<br>De 222 DES 222

Figure 2.5.7.2 Sample TACT Report

 $\ddot{\phantom{1}}$ 

 $\frac{1}{1}$ 

 $\frac{1}{i}$ 

 $\frac{1}{1}$ 

### 2.6 Inconsistencies with the Cray-i

**'56**

**,.j**

In this section, simulator behavior that is known to be in the inconsistent with the Cray-i will be discussed.

- **1)** The simulator does not simulate Cray-i I/O.
- 2) No Cray-1 monitor instructions are simulated. **I**
- 3) The Cray-1 exchange mechanism is not simulated.
- 4) Recursive use of vector registers is not supported

**. d**

る 1

- 5) The simulator floating point format (IBM 360/370) differs from the Cray-1 format. (See section 2.1.3)
- **6)** The 071X2X instruction (Si +AK) produces a normalized result in the simulator. Not so on the Cray-i.
- 7) Though the timing of sizeable algorithms has been close  $\frac{3}{10}$ to the Cray-i timing, with an error in the 1/2% range, it is not exact. */*

# Simulator Command Descriptions

**flame Simulator Command Descriptions**<br>**This section describes each of the simulator commands in detail.** Each command may be abbreviated and the minimum acceptable abbrevia tion is underlined. Each command description has the following format:

**7-77 7 ---**

**(1)** Purpose **-** The function of the command.

(2) Prototype **-** The parameter syntax for the command.

**(3)** Description **- A** detailed description of the command.

- (4) Examples.

不在的 医心理学 医心理学

冷

**TANAR** 

ĝ.

2<br>2

The following syntax is used to describe the commands:

Upper case characters must appear exactly as shown.

Lower case characters represent generic parameter names which

must be replaced with the actual parameters.

Where blanks appear one or more blanks must appear.

Square brackets are used to denote optional parameters.

\* Ellipsis notation **(...)** is used to denote the repetition of a parameter list.

Vertical bars are used to separate parameter alternatives.

**All** commands must be less than or equal to **80** characters in length. However, a simulator subroutine call may pass a segmented set of commands whose combined length may not exceed 200 bytes. Each individual command though may not exceed **80** bytes.

Command Summary

राजा राजा के साथ

ı. A

 $\overline{4}$ 

 $\ddot{ }$ 

Ī

**A** 

d١

**AT** p-addr (skip-cntl **BREAK** p-addr [skip-cnt] **CALCULATE** expression **CHANGE** symbol new-value CLEAR [p-addr **... ] COMMENT** any text **COST CPACT** [fdname [COMPRESS I NOCOMPRESS] [WIDE I NARROW]] **DEFINE symbol** constant[,w|,p|,v] DISPLAY [@fmt-code] symbol [,length] **DUMP** (module name] **ENDFILE** HELP command-name IDENT module-name INIT **LOAD** (s.a.1 fdname **...** MAP [XREF] MTS mts-command REMOVE symbol RETURN **RUN** [p-addr] [#issue-limit] **SET** lhs=rhs **.. STAT** [FULL] **STOP .** TRACE **ONIOFF** (fdname] **[LEN =** VLltrace length] **USE** fdname **[NOECHO]** \$MTS-command **CPU** CPU number 3 and 3 and 3 and 3 and 3 and 3 and 3 and 3 and 3 and 3 and 3 and 3 and 3 and 3 and 3 and 3 and 3 and 3 and 3 and 3 and 3 and 3 and 3 and 3 and 3 and 3 and 3 and 3 and 3 and 3 and 3 and 3 and 3 and 3 and 3 **ENABLE CPU** list **DISABLE CPU** list **TACT** STAT STAT fdname

**0 5N** *...............* **. ..** *. .............. ... ........ ... . .*

**STATISTICS** 

# **AT** Command Description

Purpose **:** To set an **AT** point at a selected parcel address

Prototype **: AT** p-addr [skip-count]

**:** commands to process when the AT point is hit.

**END**

Description:

**Authority**  $\overline{2}$ 

Ÿ.

An **AT** point is set at the specified parcel address. This address may be in modified octal format, which is the octal word address folloi ed **by** a parcel code **A,B,C,** or **D,** or may be a symbol with parcel addres! attribute defined **by** the assembly language program. After the **AT** command is entered, the command language will read more command input. These commands are written, unprocessed, into a scratch file. ' **A** maximum **of 9** commands can be accepted. To terminate input, enter the string **"END"** on a single line. **AT** points set at the lower parcel of a two parcel instruction are ignored.

When the **AT** point is hit, the scratch file will be opened and subsequent commands read from that file. The **AT** file is terminated with a **RUN** command which will resume the simulation automatically.

To regain control when the **AT** point is hit, you must enter the coiwand **USE"\*MSOURCE\* '** when setting up the **AT** point.

**An** optional skip-count may be provided when first setting the **AT** point. This is a positive decimal number which indicates the number of times the simulator is to ignore the presence of this **AT %9** point. When this count expires, the **AT** point will be recognized and processed as above.

When the AT point is hit, the instruction at the p-addr, where it is set, will not have been executed.

### Examples:

**AT 21A** DISPLAY **SO AO M(33) END**

When the **AT** point is hit, registers **SO AO** and memory location **33** octal are displayed.

المواقع المعاني المواقع المواقع المواقع المواقع المواقع المواقع المواقع المواقع المواقع المواقع المواقع المواق<br>- المواقع المواقع المواقع المواقع المواقع المواقع المواقع المواقع المواقع المواقع المواقع المواقع المواقع المو

**RADA ANG PARTITION NA PANGANG PANG** 

**AT** 245B **31 D M(0),1Q USE \*MSOURCE\* END**

An **AT** point is set at location 2.45B. The first **31** (decimal) times the instruction is executed, the **AT** point is skipped. Befor the instruction is executed again the **AT** point takes control and displays memory locations through **10** (octal). Control is then given to the user terminal.

**AT** SUBRI **CHANGE A5 A7**

**END**

This has the effect of patching a new instruction **(A5 A7)** - at location with label SUBRI (i.e., **A7** is-stored into **AS).**

Error Responses:

Invalid p-addr **-**

The p-addr is unrecognizable or out of range **of** the current memory size.

Undefined Symbol **-**

The symbol specified is not defined in the current (IDENT) module.

Symbol does not reference a parcel address **-**

The symbol has word address or value attribute.

Invalid **Skip** count **-**

**Skip** count unrecognizable or negative.

No room for more Break or At points **-**

Only forty Break or At points may be set at any one time. Break or At point already set here **-**

**A** Break or At point is already set at this p-addr. Can't open **AT** point file **-**

The command language was unable to open the **AT** file for saving the commands. This could occur if the MTS scratch file character is changed from a minus sign.

**AT COMMAND**

*I*

Į.

 $\mathcal{L}_{\mathcal{A}}$ 

#### BREAK

#### Command Description

Purpose : To control program flow by setting break points.

Prototype : BREAK p-addr (skip-cnt]

Description:

**.~77.**

A break point is set at the indicated parcel address. The parcel address may be specified in a modified octal format: an octal word address followed by a parcel code A,B,C or D, or may be a symbol with parcel address attribute. An optional decimal skip count may be specified and will cause the break point to be ignored the indicated number of times.

The effect of hitting a break point is equivalent to issuing the command **"USE \*MSOURCE\*".** Continuation from a break point is accomplished **by** entering a **RUN** command. An end-of-file condition from the terminal **(by** \$ENDFILE or control-c) will cause the command stack (see section 2.1.1) to be popped. This allows further commands to come from a prior **USE** command or a subroutine call command string. If a **RUN** command is entered without any parameters, the remaining issue limit is used and simulation continues with the broken instruction. No timing information is lost and no additional time is required. If a p-addr is specified on the **RUN** command, an instruction buffer fetch is forced and this will alter the timing.

When the break point is hit, the broken instruction has not been executed. Break points do not modify the Cray-1 memory, so they may be set before the program is loaded. A maximum of forty BREAK and **AT** points may be set. Break points on the lower parcel of a two parcel instruction are ignored. The user is not notified of this.

Examples:

BREAK **25A 4** BR 13B **18** B LABI

**:.** Error Responses:

Invalid p-addr **-**

The p-addr is unrecognizable or out of range of the current memory size.

Invalid skip count **-**

**Skip** count unrecognizable or negative.

. - **o. 7** 

No room for more BREAK or **AT** points **-**

Only forty BREAK or **AT** points may be set at any one time.

Break or At point already set here **-**

**A** BREAK or **AT** point is already set at this p-addr. Undefined Symbol **-**

The symbol specified is not defined in the current (IDENT) module.

i'

医心中

ЭÌ.

E.

 $\ddot{\mathbf{a}}$ 

**ad**

Ŋ.

Symbol does not reference a parcel address **-**

The symbol has word address or value attribute.

**NO** . . . . . . . . . . . **-t-f** - **.**

#### **CALCULATE**

#### Command description

**Purpose** : To calculate integer offsets for memory displacements Prototype : CALCULATE <symbol><op><symbol>....<op><symbol> Description:

The integer expression is evaluated strictly left to right. Only four operators (<op>) are allowed: **\*,+,-,/.** The result is displayed **1001 Operators (COP), are arrowed.** The persual is displayed in decimal, octal, and modified octal. The operands (<symbol>) may be replaced with any pre-defined or user defined symbol (see the DISPLAY command) or a constant as follows

> nnn **-** for an octal integer constant **O'nnn'-** for an octal integer constant **D'nnn'-** for a decimal integer constant.

- **All** operands are interpreted as integers with only the lower **32** bits of any 64 bit (e.g., S-registers) symbol taking part in the computa-<br>tion.

#### Examples:

**\*.63**

这样

**RES** 

 $\sum_{i=1}^{n}$ 

j

**SAS** 

" CAIC **O'131'+D'387' CALC Al\*D'50'+ B.RI**<br>**CALC M(32)+S4** 

**Error Responses:**

Calc unable to recognize operator -Bad operator seen in expression.

Calc unable to recognize operand - Bad operand or invalid pre-defined symbol seen in expression.

**CALCULATE** command

**THE REAL PROPERTY** 

○ 小学 (の)の)の (の)

### **CHANGE**

#### Command Description

Purpose **:** To alter Cray-i storage locations in the simulator Prototype **: CHANGE** symbol new-value

Description:

The **CHANGE** command allows any program accessible storage location in the Cray-1 simulator to be changed. The symbol parameter may be replaced with any of the predefined symbols which may be changed. See the DISPLAY command description for a list of the valid symbols.

The new-value parameter may be replaced with any pre-defined symbol or one of the following constants:

> nnn **-** for an octal integer O'nnn'- for an octal integer constant. D'nnn'- for a decimal integer constant nnn.nnnDnn *-* for a double precision floating point constant.

#### Examples:

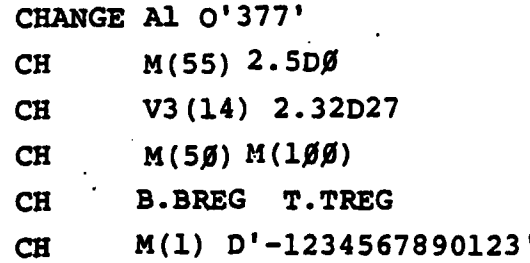

#### Error Responses:

Change unable to modify **symbol** *-* See the DISPLAY command for a list of the symbols that may not be changed.

Change unable to evaluate symbol *-* The symbol is not a legitimate symbol

**CHANGE** command

 $\frac{1}{2}$ 

i.

 $\ddot{a}$
# CLEAR Command description

Purpose **:** To clear break points and at points

Prototype **:** CLEAR [p-addr ... I

**pDescription:**

大大大大大

● 大学の あいや 大会社 スキッシュ きょうかん

**THORNAL ARRIVAL SOCIALISTS** 

 $\frac{1}{2}$ 

**S** 

 $\mathbf{r}$ 

**RAN** 

网络

**CECKALL** 

**STATE** 

Ę

The CLEAR command is used to remove any break points or at points that have been previously set. If no parcel address parameters are specified, then all break and at points will be cleared. If one or more parcel addresses are supplied as arguments to the CLEAR command, then the break or at points set at these locations will be cleared.

Examples:

CLEAR **CL 2lA 35C** 74D LOOP].

**Ni** Error Responses:

Invalid p-addr **-**

The p-addr is invalid or out of range.

No break or at points are set -

Nothing set at this address **-**

Undefined Symbol **-**

The symbol specified is not defined in the current (IDENT) module.

Symbol does not reference a parcel address -

The symbol has word address or value attribute.

CLEAR command

# COMMENT

# Command description

Purpose : To provide documentation about a simulator session Prototype : COMMENT any text string Description:

The COMMENT command is useful for documenting a terminal session.<sup>3</sup> or for generating advisory notices from AT command files or subroutine call-files. With AT command files, the commands are not echoed to the output device, however, COMMENT commands will echo. Also, on a subroutine call to the simulator COMMENT commands in the subroutine com- $\mathbb{R}$ mand string will echo regardless of the value of the echo parameter. Both of these features are useful to remind the user of any critical information. **a**

Examples:

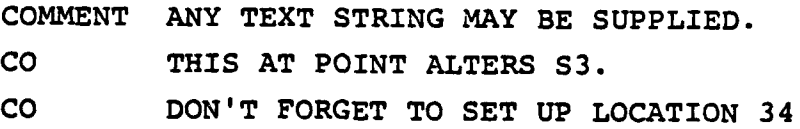

Error Responses:

None

 $\overline{\mathbf{u}}$ 

i.

ķ

**COST**

**7 .7** - C

ないのでは、「このことのことを、「このことには、「このことになる」 あいてん いっと (の) へいこうどう (の) くべん (の)

# Command description

EX.

**K** 

 $\mathcal{S}_{\frac{1}{2}}$  ,

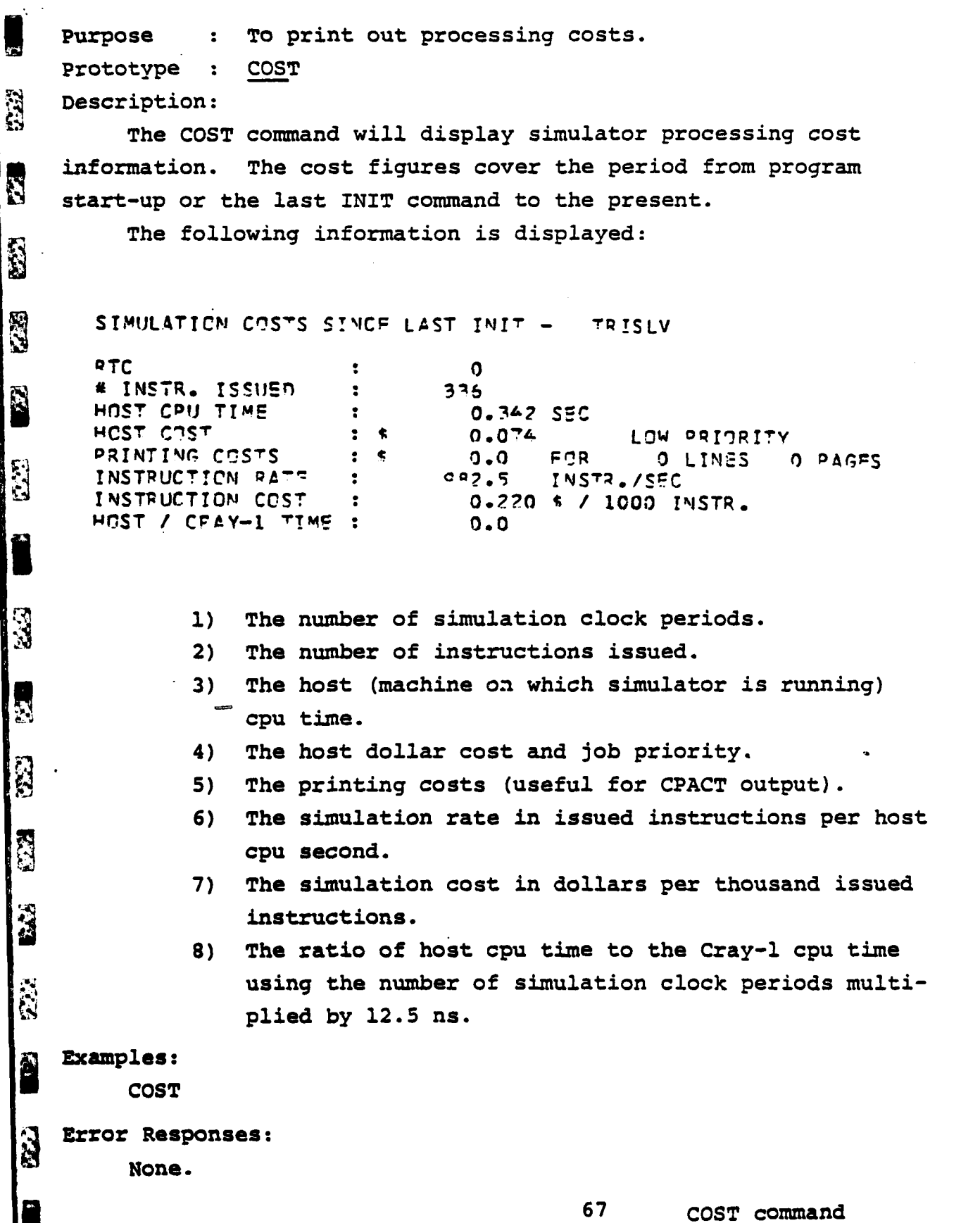

. ... .\* ...... . . **..** . .. **. <sup>S</sup>**. \* **..** .. - **.** .**.** .**.**. **....**

# **CPACT** Command description

Purpose : To control the generation of the clock period activity report.

Prototype : CPACT [fdname [COMPRESS I NOCOMPRESS] [WIDE I NARROW]] Description:

The CPACT command enables and disables the clock period activity report. If the fdname (MTS file or device name) is supplied, CPACT is enabled and the report is directed to the specified fdname. If no fdname is supplied CPACT is disabled. It should be noted that enabling CPACT will increase the simulation cost over the non-timing simulation mode by roughly a factor of forty to fifty. If timing is off (see the **SET** command) when CPACT is enabled, CPACT will turn TIMING on.

Since one line of output is generated for each clock period of simulation time, quite a-bit of output can be generated fairly fast. To keep cost to a minimum, under MTS, CPACT should be sent directly to \*PRINT\*. If COMPRESS is specified, identical hold issue lines will be suppressed. COMPRESS is the default,

The normal **CPACT** report is suitable for printing on **132** column printers. **If** NARROW is specified or fdname corresponds to the user's terminal, the report will be condensed to 80 columns.

The report produced by CPACT is described in more detail in section 2.5.

Examples:

CPACT \*PRINT\*

**CP**

**CP \*SINK\*** NARROW

Error Responses:

**CPACT** already enabled **-**

**CPACT** with an fdname was given when **CPACT** was already enabled.

**CPACT** command

 $\mathcal{L}$ 

**EFFE** 

N

2222

Ş

 $\frac{1}{2}$ 

**A** 

 $\mathbf{z}$ 

 $\mathbf{B}$ 

# **CPU** Command Description

Purpose: To specify the indicated **CPU** as the current **CPU** Prototype: **CPU** cpu number

# Description:

**Read** 

**REA** 

ŀ.

S

K.C.

R

Ê

医皮肤病 医血管 **RES** 

بالاستعامات والمدار **PASSED** 

The **CPU** command is Used to change the current cpu to the specified cpu. The current cpu is the cpu to which all commands issued apply (specifically TRACE, **CPACT,** DISPLAY and **CHANGE).** The **CPU** command can be thought of as a global scope specifying command. Instead of specifying to which **CPU** each command pertains, a global **CPU** number is specified, and all subsequent applicable commands pertain to the specified **CPU.**

To enable instruction tracing on **CPU 3,** the commands **"CPU** I **3"** and "TRACE **ON"** are given. To change the program counter of **CPU 1** (i.e., prior to a **RUN** command) the commands **"CPU 1"** and **"CH** P MAIN" are given.

#### Examples:

**CPU** 2 **CPU** 4

# Error responses:

Invalid **CPU** number-

Issued when an incorrect value is specified for **"R** the **CPU** number.

**.......... ~\*** \*.. . - - - .. .. **......... . . . . . .**

# DEFINE Command Description

**-. N --.- 7 .1- - -**

Purpose **:** To define a new symbol

Prototype : DEFINE symbol constant  $[W|P|V]$ 

# Description:

**British** 

A Control of the Control of the Control

The DEFINE command adds a new symbol to the symbol table. It may then be used by other simulator commands.

The value of the symbol will be the constant. If the constant is octal, the type of the symbol will be word address. **If** the constant is modified octal, the type will be parcel address.

The default type may be overridden by specifying w, **P,** or V. If this is done, the symbol will be defined as type word address, parcel address, or value, respectively.

The symbol is added to the symbol table of the current IDENT; if there is no governing IDENT, then an error will result. The user **"** must issue at least one IDENT command before using the DEFINE command.

# Examples:

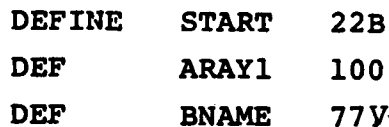

**b ..**

**-o\_**

# DISABLE Command description

- *%* **-A** '7n.. \*-- .

Purpose: To deactivate a cpu.

Prototype: DISABLE cpu list

Description:

**SANTA COMPANY** 

è

なだ

**SP** 

 $\ddot{\mathbf{2}}$ 

**Report** 

费得

贫

**S** 

N

The DISABLE command is used to "turn off" a cpu. Any cpu except the current cpu can be specified **by** the command.

Examples:

DISABLE **234** DISA **3**

Error responses:

Cannot disable current cpu -

issued when trying to disable the cpu last specified **by** the **CPU** command

Invalid cpu number **-**

Issued when an incorrect value is specified in the **CPU** list.

LI -orașul -orașul -orașul -orașul -orașul -orașul -orașul -orașul -orașul -orașul -orașul -orașul -orașul -or<br>Li -orașul -orașul -orașul -orașul -orașul -orașul -orașul -orașul -orașul -orașul -orașul -orașul -orașul -or

**~~DISABLE command :**

**.7**

 $\mathbf{E}$  , we have the contribution of  $\mathbf{E}$ 

### DISPLAY

-1.7 WY **7 -- %V 77** *.3*

### Command Description

Purpose : To allow the user to examine the reqisters and memory of the simulated Cray-i.

Prototype : DISPLAY[@fmt] symbol[,length] ...

Description:

The DISPLAY command provides a facility through which the user may examine Cray-i registers and memory. The location to be displayed (symbol) is represented by any of the predefined symbols shown in the table below, or a user defined symbol. Subsequent contiguous locations can be displayed by providing a length parameter, separated from the symbol name by a comma. The length parameter may be a symbol name (e.g., VL) or a decimal integer constant. Also noted in this table is whether or not the CHANGE command will alter the symbol.

Each symbol has a default display format associated with it. The default may be overridden for all symbols on the command by appending display format codes (fmt) to the command name. The format codes string is prefixed with **"@".** These format codes are defined as follows.

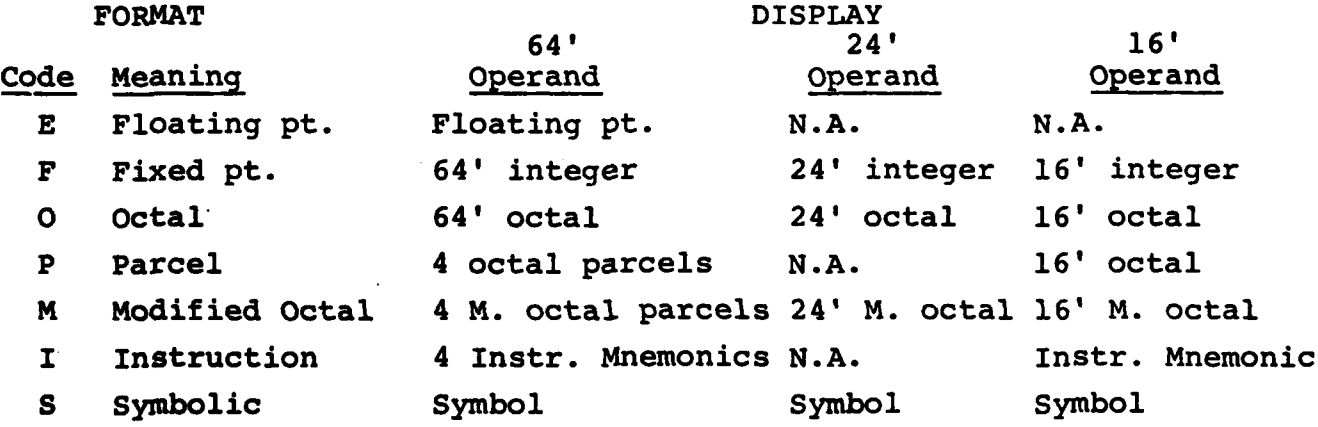

User defined symbols are those symbols defined **by** the assembly language program and contained in a relocatable load module. These symbols may be one of three types: parcel address, word address or value. **A** parcel address symbol is treated as a **16** bit operand, and names a parcel

**.&**

K

ģ.  $\mathcal{N}$ 

 $\mathbf{z}$ 

memory location. A word address symbol is treated as a 64 bit operand, and names a word memory location. A value symbol may be used to name an A,B,S,T or V register.

The only user defined symbols which may be referenced are those in the current module. See the IDENT command.

For the operand - format code combinations which are not applicable, no value will be displayed.

# **Cray-1** Cray-1 Region Region Region Region allowed? Region allowed? allowed? allowed? allowed? allowed? allowed? a<br>In the storage allowed? all other allowed? all other allowed? all other allowed? and all other all of the Vn(elt) Vector registers Yes Yes Sn Scalar registers Yes Yes Thn T-registers Yes Yes Yes An Address registers Yes Yes Bnn B-registers Yes Yes M(addr) Memory, words Yes Yes IM(p-addr) Memory, parcels Yes Yes **P** P-register No Yes **CIP** Current instruction parcel No No **NIP** Next instruction parcel No No LIP Lower instruction parcel No No E **VM** Vector mask register No Yes VL Vector length register No Yes RTC Real time clock No No Yes **XP** Exchange package **No** No IBn(elt) Instruction buffers Yes No **RF** Relocation factor **No** Yes **FLAGS FLAGS** register No No **LA** Limit address register No No BA Base address register No No No **MSIZ** Value of memory size No No MODE Mode register No No Yes

# Pre-Defined Symbol Table

**7 3** DISPLAY command

**こうしょう (する)の (の) にっぽん いっぱん (の) にっぽん (の) にっぽん (の) にっぽん (の) にっぽん (の) にっぽん (の) にっぽん (の) にっぽん (の) にっぽん (の) にっぽん (の) にっぽん (の) にっぽん (の) にっぽん (の) にっぽん** 

**I73**

È.

ķ.

**Said** 

E.S

**SH** 

**R** 

Ā

**RA** 

网络

Š

**n** or nn is a register number elt is an element index within a register addr is a word address, may be an expression p-addr is a parcel address, may be an expression

*-Nit -- -u -- To* .- *:* **7;.**

# Examples:

大家 大家

**REAGER** 

DISPLAY **Al S3** A.LOOPCNTR V.ROW1 **SUBRTN1 D@O A0, 8** D@PI IM(p),I0 MAIN, **LEN\$ D@EFO** VO(O),VL

Error responses:

Invalid format code  see format code list on page 64. Invalid symbol

Invalid integer

一

 $\label{eq:2} \mathbf{E}^{(k)}(\cdot)$ 

 $\mathbf{u}$ 

 $\mathbb{C}$ 

Ģ

**- - - '' '- 9',-" ' . :" - "- ",.-','.-"'. -" , '.\*\*" \*-.- ' .. --.- \* " , '''**

# **DUMP**

# Command description

\*\* Purpose : To display the contents of all data areas of memory.<br>\*\* Prototyne : DIMP [module-name] Prototype : DUMP [module-name] Description:

The **DUMP** command displays the contents of memory addressed **by** all symbols of type word address. The memory locations are displayed in floating and fixed formats.

**if** a module-name is specified, only the module with corresponding **SIDENT** name is dumped.

# Examples:

L.

Ñ

**RESERVAL** 

ALTER REAL 

**NAMES IN** 

**TARKANSI DAYS** 

**TELESTING** 

**ACROSS**  $\frac{1}{2}$ 

٣

Á

d **DUMP**

**DU** SUBRI

Error Responses:

Module not loaded -

The specified module-name is not the name of any loaded module.

# **ENABLE** Command description

Purpose: To activate other cpu's for multi-tasking

Prototype: **ENABLE** cpu list

Description:

The **ENABLE** command is used to "turn on" a cpu. The **RUN** command applies to all CPU's activated **by** the **ENABLE** command. Any or all of the CPU's can be specified **by** the activate command. **up** to four CPU's **(1,** 2, **3,** 4) can be enabled in the current version of the simulator; this can readily be changed in the source code.

Examples.

**ENABLE** 2 **3** 4 **ENA 3** 4

Error response:

cpu already enabled-

Issued when a cpu specified in the list is already activated

Invalid cpu number-

Issued when an invalid number is specified in the **CPU** list

 $\ddot{E}$ 

# **14**ENDFILE

' . 47%-i - - .- **-7-0** VV.~~\* - -- -

J

**TANGAN DENGAN DENGAN DENGAN DER BAGANYA DE** 

# Command description

Purpose **:** To signal an end-of-file condition to a USE command

Prototype **:** ENDFILE

Description:

This command terminates the effect of the current **USE** command. It pops the command stack causing input to be read from the previous source. See section 2.1.1 for more information about command input control. If a **USE** command is not in progress, ENDFILE is a no-op. That is, **ENDFILE** will not terminate a call-file or an AT-file.

**Examples:**

I'

**RA** 

S.KO

K.S

**Right** 

i.<br>N

È

 $\mathbf{r}$ 

3

S

**CONTRACTOR** 

 $\label{eq:2.1} \mathcal{F} = \mathcal{F} \left( \mathcal{F} \left( \mathcal{F} \right) \right) \left( \mathcal{F} \left( \mathcal{F} \right) \right)$ 

**I'**

.<br>2

**ENDFILE**

**E**

# HELP

# Command description

Purpose : To provide on-line information about command syntax and function.

Prototype : HELP [cmd-name ...]

Description:

The HELP command takes as parameters the simulator command names. For each command name (cmd-name) given, a brief description is printed. A keyboard attention may be used to abort the HELP output. If no command name is provided a list of the legal commands is printed.

Examples:

HELP DISPIAY **CHANGE** HELP H HELP

Error Responses:

I can't help you **-**

The file containing the HELP responses doesn't exist or couldn't be accessed.

Error during HELP **-**

An error occurred during  $I/0$  to the output device.

HELP command

i:.7.

# IDENT

# Command description

Purpose : To determine the subset of user defined symbols which may be referenced **by** other commands. Prototype **:** IDENT module-name Description **:**

Relocatable modules loaded **by** the simulator contain the definitions of all symbols defined in the assembly language program. Since assembly programs can be assembled and loaded independently, these symbols may not be unique. Only those symbols defined within a **single** module may be used at any given time.

The name field on the IDENT command must be the name contained on the IDENT record of one of the loaded modules. Only the symbols con**tained** in that module will be available for use **by** other commands.

Examples:

**i** 

**Reserve** 

Ë

**RE** 

i<br>Si

**R** 

**CAS** 

موالوع وسيوم مدارس **Report** 

**RACE ALL PACK** 

主义的人的人  **IDENT MAIN**

ID **SUBROUTN**

Error Responses:

Module not loaded *-*

**The** name specified did not appear on the **IDENT** card of any loaded module.

## INIT

#### Command Description

Purpose: To re-initialize the simulator Prototype: INIT [STATI Description:

The INIT command allows re-initialization of the simulator state between runs of a program. It has the following effects:

- 1. All timing information is initialized.
- 2. All report information is initialized.
- **3.** The simulator state is cleared.
- 4. The **CPU** clock is cleared.
- **5.** The **CIP,** NIP, LIP, and instruction buffers are invali- k dated.

INIT will not alter the A,B,S,T,V,VL,MODE,P, and VM registers or simulator memory.

**If** the **STAT** parameter,is specified, then only the timing information and the **CPU** clock are initialized.

Examples:

INIT I **STAT**

INIT command

# **LOAD**

. **A\_\_ .\_A --** . **'-. A .** .-.. **.** - . **-. -.. .- \_ .** . **. .** . . . . .

# Command description

Purpose **:** To load programs into the simulated CRAY-I memory.

Prototype **: LOAD** (s.a.] fdname

Description:

 $\ddot{\cdot}$ 

 $\ddot{\mathbf{z}}$ 

**R** 

S.

**S** 

Ñ

Î

**A** 

Ñ

i.

3

N

**SANT** 

The **LOAD** command opens the file or device (fdname) and reads one or more load modules from it. The load modules may be absolute or relocatable. See appendix K for a discussion of load module formats.

Absolute load modules are loaded at the address specified in the module. The octal starting address (s.a.), if specified, preceding the fdname, is ignored.

Relocatable modules are loaded at the first available **16** word boundary, unless an octal starting word address (s.a.) is specified. Modules will be relocated and linked **by** the loader.

Examples:

**LOAD OBJ LOAD 30** FILE1 **LOAD \*SOURCE\***

# Error responses

Unresolved externals exist -

**A** relocatable module references a module which is not loaded. The user will be prompted for more loader input.

**81LOAD command** [[ **81A**

123332

# MAP

# Command Description

Purpose : To display the locations of all loaded modules

Prototype **:** MAP

Description **:**

**RANC** 

いかさん

大学

The MAP command will display the names, starting locations, **aid** lengths of all loaded modules-

Examples:

MAP **MA**

**-I""L "" " "", , '";""r . -"" "- "-".-""** "' **'** " **'. '"' - - , ."",",-"".-- "''-**

# MTS Command description

Purpose : To provide a command interface between the simulator and MTS.

Prototype **1.** MTS [mts-command]

2. \$mts-command

**Is** Description:

The MTS command allows the user to pass commands to MTS without stopping the simulator. In the first prototype an optional MTS command may be supplied. Return is made to MTS with MTS processing the command. The user may restart the simulator with the \$RESTART MTS command. The second prototype allows the issuing of a one-shot MTS command. That is, the command is passed to MTS but control returns to the simulator automatically when the command finishes. Any command input It addomatically when the command finishes. Any command input<br>Ito the simulator that is prefixed with a dollar sign is treated as one-shot MTS command.

Examples:

U

R

**ESSE** 

**SSSS** 

I.

**ANGELIA** 

aMTS

● 大学の こうにん

(音楽など)

1999年 1999年

**!None.**

**REA** 

**183**

**MTS** M **DIS** VMSIZE \$EMPTY -RPT \$EDIT TRIDEC **\$SDS**

Error Responses:

None.

**MTS command**

# REMOVE

# Command Description

Purpose: To remove a symbol from the simulator's symbol tables. Prototype: REMOVE symbol Description:

The specified symbol is removed from the symbol table of the state of  $\frac{1}{2}$ the current IDENT (set via the IDENT command). If an IDENT command has not been previously given, the issue of a REMOVE command will cause an error.

Examples:

マングランド インス

الأنزابا كالخامص تايويلو كتقد

"我们的。"

**PARTY AND PROPERTY** 

a factor to the detail

vzkorus

REMOVE START REM ARRAYl

Error Response: symbol is not defined.

#### RETURN

### Command description

Purpose **:To** allow the simulator to return to its caller.

.1 ~ Prototype **:** RETURN

# Description:

The RETURN command is used to force the simulator to return to its caller. Normally, when the simulator is called as a subroutine, the CRAY-1 interface subroutine will automatically place a RETURN command at the end of the call-file after all other user commands. As the call-file is processed this RETURN will eventually be executed. To cause an early return to the caller, the user may **issue a** RETURN command, thereby skipping the remaining commands in the call-file.

**A** RETURN command issued when running the simulator stand-alone is equivalent to a STOP command.

Examples:

**6 Z**

ł,

C.

"在 的第三

新闻

RETURN

# **RUN** Command Description

EN EN EUROPA EN EN EUROPA EN EUROPA EN 1999, EN 1999, EN 1999, EN 1999, EN 1999, EN 1999, EN 1999, EN 1999, EN

Purpose: To begin simulation of a Cray-M assembly program Prototype: **RUN** (\*issue limit] Description:

The **RUN** command is the only simulator command that actually begins the simulation. **All** active CPU's begin execution at their current program counter locations.

Before the initial **RUN** command is given, the program counters of all the active cpu's must be given initial values. The starting location must be specified **by** using the **CHANGE** command:

**CPU** cpu number

**CHANGE** P <Start address>

This alters the program counter for the specified cpu. An error message is issued if an active **CPU** has an uninitialized program counter when a **RUN** command is given.

The optional issue limit parameter can be used to control the simulation. This must be a positive decimal number prefixed **by** a pound sign **(#)** and is used to prevent run-away programs or to allow single stepping through a program. If an issue limit is not provided, the remainder of a previous issue limit is used or if no remainder is left, a default value of **1000** is supplied.

There are many conditions that can arise to stop the simulation. Normally, a run command will terminate when an EX instruction (004000) is executed and this is the usual procedure to stop a program. Other common conditions that stop simulation are breakpoints, at-points, or issue limit expired. The exceptional conditions that halt simulation are discussed in section 2.2.

# Examples:

Run **#5000j RUN** R R **#1**

**'-** The last example illustrates how the user would single step through the program, executing one instruction at a time.

Error response:

 $\mathbf{g}$ 

**B** 

 $\ddot{\mathbf{u}}$ 

**ANSE** 

RENTAL 

**SERE SASS** 

1999

"我们的心 **SEE** 

**KYKK** 

陈密家 **RAS** 

**BACKER** 

**CPU** program counter not set **-**

Issued when a CPU's programcounter has not been initialized.

Invalid issue limit **-**

Issued when an incorrect issue limit is specified.

# **SET** Command Description

Purpose **:** To permit alteration of user setable switches Prototype : **SET** lhs=rhs Description:

The **SET** command allows the user to control some of the feat- **;** ures of the simulator. Each parameter is composed of a left hand side (lhs), an equal sign and a right hand side (rhs). The left hand sides are the keyword names and the right hand sides are the new keyword values. The table below lists the legitimate left hand sides followed **by** a discussion of each one.

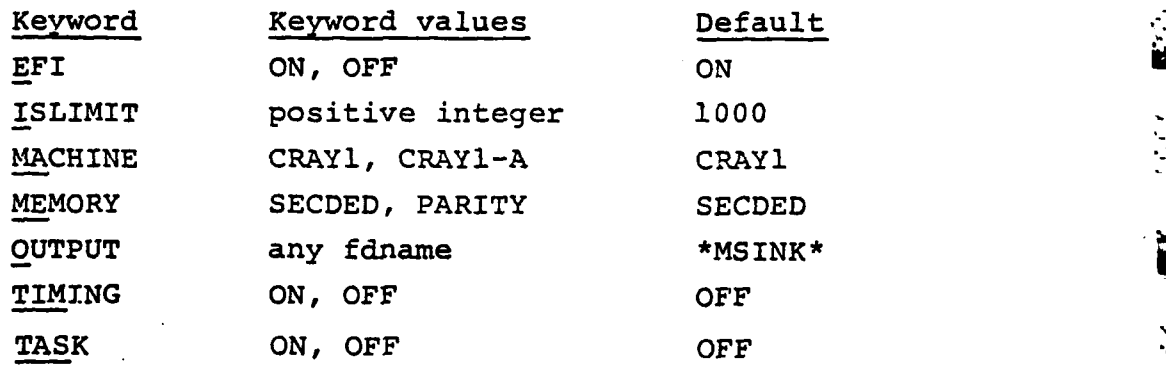

**EFI** default: ON

Σż. ical

E.

The EFI (enable floating point interrupt) keyword allows user control of interrupts caused **by:**

**1)** Exponent overflow

2) Exponent underflow

**3)** Floating point division **by** zero.

 $\frac{1}{2}$ If **EFI** is **ON,** the above three conditions will stop simulation. If EFI is OFF, these three conditions will be ignored when they occur. When **the** simulator starts up EFI is on **by** default. **EFI** is a mode bit in the Cray-i mode register and the Cray-1 instructions EFI and **DFI** can also set or clear this bit.

**<sup>a</sup>**r **.** •° . .

圓

33

É

 $\mathcal{L}(\mathcal{L})$ 

**RAN** 

P.

E.

C.C

**Contract Contract Contract Contract Contract Contract Contract Contract Contract Contract Contract Contract Contract Contract Contract Contract Contract Contract Contract Contract Contract Contract Contract Contract Contr** CO.

### ISLIMIT Default: 1000

The ISLIMIT keyword allows the user to change the default instruction issue limit. If no issue limit is specified on the RUN command and no remaining issue limit exists from previous run commands, the default instruction issue limit is used. A positive decimal integer must be specified on the right hand side. When the simulator starts up this keyword has a default value of 1000. Setting ISLIMIT to one is useful for single stepping through the program.

# MACHINE DEFault: CRAY1

**19** Default: CRAY1<br>**1 1 11** This keyword is intended for selecting the use of experimental architectural modifications to the Cray-1 simulator. The current legitimate keyword values are "CRAYl" and "CRAYl-A", with default being "CRAYl". When CRAYl is selected, normal Cray-l timing is in force. Currently, selecting CRAYl-A invokes only one Cray-i architectural modification: that of improved memory bandwidth. With CRAYl-A, the data rates (in words per clock period) for block transfers (instructions 034-037, 176, 177) to and from main memory are shown in the table below. These data rates are a function of the address increment (K) used by the block transfer (one for 034- 037, (Ak) for 176, 177).

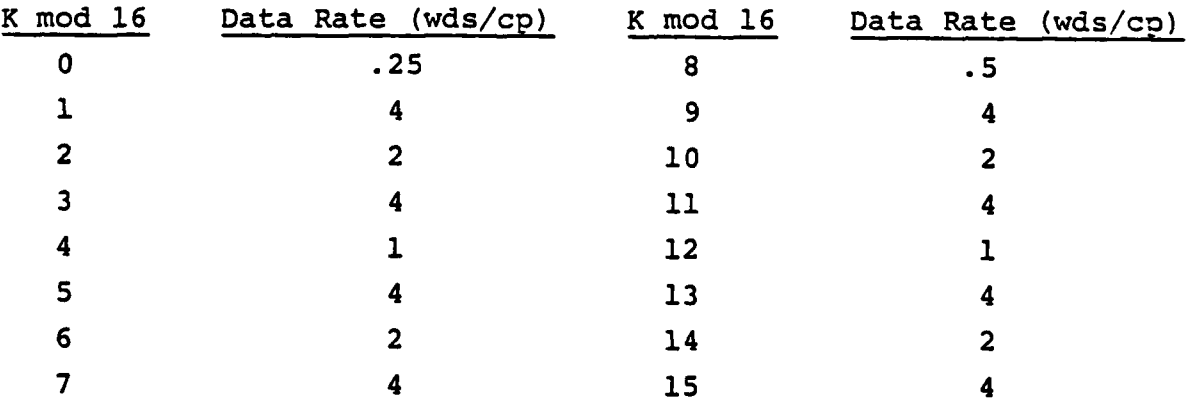

When CRAYl-A is selected, chaining a vector arithmetic instruction. off of a vector memory load (176) is disallowed. This is because **of** the possible imbalance in data rates between the two instructions. ' In general, this should not be a hardship since a reordering of vector instructions usually allows one to stagger the vector memory references to run in parallel with the arithmetic vector instructions.

Ĕ

**Radions** 

**RECEIVED BY** 

**There**s 22

**WESTERN** 

# MEMORY Default: SECDED

The first Cray-i built by Cray Research Inc. has a memory which is protected by parity checking only. This was later found to be unsatisfactory and subsequent machines were built with SEC-DED (single error correction - double error detection) memory protection. By introducing SEC-DED on the memory, the access path to memory is one clock period longer than on the parity checked memory. This timing difference is user selectable in the simulator. By setting MEMORY to the value PARITY (e.g., SET ME'.ORY=PARITY), timing with the parity checked memory is possible. When the simulator starts up the default memory timing is SECDED.

#### OUTPUT **Default: \*MSINK\***

ä

Ż

 $E_{\rm i}$ 

ü

ы

The OUTPUT keyword controls the file or device to which the simulator sends all normal output (i.e., not prompts or error messages, which always go to the terminal). Normal output includes informational messages, DISPLAY, HELP, and STAT output. When the simulator starts up OUTPUT is set to \*MSINK\* (the terminal). With **5** the **SET** command OUTPUT may be set to another file or device. A keyboard attention will switch the output back to \*MSINK\* automatically.

# TIMING Default: OFF

The TIMING keyword controls simulator resource timing. If The TIMING keyword controls simulator resource timing. If<br>
TIMING is off, only the results of instruction execution are com-<br>
puted. If TIMING is on, resource timing, reservation and issue com-<br>
straints are simulated. By puted. If TIMING is on, resource timing, reservation and issue constraints are simulated. By default, TIMING is off when the simulator starts up. Setting TIMING on increases the simulation cost by a factor of eight to ten. TIMING may also be enabled and disabled by the ERT and DRT instructions respectively. See section 5 for more explanation on ERT and DRT. Timing must be enabled to produce the **CPACT** report. However, the enabled or disabled state of CPACT is independent of the setting of TIMING. That is, turning TIMING on and off won't affect the enabled state of CPACT. However, the **CPACT** report is not producted while TIMING is disabled, but it will be resumed when TIMING is turned back on.

**I.** -. **.. \* \* \* \* ...** .-.- **.** . -. \*."\*\* **-'s..**

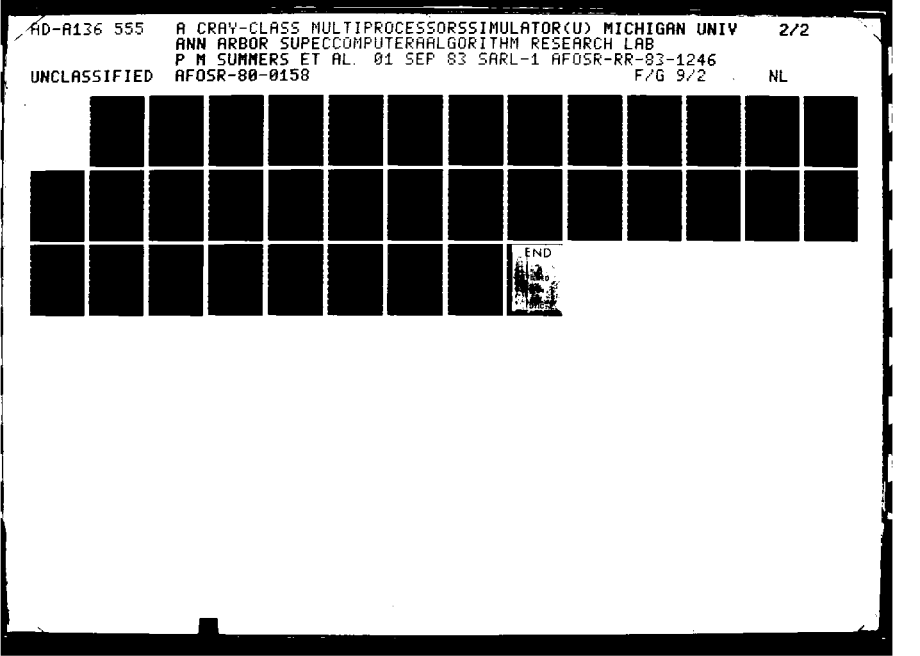

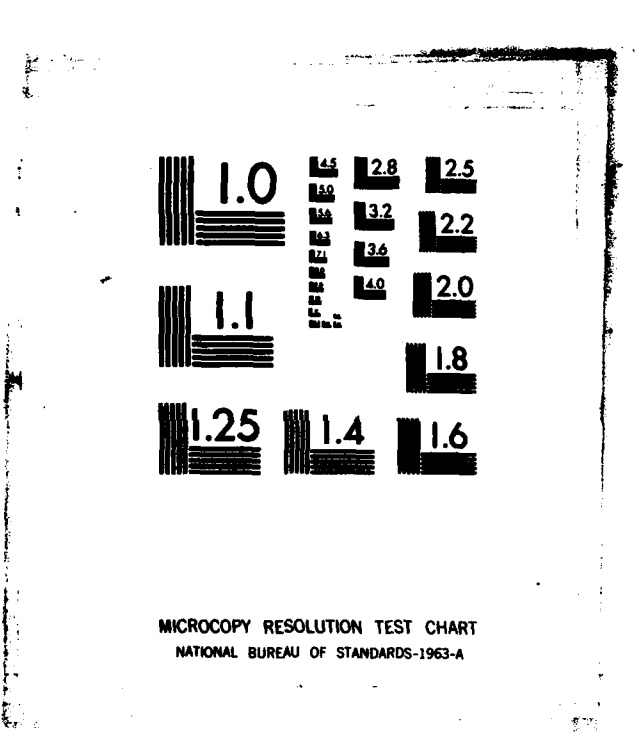

<u>لانتقاء المراجع</u>

en en el control

**B..**

**ALAMANY AND ALAMAN** 

 $\begin{array}{c} \mathbf{1}_{\mathcal{A}} \times \mathcal{A} \\ \vdots \\ \mathcal{A} \times \mathcal{A} \end{array}$ 

الأهباء

The TASK keyword controls gathering of task statistics. Setting **TASK** equal to **ON** also enables resource timing (TIM=ON), which increases simulation cost **by** a factor of **8** to **10.** The default state of TASK is OFF. When TASK is turned on, the simulator prompts for the **name** of a file containing task definitions. The contents of the file control the format of the **TACT** Report as well as the definition of tasks is simulator memory.

**A** task is a section of code that has a unique entry and exit point. When a cpu enters the task, the task's name is entered that cpu's column in the **TACT** Report. When the cpu passes through the exit point, the task name is removed from the 3 Icpu's column. Upon entry and exit from a task, timing information is recorded for later use in the **TACT STAT** report. For a detailed description of the Task Definition file, see Appendix K.

91

■『こうについていたいたいです』

# $\frac{1}{2}$   $\frac{1}{2}$   $\frac{1}{2}$

i **TASK**

ğ

3

**Reserve** 

3)<br>N

Þ,

**Vik I9**

**i**

**i**

**A** 

**STAT**

# Command description

Purpose **:** To print out Cray-I resource usage statistics Prototype : **STAT (FULL]** Description:

This command will print on the current output device a summary report of Cray-1 resource usage. This report is composed **.7.** of the following three sections:

- **1.** Vector Usage counts
- 2. Floating point result counts
- **3.** Data traffic counts

The vector usage counts section is a timing measure of the program's vector use of the Cray-i vector functional units. The data for this section is only collected when TIMING is **ON.** If TIMING is OFF when the **STAT** command is issued, this section will not be printed since, most likely, it would all be zero.

The floating point result counts section is a measure of the program's use of floating point computation. Floating point addition, multiplication and reciprocal operations are tabulated for both vector and scalar instructions. The data for this section is always collected reqardless of the state of TIMING.

The data traffic counts section is a measure of the data (operands **&** results) flow throuqhout the Cray-1. Each major Cray-i data path is illustrated on a fiqure, that is part of the report, alonq with the amount of traffic on each path. Also included in this section are some calculations of ratios and percentaqes based on the data traffic statistics. The formulas used for each calculation are printed beyond column **80** of the line containinq the calculated number. Normally, these formulas won't appear on an **80** column terminal, but will be printed if the **STAT** output is diverted (via SET OUTPUT=\*PRINT\*) to the line printer.

The data for this section is always collected regardless of the state of TIMING. This section will not be printed unless the **FULL** option is specified on the stat command. The INIT command will reinitialize the **STAT** data collection.

**STAT** command

*%............... ........... \* . . . .*

This discussion is intended as a brief command description. I For a detailed discussion of both the **STAT** and **CPACT** reports see section 2.5.

Examples:4

B

座松

1

**Base** 

I

**REA** 

\$

**A** 

**TER** 

J.

J

**STAT STAT FULL** SET OUTPUT=\*PRINT\* **STAT** SET OUTPUT=\*MSINK\*

Error responses:

3 Extraneous parameter on **STAT** command-

This occurs if FULL is misspelled or improperly abbrev-<br>iated.

**93\*A** omn

# **STOP**

# Command description

Purpose **:** To terminate execution of the Cray-i simulator.

Prototype **: STOP**

Description:

The **STOP** command terminates execution of the simulator, releases virtual memory used **by** the simulator and returns to **MTS.**

Examples:

**STOP** 

Error Responses: None.

7

SSS.

**J** 

223

 $\mathbf{L}$ 

# TRACE

# Command Description

Purpose : To control the generation of the trace output report, a report of data transfers for each instruction. Prototype : TRACE **ONIOFF** [fdname] **[LEN =** VLjtrace length] Description:

The TRACE command enables and disables the trace output report. The trace output report consists of the instruction parcel address, instruction mneumonic, and the contents of relevent registers. **If** fdname is not specified the output is sent to the **fd** specified **by** the **SET OUTPUT = fd** command (the default is \*MSINK\*).

When **"LEN = VL"** is specified all results produced **by** vector operations will be displayed. In the case of B and T block transfers all elements transferred will **be** displayed. If **"LEN -** n"  $(0 \le n \le 64_{10})$  is specified n elements are displayed on vector operations. The minimum of n and the block transfer length will be displayed for B and T block transfers. (The default value is **LEN =** VL).

iThe trace length may also be set using the **SET** command: **"SET LEN -** trace length". The following page shows a trace output example.

**EXAMPLES:**

**MAR** 

**Reserve** 

医皮

**TRACE ON T ON -A L-10 T ON L-VL T ON LEN-20 T OFF**

**ERROR MESSAGES:**

**U95**

**ERROR - INVA-ID RIGHT HAND SIDE:** rhs (e.g. **LEN - - 1) ERROR - INVALID LEFT HAND SIDE: lhs** (e.g. **LENT 10) INVALID TRACE COMMAND PARAMETERS • INVALID** TRACE **COMMAND FDNAME**

**95** TRACE command

「たいこと イン

' " *'"W* . .. el, "" " " " .. .. " .. .. " . .. . .. . .. " "' " . .. "' *"-'* . . .. '" '"

**USE**

#### Command description

**Purpose :** To switch the command input stream to a file.

Prototype **: USE** fdname **[NOECHO]**

# Description:

This command allows the user to put a long or frequently used command sequence in a file and have the simulator process those commands from that file. The fdname parameter is replaced with the name of an MTS file or device from which the simulator will read subsequent c imands. Commands read from the file will automatically echo onto the current output device unless the optional **NOECHO** parameter is specified.

Any end-of-file condition or an ENDFILE command will terminate the **USE** command. This will pop the command stack causing input to resume with the previous source. The command stack is fifteen levels deep, allowing the user to nest **USE** commands as desired.

**A** keyboard attention may **be** used to abort any and all outstanding **USE** commands by resetting the command stack. This will cause the terminal to be current input device.

# Examples:

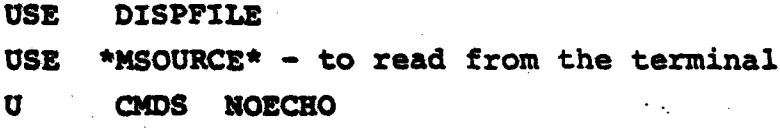

EZrror **Responses:**

**USE** command unable to open file **-**

The given fdname doesn't exist or access not allowed. **FDUB** command stack overflow-

Attempt to **nest** more than **15 USE** commands.

**USE** command

્રે İ٣

Ņ

医学

Ë

**POST** 

医原

É

 $\ddot{\sim}$ 

# 4. Cray-M Simulation Costs

**I** 

**RAN** 

**A** 

**R** 

**A** 

**Contract Contract Contract Contract Contract Contract Contract Contract Contract Contract Contract Contract Contract Contract Contract Contract Contract Contract Contract Contract Contract Contract Contract Contract Contr** 

**Jan** 

**K** 

Because instruction-level simulation is admittedly costly, it is important to utilize only the level of simulation (numerical versus timing) and the reporting level appropriate to the need. Fortunately, the interactive nature of the simulator makes it possible to switch these levels on and off during a run; the most costly levels are rarely required for an entire simulation.

Table **1** gives the costs of running **1000-5000** instructions with a variety of simulation and reporting levels. (Note that semaphores and shared registers rotate without timing on (see Appendix **E)).** Among the figures given, the most significant appears to be

- (a) a **8970:1** speedown of uniprocessor CRAY-l time to Amdahl time; the simulation costs increase approximately linearly with the number of processors.
- **(b)** a **3.3:1** ratio of costs between simulation with timing on and timing off, per processor; this ratio has been found to be as high as **5:1** for **highly** vectorized code.

As a benchmark case, a million clock, 4-processor run costs approximately **\$100** at minimum rates (4-7 am) and **\$500** at regular rates.

■ おんかんかん (人間)の アイバイン かいしん (の) にんかんかんかん

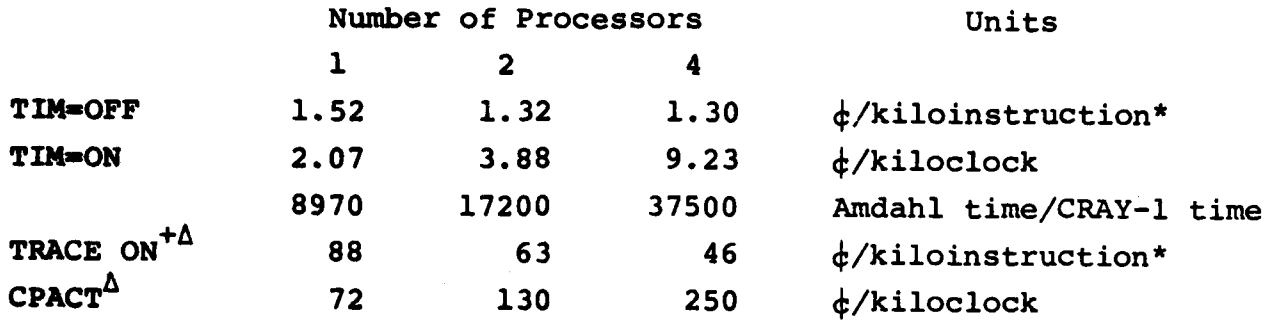

Instructions summed across all processors

**+** TIM-OFF

Δ Printing costs not included

> Table **1.** Simulation costs; minimum rates used (20% normal rates), approximately 19¢/sec; approximately 2.4 clocks/(instruction issue) **(33** MIPS) per processor in code used.

**98**

 $\ddot{ }$ 

EM.

X

E

Ę

成绩

だど

È
#### Bibliography 5.

a<br>B

**De** 

**RE** 

**Alge** 

**Side** 

**Regis** 

- A CRAY-1 Simulator, publication No. 118, Systems Engineering  $1)$ Laboratory, University of Michigan by D. A. Orbits, 1978.
- Cray-1 Hardware Reference, publication No. 2240004,  $2)$ by Cray Research Inc., 1980.
- $3)$ Cray-1 Fortran Reference Manual, publication no. 2240009, by Cray Research Inc., 1980.
- 4) Cray-1 External Reference Specification, publication no. 2240011, by Cray Research Inc., 1976.
- $5)$ Cray-1 Fortran Mathematical Subprogram Library Reference Manual, publication no. 2240014, by Cray Research Inc., 1977.
- 6) Cray-1 Reference Card, publication no. SQ-0003, by Cray Research Inc., 1981.
- Cray-1 CAL Assembler Reference Manual, publication no. 7) SR-0000, 1980.
- 8) Introduction to Vector Processing on the Cray-1 Computer, publication no. 2240002, 1975.
- 9) The Cray-1 Computer System, CACM, by Richard M. Russell, Cray Research Inc., January 1978, pp. 63-72.

### Appendix **A.**

Summary of Cray-i Timing Information

This material has been borrowed from the Cray-i Reference Manual, publication number 2240004, **by** Cray Research, Inc.

**RE** 

Ķ

ري<br>ري

**SER** 

**EXE** 

 $\mathbf{C}$ 

When issue conditions are satisfied an instruction completes in a fixed amount of time. Instruction issue may cause reservations to be placed **on** a functional unit or registers. Knowledge of the issue conditions, instruction execution times and reservations permit accurate timing of code sequences. Memory bank conflicts due to I/O activity are the only element of unpredictability.

### **SCALAR INSTRUCTIONS**

Four conditions **must** be satisfied for issue of a scalar instruction:

- **1.** The functional unit must be free. No conflicts can arise with other **scalar instructions, however vector floating point instructions reserve** the floating point units. Memory references **my** be delayed **due** to conflicts.
- 2. The result register must be free.
- **3.** The operand register must be free.
- **4.** Issue **is delayed 1** clock period if a result register group input path conflict would exist with a previously issued instruction. One input path exists for each of the four register groups (A, B, S and T).

Scalar instructo.s place reservations only on result registers. **A** result register is reserved for the execution time of the instruction. No reservations are placed on the functional unit or operand registers.

A transmit scalar mask instruction to Si **(073)** instruction is delayed **by (VL) + 6 clock periods from the issue of a previous vector mask <b>...**<br>**by (VL) + 6 clock periods from the issue of a previous vector mask ... ... ... ... (175)** instruction, and is delayed **by 6** clock periods from'the issue **of a** preceding transmit **(SJ)** to **Vw (003)** instruction.

Execution times in clock.periods are given below. An asterisk indicates that issue may be delayed because of a functional unit reservation **by** a vector instruction. Memory may be considered a functional unit for timing considerations.

**(A-A** register, M=Memory, **B-8** register, **S=S** register, I=Immediate, C-Channel.) 24-bit resul ts:

建筑地

 $\frac{1}{2} \sum_{i=1}^{n} \sum_{j=1}^{n} \sum_{j=1}^{n} \sum_{$ 

**The Second Second** 

1999年1月 出线

**SSS** 

一、一、一、一、一、一、

**Side** 

I. is is

Ŗ

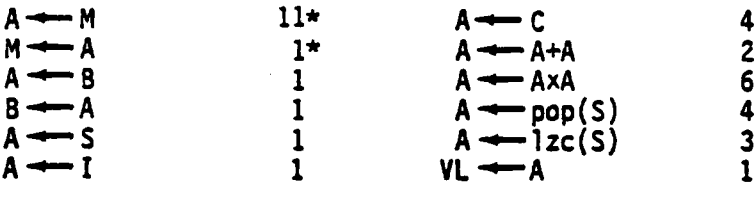

64-bit results:

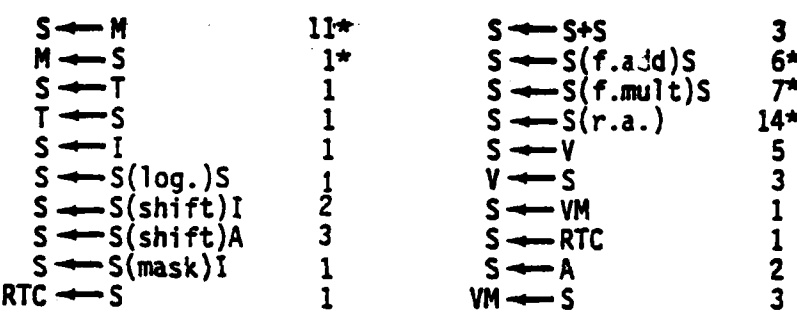

**Issue may be delayed because of a functional** unit reservation **by** a vector instruction. Memory may be considered a functional unit for timing considerations.

### **VECTOR INSTRUCTIONS**

**Four** conditions must **be satisfied for issue of a** vector instruction:

- **1. The functional** unit **must be** free. **(Conflicts** may occur with vector operations.)
- 2. The result register must be free. (Conflicts may occur with vector I operations.)
	- **3.** The operand registers must be free or at chain slot time.
	- 4. Memory must be quiet If the instruction referemces memory.

Vector instructions place reservations on functional units and registers for the duration of execution.

**1.** Functional units are reserved for VL+4 clock periods. Memory is reserved for VL+5 clock periods on a write operation, VL+4 clock periods on a read operation.<br> **Example 20** 

2. The result register is reserved for the functional unit time +(VL+2) clock periods. The result register is reserved for the functional unit **+7** clock periods if the vector length is less than 5. At functional unit time +2 (chain slot time) a subsequent instruction, which has met all other issue conditions, may issue. This **a** process is called "chaining." Several instructions using different functional units may be chained in this manner to attain a significant enhancement of processing speed.

**° I** *.*

ᄖ

**3.** Vector operand registers are reserved for VL clock periods. Vector operand registers are reserved for 5 clock periods if the vector length is less than 5. The vector register used in a block store to memory (177 instruction) is reserved for VL clock periods. Scalar operand registers are not reserved.

Vector instructions produce one result per clock period. The functional unit times are given below. The vector read and write instructions (176, 177) produce results more slowly if bank conflicts arise due to the increment value (Ak) being a multiple of **8.** Chaining cannot occur for the vector read operation in this case.

- If  $(Ak)$  is an odd multiple of  $8<sup>\dagger</sup>$ , results are produced every 2 clock periods.
- If  $(Ak)$  is an even multiple of  $8<sup>†</sup>$ , results are produced every 4 clock periods.

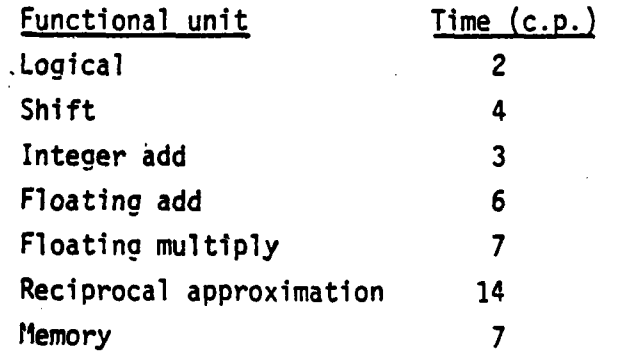

t Multiple of 4 for 8-bank phasing; refer to section **5.**

Memory must be quiet before issue of the B and T register block **copy** instructions **(034-037).** Subsequent instructions may not issue for **14+** (Ai) clock periods if  $(Ai) \neq 0$  and 5 clock periods if  $(Ai) = 0$  when reading data to the B and T registers (034,036). They may not issue for 6+(Ai) clock periods when storing data (035,037).

The B and T register block read (034,036) instructions require that there \* be no register reservation on the **A** and **S** registers, respectively, before issue.

Branch instructions cannot issue until an **AO** or **SO** operand register has been free for one clock period. Fall-through in buffer requires two clock periods. Branch-in-buffer requires five clock periods. When an **"out** of buffer" condition occurs the execution time for a branch instruction is 14 clock periods.

**A** two parcel instruction takes two clock periods to issue.

Instruction issue is delayed **2** clock periods when the next instruction parcel is in a different instruction parcel buffer. Instruction issue is delayed 14 clock periods if the next instruction parcel is not in an instruction parcel buffer.

#### HOLD MEMORY

逸

大地

**READER** 

**RANGE** 

(話を引いる)

计设置计中心

N

The Post of California 

**REA** 

**Jan** 

**A** delay of **1, 2,** or **3** CP will be added to a scalar memory read if a bank conflict occurs with rank C, B, or **A,** respectively, of the memory access network. A conflict occurs if the address is in the same bank is the address in rank **C, B,** or **A.** Conflicts can occur only with scalar or **I/O** references. The scalar instruction senses the conflict condition at issue time **+ 1 CP. The** scalar instruction address enters rank **A** of the memory **access** network at issue time **+ 1 CP.** The scalar instruction address enters rank **B** at issue **+** 2 **CP.** The scalar instruction address enters rank **C** at issue **+ 3 CP.**

t **18** clock periods for 8-bank phasing option; refer to section 5.

Scalar instruction timing (no conflict):

**CP** n Issue, reserve register **CP** n+1 Address rank **A,** sense conflict **CP n+2** Address rank **8 CP** n+3 Address rank **6 CP** n+3 Address rank **C CP** n+3 Address rank **C CP n+9** Clear register reservation **CP** n+1O Issue

### HOLD **ISSUE**

**A** delay of issue results if a **100 - <sup>137</sup>**instruction is in the **NIP** register and a hold **memory** condition exists. The delay will depend on the hold **emory** delay.

\*-  $\ddot{\phantom{1}}$ 

ផ្

**-10**

i<br>Li

**A** delay of issue results if a **100 - <sup>137</sup>**instruction is in the NIP register and a **100 - <sup>137</sup>**instruction In process senses a conflict with rank A, B, or **C.**

An additional **1 CP** delay is added to a hold memory condition if a **<sup>070</sup>** instruction destination register conflict is sensed.

### **.** Appendix B. Cray-i Simulator **I/0** Device Usage

**I/0** in the Cray-i simulator is done in two ways:

- **1)** Through the use of standard Fortran data set reference numbers **(DSRN)** and,
- 2) Through the use of an MTS environment file or device usage block **(FDUB).**

The following **I/0** is done through DSRNs:

Ş

**SER** 

Red Red

**ACTES** 

"我的话"。

**REAKER** 

1945年194

**POSTAGE** 

- **- All** error messages use **I/0** unit **0.**
- **- All CPACT** and **TACT** output uses **I/0** units **30** through 64.
- **- All LOAD** module input uses **I/0** unit 2.
- **- All** normal Terminal output (echoing, etc.) uses *I/0* unit **3.**
- **- All** memory to memory *I/0* used for number conversion, etc., uses  $I/0$  unit 2*g*.

The following **I/0** is done through MTS provided FDUBs:

- **- All** command input, whether from a call-file, an AT-file, a USE-file or the terminal is read using FDUBs. The command input stack is implemented with FDUBs.
- **- All** HELP file responses are read from a file using a **FDUB.**
- **-** The simulator driver tables are loaded at start up time using a **FDUB.**

The user should not use DSRNs **0, 1,** 2, **3,** 20 and **30** through 64.

## Appendix C. Cray-1 Simulator Common Block Usage

ر<br>شا

图2 国务

H

۴

The Cray-1 simulator currently uses 30 Fortran named common blocks. Except for /MEMORY/ and /MSIZE/ the user should not define symbols (subroutines or named common blocks) that conflict with common block names used by the simulator. These common block names are listed below:

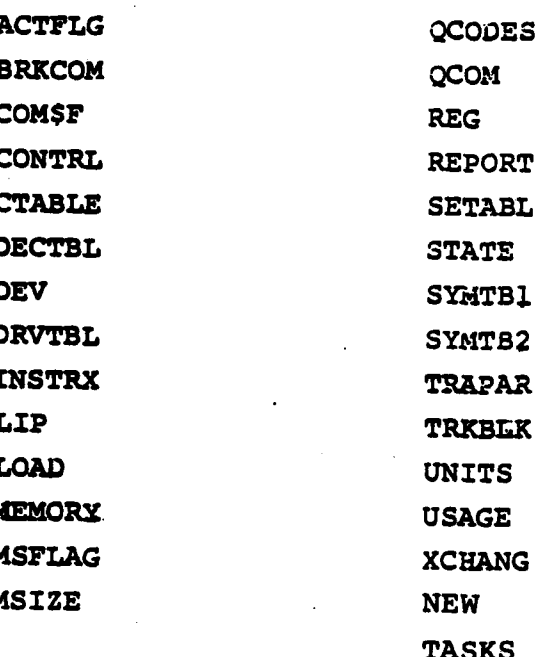

### Appendix **D.** Establishing the 3imulator on MTS

In addition to the object module which contains the Cray-1 simulator, three additional files and one initialization program are part of the simulator.

The initialization program (TABINIT) process the instruction driver table used **by** the simulator. TABINIT converts the driver table from a character format to an internal binary format which may be quickly read **by** the simulator when it starts up. This program is only needed if one changes the driver table.

The three additional files are:

B

**A** 

湖湖

ý

S.

灵

V.

ì

 $\ddot{\hat{N}}$ 

- **1)** OPFILE : The character format driver table used as input to TABINIT. (Not directly necessary to use the simulator.) 2) **TABLES.DAT:** The binary file which is output **by** TABINIT. This file is needed to run the simulator.
- 5 **3)** HELP **:** This file contains the help responses. It is not essential to use the simulator.

If **TABLES.DAT** and HELP are available under the **CCID** that is **'** running the simulator, they will be read as they are needed.

3 Alternatively, one can recompile the subroutine **OPFDUB** (open fdub), after modifying the **CCID** defined in a **DATA** statement. This **CCID** should point to an alternate MTS catalog where **TABLES.DAT** and HELP can be found.

## **APPENDIX E** and the set of  $\mathbb{R}$

### CRAY-M instructions to simulate shared registers and semaphores **\***

 $\mathcal{L}_{\mathcal{M}}$  , where  $\mathcal{L}_{\mathcal{M}}$ 

一度のこ

الدور الموقع في ال

大丈夫

In developing the CRAY-M simulator, we decided that some means of close communication between the processors should be provided. We therefore added eight shared T registers, eight shared B registers and sixty-four semaphore registers. There are three instructions for manipulating 64 semaphore registers, two instructions for the shared T registers and two instructions for the shared T registers and two instructions for the shared B registers.

 $\frac{1}{\sqrt{2}}$ 

 $\overline{\mathbf{a}}$ 

UN.

É

Þ,

To avoid conflict, **access** to **the** semaphores and shared registers "rotates" between the active CPU's. This rotation is based on the **Aeal** Time clock register when timing is enabled, and on the number of instructions issued when timing is disabled. It should be noted that this difference in rotation methods may cause different results in tightly coupled algorithms.

**All** timings and protocol (such as rotation and the phasing of shared registers) are the author's choices and do not necessarily reflect behavior of a product of Cray Research, Inc.

- SMjk **0** Clear semaphore **jk.** Semaphore register **jk** is set to **0.** Instruction will take from **1** to 4 clocks to complete.
- **SMjk 1** Set semaphore **jk.** Semaphore register **jk** is set to **1.** Instruction will take from **1** to 4 clocks to complete.
- **SMjk I,TS** Test and set semaphore **jk.** If semaphore register **Jk** is **0,** set it to **1** and continue. **If** semaphore register **jk** is **l, hold** issue on this instruction (i.e., until a different cpu sets the semaphore to **0).**
- **SJ STX** Enter **Sj** with **STk** (shared T register **k).** This instruction will take from **1** to 4 clocks to complete, **-**but is phased to execute immediately following a semaphore instruction.

**108**

A SAN ARANG SAN SENISI SAN SAN DINA

**STj** 

Sk

É

Å

h

**RAN** 

133

P

B

**RE** 

S

 $\mathbf{r}$ 

8

R

N

33

 $-3.54$ 

Þ

Enter STj (shared T register j) with Sk. This instruction will take from 1 to 4 clocks to complete, but is phased to execute immediately following a semaphore instruction.

Aj

Enter Aj with SBk (shared B register k). This in-**SBk** struction will take from 1 to 4 clocks to complete, but is phased to execute immediately following a semaphore instruction

# Appendix F Cray-M Simulator Error Stops quality of the contract of the contract of the contract of the contract of the contract of the contract of the contract of the contract of the contract of the contract of the contract of the co

 $\mathbb{Z}^2$ **La** 

**GGG** 

E.C

J

 $\mathbf{S}$ 

اران<br>ا

ولمردع

È

in 19

This appendix discusses possible simulator error stops. These error stops are caused **by** internal simulator errors that could adversely affect simulation results if simulation were allowed to proceed.

Some error stops print an error message prior to halting, other stops only indicate a stop code. The list of error stops below **is** separated into two groups: those that print a message and those that indicate a stop code. The subroutine in which the stop appears is also noted below. **.**<br>stop appears is also noted below.

### Error Stops with Messages

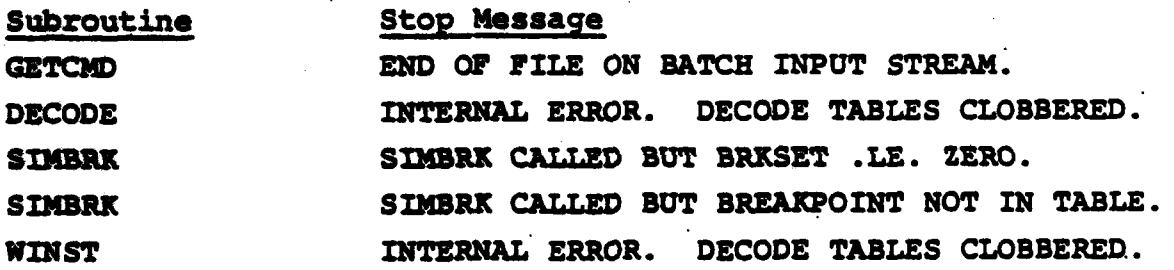

### Error **Stops** with Stop Codes

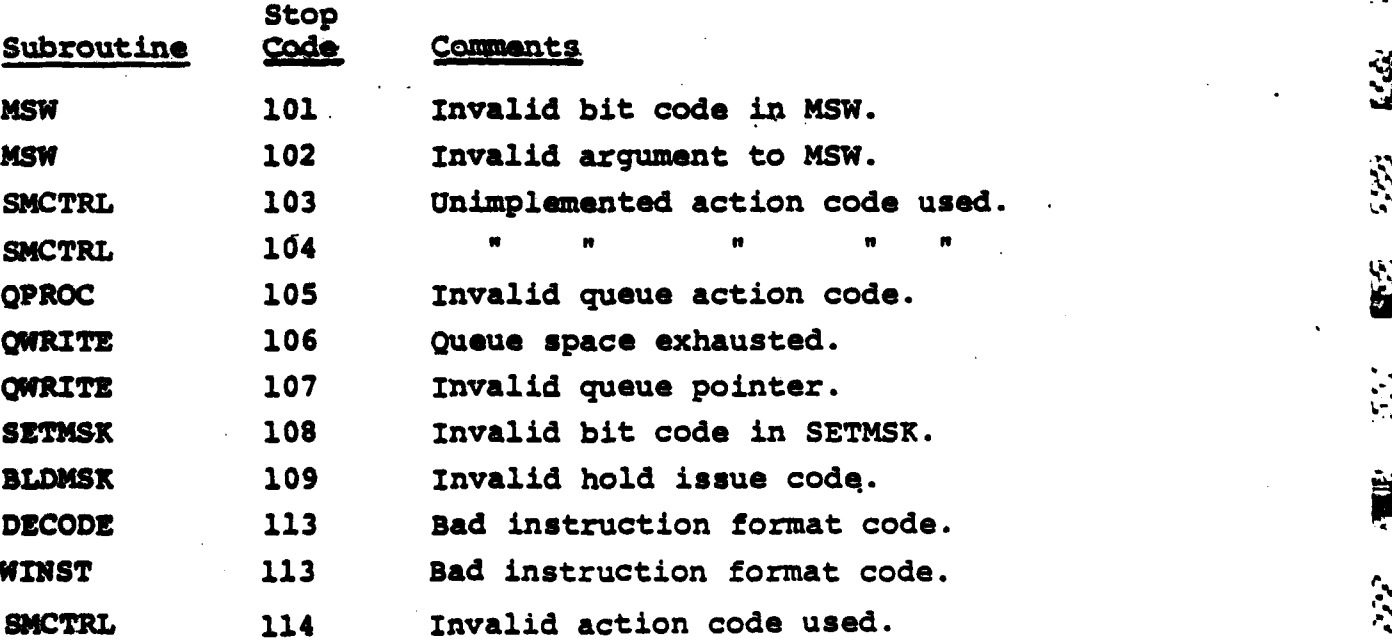

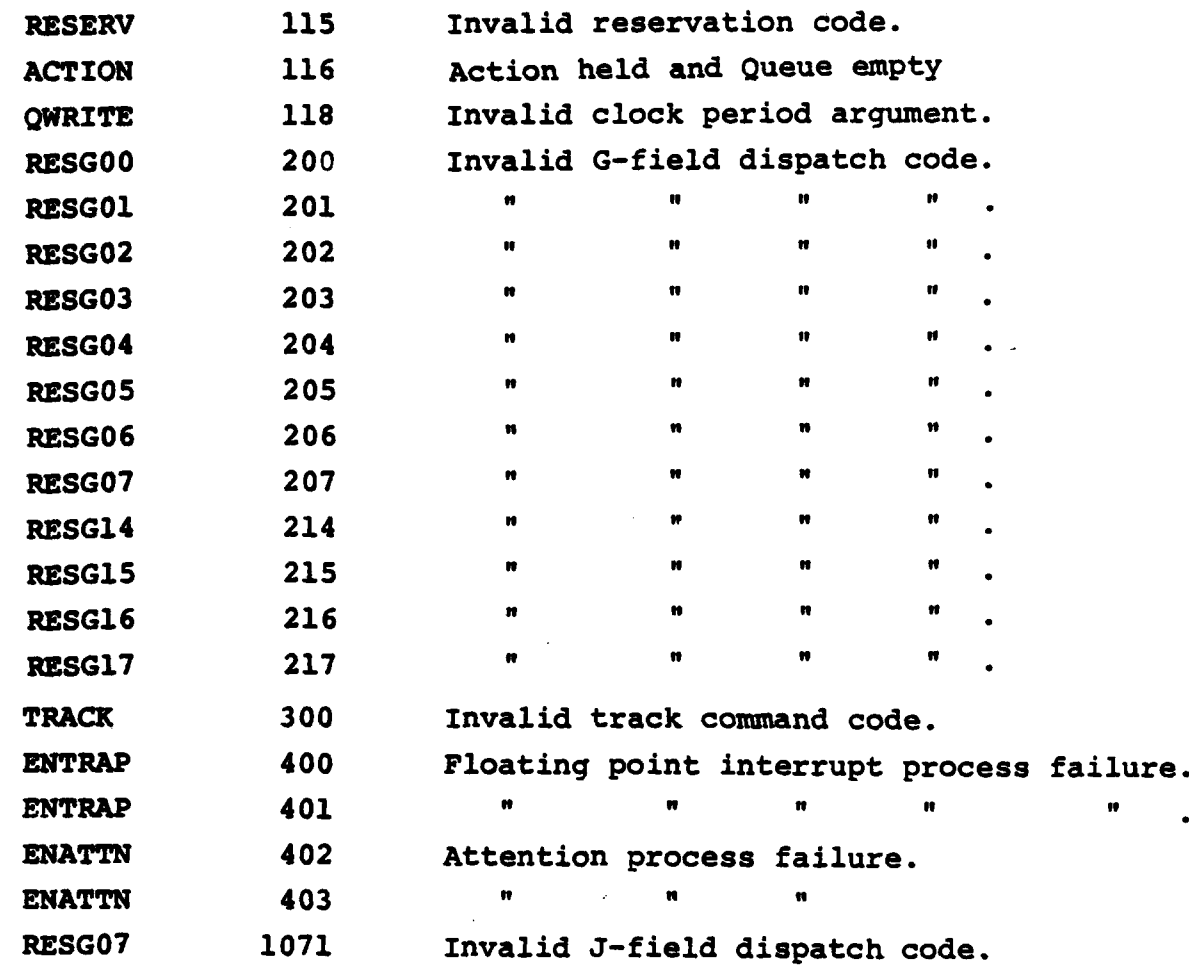

ă

 $\hat{\mathbf{z}}$ 

Ş

**B** 

 $\overline{\mathbf{S}}$ 

\$3

3

ŝ

Police of the control

EN.

g

بالعنف

أن المعرضين المستحقة 

1、将"辣"是一般了。 化含酸盐医合金 第一次的 医第三次的

<u>Erail</u>

المحامل المحا**ل التي ال**كان المحال المحال المحال المحال الأول الأول الأول الأ

### Appendix **G**

• ,L • "" -

Program Availability Information

Name: **Cray-M** Simulator Language: **IBM** Fortran-IV **IBM** Assembly Language

Operating System<br>Requirements:

The only system subroutines needed are those provided **by** the standard **IBM** FORTRAN IV Subroutine. Library (e.g.., MAX0, MINO, etc.). **All 1/O** is done via FORTRAN READ and WRITE statements with record lengths of **80** bytes or less. **Hence,** the simulator should run on any IBM-based operating system.

 $\mathcal{L}$ 

ą

्रहरू

大家方式

Availability: Source code for the simulator is available on 9-track **E.CDIC** tapes. Tapes can be made according to any blocking format, can be labelled or unlabelled, and can **be** made at **800, 1600,** or **6250** BPI. The entire Simulator/Cross-Assembler package is approximately **300,000** bytes long. Contact:

> Professor **D. A.** Calahan Dept. of Electrical and Computer Engrg. University of Michigan Ann Arbor, MI 48109 **(313) 763-0036**

### Appendix H.

Sample Simulator Exit Dispatcher

المتوافق والمستعارف

化学

المحاربين المحالين S

 $\frac{1}{2} \sum_{i=1}^{n} \sum_{j=1}^{n} \sum_{j=1}^{n} \sum_{$ 

Ų,

**R** 

小学生

清

n<br>121

羽

SURPOUTINE CRAYET (LJK, ASP, SSR, VSR, VL, EXSW) THPLICTT INTEGER (A-7) LOGICAL EXSW, NOANS/. TRUE./ INTEGER ASP(8),  $27C(2)$ PEAL\*9 SSR(8), V\*R(64,8), DS **POUIVALENCE (RTC(1), DS)**  $\mathbf C$  $\mathbf c$  $\mathbf c$ THIS EXIT PROCESSOR IS USED BY A FULL MATRIX LU FACTORIZATION  $\sim$   $\sim$   $\sim$  $\mathbf C$ PROGRAM. TRO STIT FUNCTIONS ARE PROVIDED:  $\mathbf c$  $\mathbf c$ **PT** 1 - INTTIALIZES THE SOUARE MATRIX IN CRAY-1 MEMORY.  $\overline{c}$ REGISTER A1 POINTS TO THE MATRIX.  $\mathbf c$ REGISTEP A2 CONTAINS THE MATEIX SIZE.  $\mathbf C$  $\mathbf c$  $\overline{X}$ 2 - PRINTS OUT THE RUN TIME AND THE MATRIX SIZE.  $\mathbf c$ REGISTER A7 CONTAINS THE MATRIX SIZE.  $\mathbf c$ REGISTER S7 CONTAINS THE REAL TIME CLOCK VALUE.  $\mathbf c$ OPTONALLY, IF THY LOGICAL VIRIBLE 'NCANS' IS .PALSE.,  $\mathbf c$ THEN THE "EX 2" WILL ALSO PRINT THE MATRIX SOLUTION.  $\mathbf c$  $\mathbf c$  $\mathbf c$  $\mathbf c$ CONNON BLOCK FOR CRAT-1 MENORY.  $\mathbf c$ DOUBLE PRECISION NEW CONHON /MSIZE/ MEMSIZ INmEGra#2 **HNEM(1) ITTESER** INEM (2, 4096) **COMMON / MEMORY/ MEN(4096)** POUIVALENCE  $(993(1)$  $IATEH(1, 1)$ , **HNEM(1))**  $\mathbf c$  $\mathbf c$ C.  $\mathbf c$ ... DESPATCH ON THE EXIT CODE (IJK) C  $\mathbf c$ GO TO (100, 200), IJK PXSW=.TPUP. **RETURN**  $\mathbf C$  $C \ldots CODE = 1 TNTITALIZE MART$  $(A1->BASE, A2=SIZE)$ 102  $M = MSP(2+1)$  $MADDR = 45P (1+1)$  $SYADDR = MADDS$ **ካ0 140 J=1,N** T. Ref **ከበ 139 ፒ=1.N**  $HST(MADDP+1) = K$ ችላ ቦንኮ=ችልን ከተተ 1  $R = R - 1$  $IP(K, LT, 1)$   $K = 7$  $170$ **CONTINUE** 140 **CONTINUE** RETURY

 $rac{c}{c}$ <br> $rac{1}{200}$  $(17 = MATPIX SIZE, S7 = PON TIME)$ CODE=2 PRINT THE TIMP.  $DS = STR (7+1)$ WRITH(6,1000) ASR(7+1), RTC(2)<br>PORMAT('') SIZZ=',IS,' RTC=',I7)<br>SXSW = .TBUR. 1770  $\mathbf c$ IF (NOANS) PETURN  $\mathbf c$  $002501=1.7$ 250<br>1109 WRITE (6,1100) (MEM ( SMADDR+(J-1) \*N+I ), J=1,N)<br>PORMAT(1X, 10P7.3)  $\overline{\mathbf{C}}$ RETURN  $\frac{c}{c}$ 

H

\$

E

**SSS** 

Ë

J

idadi.

1999年

 $\begin{bmatrix} \mathcal{L}_\text{c} \mathcal{L}_\text{c} \end{bmatrix}$ 

END

### Appendix I.

Sample Simulator Calling Program

INPLICIT INTEGER (A-Z)

**REGI** 

 $\mathbf{G}$ 

 $\mathbb{Z}^2$ 

**REG** 

**SSSS** 

P

**A** 

X

3

S

E

 $\mathbf c$ 

 $\mathbf C$ 

 $\mathbf c$  $\epsilon$ 

 $\mathbf c$ 

¢  $\mathbf c$ 

 $\mathbf c$ 

 $\mathbf c$ 

 $\mathbf c$  $\overline{c}$ 

 $\mathbf C$  $\mathbf C$ 

 $\mathbf C$ 

 $\mathbf C$ 

 $\mathbf c$ 

 $\mathbf C$ 

 $\frac{c}{c}$ 

 $\mathbf c$  $\mathbf C$ 

 $\overline{c}$ 

 $\mathbf c$ 

 $\mathbf c$ 

 $\mathbf C$  $\mathbf c$ 

 $\mathbf c$ 

 $\overline{C}$ 

 $\frac{c}{c}$ 

 $\mathbf c$ 

 $\frac{c}{c}$ 

 $rac{c}{c}$ 

 $\mathbf C$ 

 $\mathbf c$ 

C

 $\mathbf c$  $\frac{c}{c}$ 

C

C

C

هذاذا وتعاجلوا والملطوقين

THIS MAIN PROGRAM CALLS THE CRAY-1 SIMULATOR AS A SUBROUTINE TO SOLVE PARALLEL SYSTEMS OF TRI-DIAGONAL EQUATIONS. **OP TO 64** PAPALLEL SYSTEMS MAY BE SCIVED.

THIS PROGRAM PERFORMS THE FOLLOWING FUNCTIONS:

- 1. PEADS THO INDUT PAPANETERS: NSYS - THE MUMBER OF PARALLEL SYSTEMS TO SOLVE. **MECS - THE MUMBER OF EOUATICES IN EACH SYSTEM.**
- 2. ALLOCATES THE CRAY-1 SENORY FOR THE THREE DIAGONALS AND THE **RIGHT HAND STDE.**
- 3. INITIALIZES THE SYSTEMS.
- 4. LOADS THE CRAY-1 TRI-DIAGONAL LU DECOMPOSITION ROUTINE (TRIDEC) AND INITIALIZES THE CALLING PARAPPTERS IN AN ADDRESS LIST THEEDTATELY PRECEEDING THE LOADED PROGRAM.
- 5. GIVES CONTROL TO THE USER VIA THE SIMULATOR COMMAND LANGUAGE, ALLOWING THE USER TO BUN THE EECGEAM, SET BREAK POINTS, ETC.
- 6. UPON RETURN PPON THE STRULATOR, PRINT OUT THE SYSTEM AND CALCULATE THE MFLOPS.
- 7. LOADS THE BACK-SUBSTITUTION CRAY-1 PROGRAM (TRISLV) AND INITIALIZES ITS CALLING PARAMETERS.
- 8. AGAIN GIVES CONTROL TO THE USER TO RUN THE PROGRAM.
- 9. TPON RUTTEN FROM THE SINULATOR, FRINT OUT THE SYSTEM AND CALCULATE THE MELOPS.

THIS PROGRAM TAKES THE PLACE OF THE SIMULATOR'S MAIN PROGRAM SINCE IT IS LOADED FIRST. IT ALSO EXTENDS THE SIMULATOR MEMORY TO 8192 WORDS.

**のことを開き、そのことに、そのことに、そのことに、そのことになっている。** 

£,

CONNON /PAF"S/ "STS, NEQS, ABASE, BBASE, CBASE, TBASE

THE POLLOWING IS AN EXTENSION OF THE CRAY-1 SIMULATED MEMORY.

DOUBLE PRECISION NEW CONNON / YENOPT/ MEN(9.102) COMMON  $/M$ SIZ7  $/$  MEMSIZ TNTEGER#2 BNET(32768) **INTEGPR** IYYM(2,8192) EQUIVALENCE (124(1), ITEM (1,1), HMEM (1)) TELL THE SINNLATOR THE NEW SIZE OF CRAY-1 MEMORY.  $HPMSTZ = 8192$ CALL CRAY 1 ('INIT!', . TRUE.)

```
\mathbf c\tilde{c}\mathbf cII - THE I DIPECTION INCREMENT.
\mathbf cTHE DISTANCE BETWEEN DIAGONAL ELEMENTS.
\mathbf c\mathbf cI, I -THE J OIPECTICY INCREMENT.
\overline{c}THE DISTANCE BETWEEN PARALLEL ELEMENTS.
\tilde{c}\mathbf cII = 1READ(15, 1000) NSTS, NEOS
        Pרא (15/15) הוא מ
1322IF (NSTS . GT. 64) GO TO 910
\mathbf CTI = NEGS\mathbf CC_{\text{max}}SET ARRAY FASES.
        C3ASZ = 300ABASE = CEASE + NSTS*NPOS
        PSAST = ABAST + NSTS*YPOSYBASE = BEASE + YSTS*HEQS\mathbf cIF (YBASE + N*K.GT. MEMSIZ) GO TO 900
C
\mathbf cINTTIALIZE TRIDEC CRAY MEMORY WITH THE TRI-DIAGONAL DATA.
C
       LOOP THREE THE ELEMENTS OF A SISTEN TO INITIALIZE.
\mathbf C00 10 I = 1,1205\mathbf cLOOP THRU ALL PARALLEL SYSTEMS.
\mathbf c\sim \sim \simDO 10 J = 1, NSTSMEY (CBA SE+ (J-1) *IJ + (I-1)) = J.1DO
          MEM (ABASE+ (J-1) *IJ + (I-1)) = 1.000
          HEM (BBASE+(J-1) *IJ + (I-1)) = I/10.0D0
          HEM (YBA SE+ (J-1) *IJ + (I-1)) = I*1.9D0
10
          CONTINUE
\mathbf{C}CLEAR OUT THE TOP OF C AND THE BOTICH OF B.
\mathsf{c}.
        0020 \text{ J} = 1.8515NEW (CBASE+ (J-1) *IJ + (1-1)) = 0.0D0
          H^{p,q} (BBASE+ (J-1) *IJ + (NEQS-1)) = C.2DO
22CONTINUE
C
        WRITE (14, 1200)
1200
        FORMAT ('1CEAT-1 TRI-DIAGONAL SOLVER')
\mathbf CCALL CHECK (O, .FALSE.)
```
ı **id** 

**SP** 

 $\mathcal{L}_{\mathcal{A}}$ 

φ

ä

 $\ddot{\cdot}$  $\ddot{\phantom{0}}$ 

Ņ

116

"大家的 !!

```
С
  ... SET UP THE APGUNENT CALL BLOCK WITH ECINTERS TO
\mathbf c\mathbf cTHE ARGUNENTS.
C
      Lec 1) = NSTS, Lec 1)1 = NEOS, Lec 102 = II, Lec 103 = IJ,
\mathbf cLOC 104 = CLOCK. (TY^m)(1) = CPAY-1 ADDRESS ZERO.)
\mathbf c\mathbf CT^{\prime\prime}?" (2,9+1) = 58
       I^{\text{MPM}}(2, 10 + 1) = 67T^* \mathbb{F} (2, 11+1) = 66T^4E^m(2, 12+1) = BBASE-1T^{app}(2, 13+1) = 43452 - 1I^{\text{M}}E^{\text{M}}(2,14+1) = C3ASET335(2,15+1) = 65I^{\text{WPM}}(2, 16+1) = 64\mathbf cC.... SET TP ARGUMENT LOCATIONS.
       TT77(2,68+1) = 2T^*EH(2,67+1) = IJIMPH(2,66+1) = ITIMEN(2,65+1) = NEOSI^{q}P''(2,64+1) = YSTS\mathbf c\mathbf C\mathbf CLOAD TRIDEC AND GIVE SIMULATOR CONTROL TO THE USER.
       CALL CRAY1('COM AFTER TRIDEC LOADS, FUN 21A TO START. !', . PALSE.)
       CALL CRAY1('LCAD SGTG:TRIDEC; USE *MSCURCE*!', .FALSE.)
\mathbf c\mathbf{C}3025 = 3575 = (1 + (3305 - 1) = 4)CALL CHECK (NOPS, .TRUE.)
C
C ... INTTIALIZE TRISLV'S ARGUMENT BLOCK WITH ITS POINTERS.
       T^{4}E^{4}(2,10+1) = 55I^{upper}(2, 11+1) = YBAST-1T^*E''(2,12+1) = 67T^*_{1}T^*_{2}(2,13+1) = 66T375(2,14+1) = 90152 - 1IREF(2,15+1) = 13ASE-1ITEN(2, 16 + 1) = CBASEIM77(2, 17+1) = 651323(2,18+1) = 64\mathbf c\mathbf cC
  ... LOAD TRISLV AND GIVE SIMULATOR CONTECI TO USER.
       CALL CRAY1('CCM AFTER TRISLV LOADS, RUN 23A TO START. !', . FALSE.)
       CALL CRAY14'LOAD SGTG: TRISLV: USE *MSCUPCE*!', . PALSE.)
C
       HOPS = HSTS = ((N20S-1)*2 + T20S*3)CALL CRECK (NOPS, .TRUE.)
\mathbf c\mathbf c5709
```
es de la trava de la companya de la trava de la companya

Ř

热热

**ES** 

 $\mathbb{R}^3$ 

N

发

y.

Care<sup>l</sup>

**RAN** 

**ASS** 

 $\mathcal{X}^{\mathcal{X}}$ 

大変の いんかん

**RACTES** 

35375

**REACHE** 

**RANCE** 

 $\frac{1}{4}$  दारा

T. S.

 $\mathbf C$ **NOT PROUGH "PHOPY FOR THE PSOBLE" SIZE.**  $\mathbf c$ 900  $43$ 700n = (NEMSIZ - CBASE)/4 WRITE (6,9000) MAXPRB 9777 MORMAT('OCRAY-1 MEMORY TOO SMALL FCF THIS PROBLEM SIZE.'/ " THE LARGEST PRODUCT OF NSYS\*NEQS MUST BE < ', I5)  $STDP$ C C ... TOO MANY PAPALLEL SYSTEMS. WRITE (6,9010) NSYS 910 ADPEAT ('JTHE MUMBER OF PAPALLEL SYSTEMS MAY NOT EXCEED 64.'/  $9.312$  $\blacksquare$ , IS,  $\blacksquare$  TAS SPECIFIED.  $\blacksquare$ **STOP**  $\mathbf c$  $\mathbf c$ **EVD** SUBPOUTINE CHECK (NOPS, PTINE) INPLICIT INTEGER (A-Z) COMMON /PAEMS/ NSYS, NEOS, ABASE, BBASE, CBASE, YBASE  $\mathbf c$ COMMON BLOCK FOR CRAY-1 MEMORY.  $\mathbf c$  $\mathbf{c}$ DOUBLE PRECISION NEW  $COTYOR$  /  $M7XORY$   $XPY(9192)$ CONNON /USIZE/ NEMSIZ INTEGER#2 BMEN (32768) **INTEGER IMEN(2, 8 192) POULVALENCE (TRY(1), LHEN(1,1), EEEN(1))**  $\mathbf c$ **REAL MELOPS** LOGICAL PTIME C  $\mathbf c$  $\mathbf C$ CALC WILDES  $\mathbf c$ RTC =  $2727(2,68+1)$  $TLOPS = 3.0$ **IF (RTC, NE. 0) MFLOPS = (NOPS \* 80. 0) /ETC** C PRINT THE PESVLIS  $\mathbf C$ **WPITE (14, 4000)**  $DO 40 T = 1, 82QS$ **WRITE (14, 5000)**  $I$ , SPN (CBA SE+I-1),  $I$ , SEE (ABASE+I-1),  $40$  $I,$  AZM (PRASZ+I-1),  $I,$  TEM (YSASZ+I-1) IP (PTIME) WRITE (14,6000) RTC, NSTS, NEOS, MPLOPS C 4000  $FORMAT(1-1)$ C 5000 **FORMAT ( '**  $C(', T2, ')=', R13, 4, '$  $A(1,12,1)=1,213,4,$  $\bullet$  $B(',12,')=', 513, 4,' ' 7(',12,')=', 213, 4)$ カワクク  $POPMRAT(1)$   $PTC = 1, 17, 11$  $\bullet$  systems = ',I3, ' size of system =',  $13.1$   $11.3$   $12.3.7$   $11.3.7$  $\mathbf c$ **PETURY** END

网络

医学

 $\ddot{a}$ 

 $\ddot{a}$ 

## **-** Appendix **J** Load Module Formats

### **1.** Relocatable Modules

끊

Ŋ

**R** 

**RAN** 

我们的家 以来不幸 依然

K

**SSS** 

 $\overline{\mathbf{z}}$ 

 $\tilde{\mathbf{z}}$ 

開設

**RANCH COMPANY** 

Relocatable modules consist of seven types of binary records. An *IDEN* record, one or more TXT records, zero or more RLD, EXT, ENTR, and **SYM** records, and an **END** record.

An IDEN record identifies the name of the module. The record consists of the characters **IDEN,** followed **by** 4 spaces, followed **by** the **8** character name of the module.

**A TXT** record contains the actual object code to be loaded. It consists of the letters TXT, followed **by** five spaces, followed **by a** fouk byte binary address of this portion of the module (relative to the top of the module), followed **by** a four byte binary length. The actual text to be loaded is on the following card.

An RLD record identifies the locations in the module which must **be relocated.** It consists of the letters *iD, followed by five spaces*<br><sup>22</sup> **b followed by one or more 8 byte fields. The first 4 bytes of the field** followed **by** one or more **8** byte fields. The first 4 bytes of the field contain the binary address (relative to the top of the module) of the text to be relocated. The second 4 bytes contain a whaler describing the type of relocation to be performed. See RLD **&** EXT types, below.

An **EXT** record identifies the locations in the module which refer to external locations. It consists of the letters EXT, followed **by 5** spaces, followed **by** one or more **16** byte fields. The first **8** bytes of the field contains the 8 character name of the external location referenced. The next four bytes contain the binary address (relative to the top of the module) of the text referencing the external. The last 4 bytes contain a number describing the type of reference. See **RLD &** EXT types, below.

An ENTR record identifies entry points in the module. It consists of the **letters** ENTR, followed **by** 4 spaces? followed **by** one or more 12 **byte** fields. The first **8** bytes of the field contain the name of the entry point, and the last 4 bytes contain the address (relative to **the** top of the module) of the entry point.

**119**

<sup>L</sup>q,--nratat a2 **' ' - , ,' . - . . '- .. . .. ,** . **.**

## APPENDIX K Task Definition File Description

 $\overline{\mathbf{z}}$ 

 $\begin{bmatrix} 1 & 0 \\ 0 & 1 \end{bmatrix}$ 

日本

黒金

 $5.55$ 

 $\sum_{i=1}^{n}$ 

 $\ddot{a}$ 

**By** issuing the command **"SET TASK=ON"** from the simulator cornmand language, task timing is enabled. The simulator immediately prompts for an input file defining the task locations in simulator memory.

The structure of the input file is as follows:

**<TACT** Report Header, **1** to 40 characters> <Clock skip> <Pagination flag> <Compression flag> <Task name> <Task entry point> <Task exit point>

**<TACT** Report Header> is a title which appears at the top of every **TACT** Report page. The title can be up to 40 characters in length.

<Clock skip> is the number of clocks to skip between records **in?** the tact report.

<Pagination flag> is set to **1** if pagination of the **TACT** report is desired (line printer), **0** if pagination is not desired (terminal).

<Compression flag> is set to **1** if tact Report compression is desired, **0** if multiple identical records are desired.

<Task name> is a **6** character identifier for the task, to be printed on the **TACT** report.-

<Task entry point> is an address or label defining the starting point of the task.

<Task **exit** point> is an address or label defining the ending point of **the task.**

**The** last record can be repeated up to **30** times so that up to **30 tasks** can be defined at one time. **A** task can begin on the same point that another task ends, but tasks can not overlap in memory.

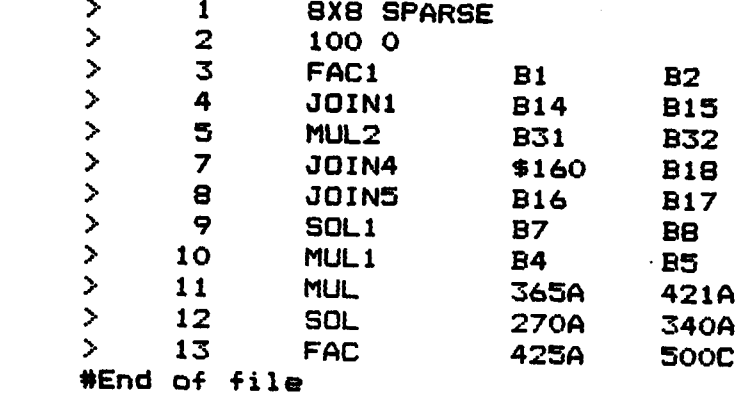

المتحافظة والمنافضة والمتحافظ فالمتحفظ والمتحافظ والمتحافظ والمتحافظ

شارك وكورك والموالي

A AS E D'ARABA DE MASSAMA DE L'ANCIA DE L'ANCIA DE L'ANCIA DE L'ANCIA DE L'ANCIA DE L'ANCIA DE L'ANCIA DE L'AN

 $1 - 2 + 1 = 1$ 

 $\frac{1}{2}$ Ě

**Barbara Barbara** 

**STATISTICS** 

**PACK CARD AND** 

S

**SP** 

创新

A STANDA

 $\mathbf{S}$ 

**SS** 

**The Second** 

233

**Side** 

**R** 

**All All All All All An** 

Listing of Sample Task Definition File

### APPENDIX L

Example Use of Simulator and Cross Assembler

The following pages show a sample terminal session in which the Cross Assembler and Simulator package is used to assemble and execute a simple **CAL** code using a Fortran driver.

Ā

Ļ. 

The first part of the Fortran driver is the common block containing the simulated CRAY memory (see section **2.3.2).** The next portion initializes the simulator and loads the cross assembled object module. Next, the values to be squared are loaded into the simulator memory at address 200 octal for a vector length of 100 octal (MEM array  $\leq$ <br>subscripts 129 through 192). After the object code and operands have subscripts **129** through **192).** After the object code and operands have been loaded, all that remains is to run the simulation and retrieve the results from simulator memory, which the next two sections of the driver perform. The results, of course, are the squares of the first 64 integers, as we expected.

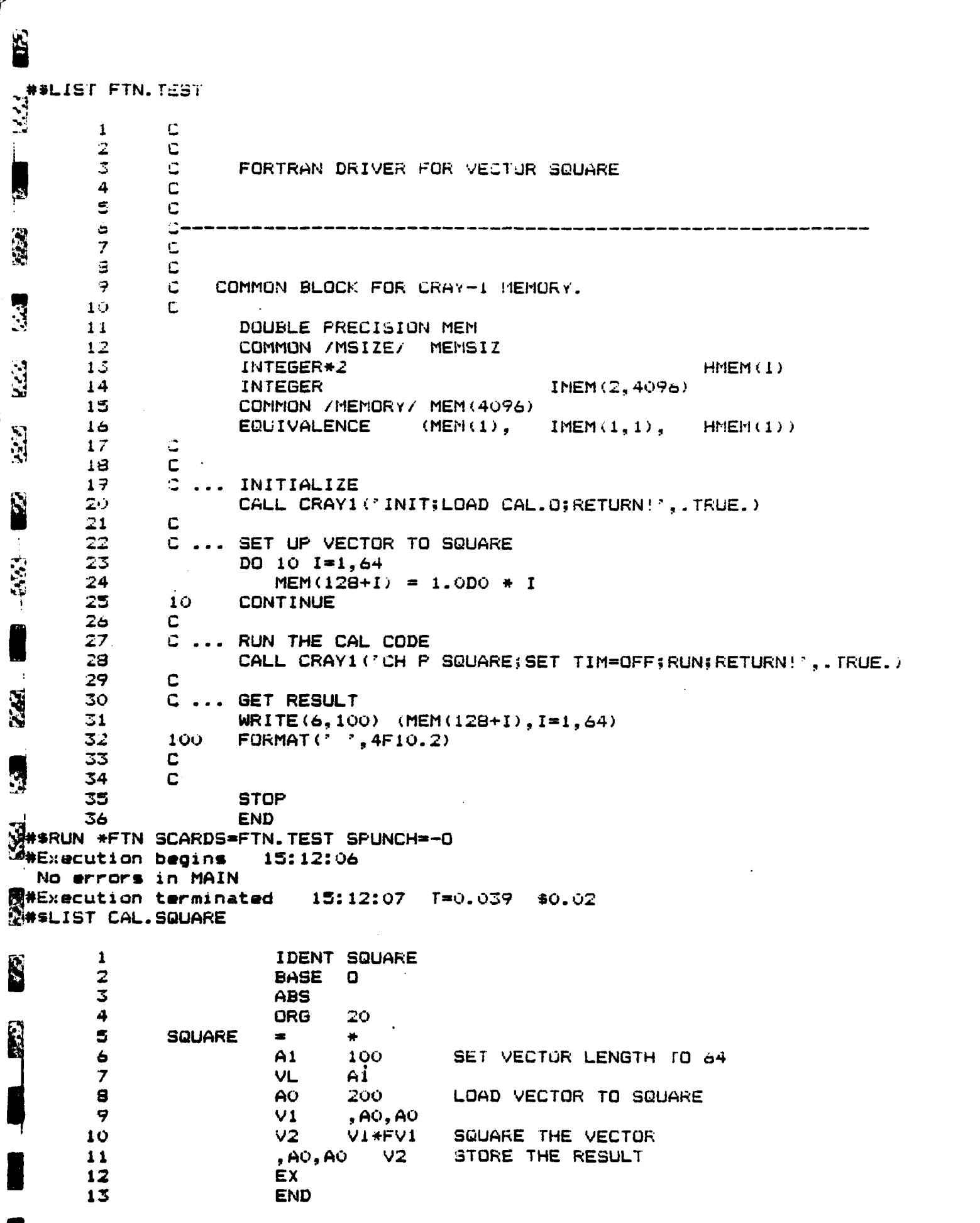

<u> 1999 – Partic Political Partic Partic Partic Partic Politic Company (1999)</u>

123

ĸ

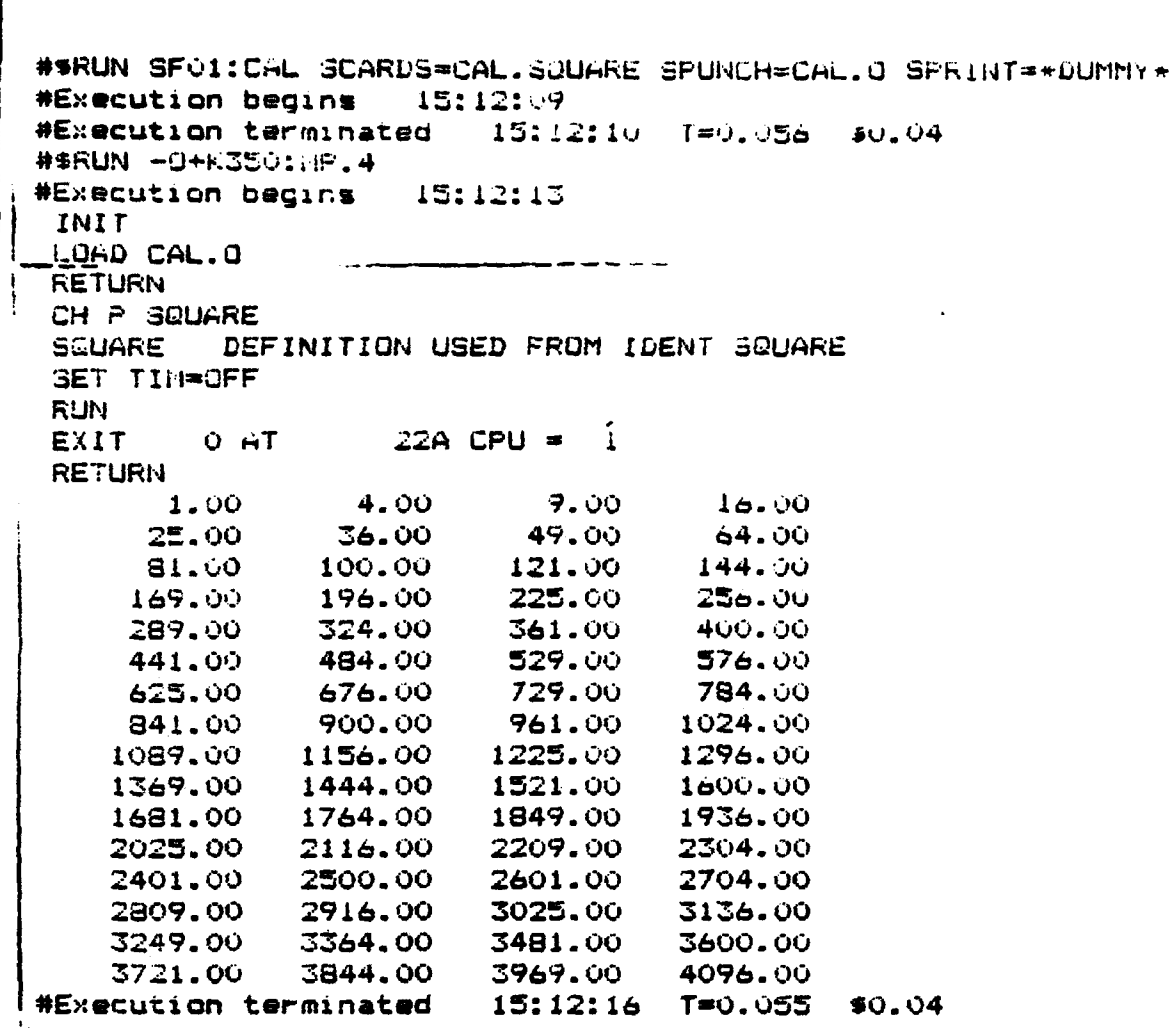

 $\frac{1}{\omega}$ 

1254

 $155$ 

**CAR** 

Ŭ

思

医学

 $\mathcal{A}^{\text{P}}_{\text{G}}$ 

 $\begin{bmatrix} \mathbf{0} & \mathbf{0} & \mathbf{0} \\ \mathbf{0} & \mathbf{0} & \mathbf{0} \end{bmatrix}$ 

Ņ

أسمو أنقاطية المطالع

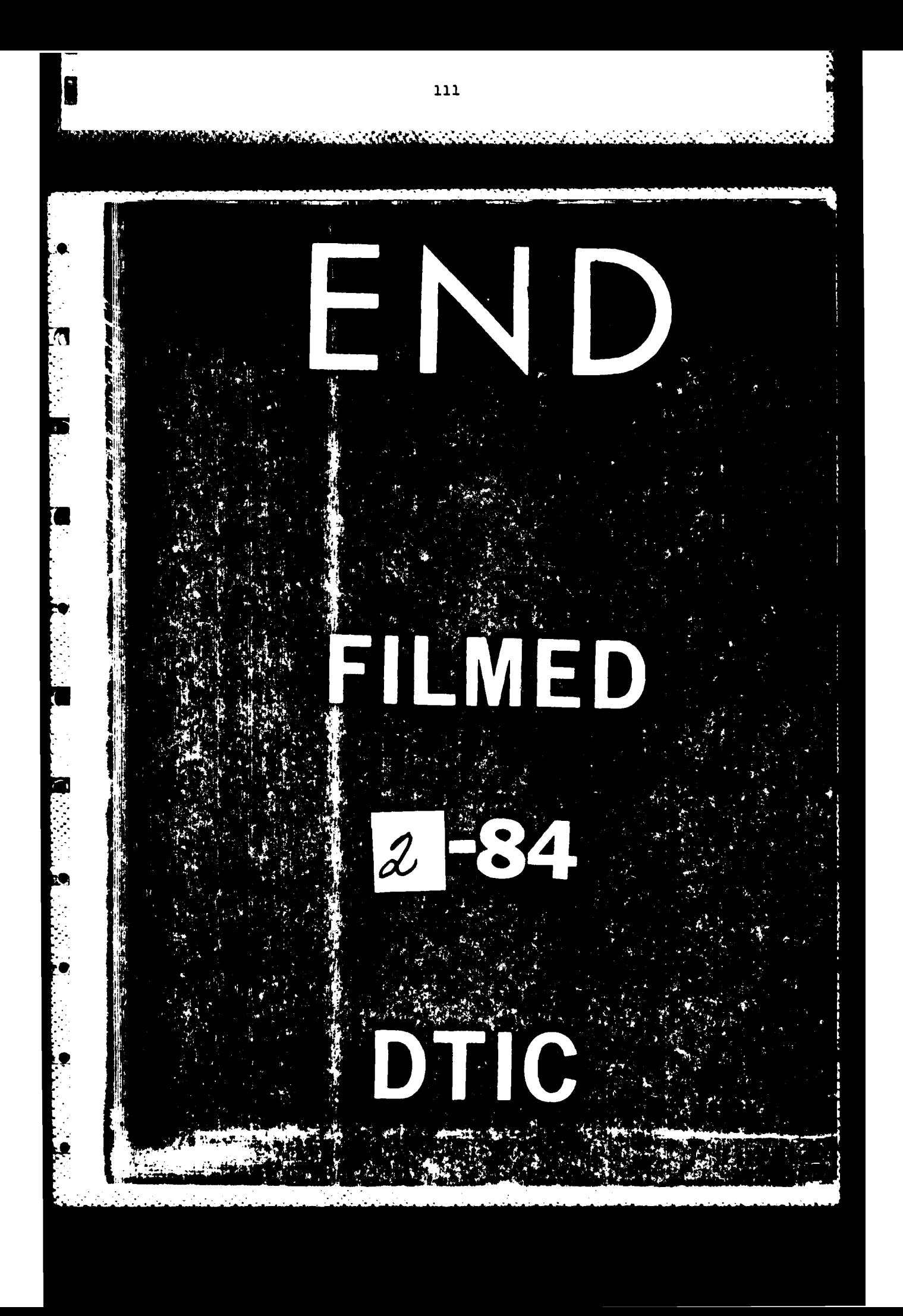